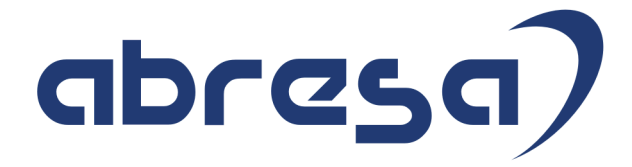

## Kundeninfo August 2022 zu den SAP HCM Hinweisen

#### Copyright

Gebrauchsnamen, Handelsnamen, Bezeichnungen und dergleichen, die in diesem Dokument ohne besondere Kennzeichnung aufgeführt sind, berechtigen nicht zu der Annahme, dass solche Namen ohne weiteres von jedem benützt werden dürfen. Vielmehr kann es sich auch dann um gesetzlich geschützte Warenzeichen handeln.

Alle Rechte, auch des Nachdruckes, der Wiedergabe in jeder Form und der Übersetzung in andere Sprachen, sind dem Urheber vorbehalten. Es ist ohne schriftliche Genehmigung des Urhebers nicht erlaubt, das vorliegende Dokument oder Teile daraus auf fotomechanischem oder elektronischem Weg (Fotokopie, Mikrokopie, Scan u. Ä.) zu vervielfältigen oder unter Verwendung elektronischer bzw. mechanischer Systeme zu speichern, zu verarbeiten, auszuwerten, zu verbreiten oder zu veröffentlichen.

**Application Management abresa GmbH 11.08.2022**

© abresa GmbH, Katharina-Paulus-Str. 8, 65824 Schwalbach am Taunus

Sehr geehrte Damen und Herren,

hier unsere SAP HCM Kundeninfo zum SAP-HR Support Package (HRSP) im August 2022. Dieses wird seitens SAP am 11.08.2022 veröffentlicht.

Es handelt sich dabei um:

- Release 6.00 L5
- Release 6.04 I1
- Release 6.08 A9

Soweit von SAP bereits bis zum 11.08.2022 veröffentlicht, sind (wenn wichtig) auch Hinweise aus dem danach folgenden HRSP (L6/I2/B0) dabei.

Da wir unsere Kundeninfo abhängig von der SAP-Freigabe des monatlichen HRSPs versenden und SAP den Zeitplan der monatlichen Herausgabe bestimmt, können wir unsere Kundeninfo leider nicht früher veröffentlichen.

Wir warten daher die Freigabe der Hinweise durch SAP ab und beliefern Sie dann mit den enthaltenen Informationen.

Hier zur Übersicht, der von SAP bislang anvisierte Veröffentlichungszeitplan für die HRSPs und Hinweise der kommenden Monate:

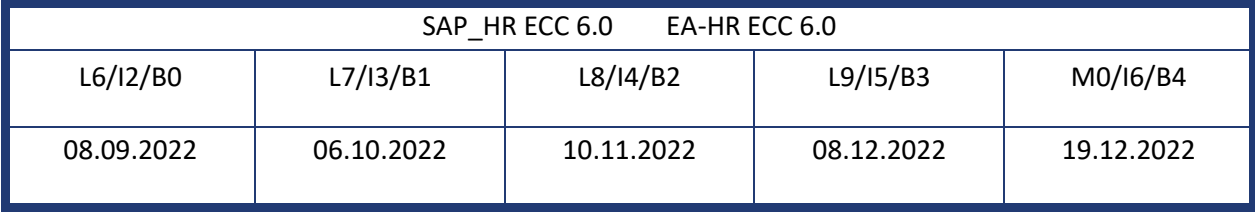

Sollten Sie gegebenenfalls Texte der hier aufgeführten Hinweise als PDF-Dateien (in einer gepackten Datei) wünschen, wenden Sie sich bitte an Ihren zuständigen Berater oder an unsere Hotline.

Für eine Gesamtsicht aller Hinweise der genannten HRSPs möchten wir Sie bitten, die entsprechenden Seiten auf dem SAP ONE Support Launchpad aufzusuchen. Bei Bedarf können wir Sie gerne beraten, um Ihnen einen performanten Zugang zu dem SAP-Hinweissystem zu verschaffen.

#### Informationen zum Aufbau der Kundeninfo

Wir stellen Ihnen in **Abschnitt 1** zumeist alle Hinweise vor, die im aktuell veröffentlichten Support-Package (HRSP) enthalten sind.

Hinweise enthalten unterschiedlichste Informationen, die ggfs. weitergehende Aktionen von Ihnen erfordern können (z.B. Stammdatenpflege oder Rückrechnungen), oder werden seitens SAP als besonders wichtig eingestuft, oder es werden neue Funktionalitäten geliefert, die Sie kennen sollten.

In **Abschnitt 2** zeigen wir Ihnen weitere wichtige und interessante Hinweise.

Diese sind meist nicht Bestandteil des veröffentlichten HRSPs, sondern haben als "Zusatzinfo" beratenden Charakter und können nach Veröffentlichung der letzten Kundeninfo von SAP herausgegeben worden sein. Auch Hinweise aus anderen Modulen (z.B. zu Sonderthemen oder aus dem internationalen Teil PY-XX, wenn diese für HR und PY D relevant sind), werden hier aufgeführt. Hinweise, die noch (evtl. vorläufig) ohne Zuordnung zu einem HRSP herausgegeben werden, sind hier gelistet.

Es kann sich also auch hier um sehr wichtige Hinweise handeln, die ggfs. dringend einzuspielen sind.

In **Abschnitt 3** (Hinweise Öfftl. Dienst) führen wir Hinweise den öffentlichen Dienst betreffend auf. Diese sind zumeist nur für Kunden mit Merkmalen der ÖD-Abrechnung relevant.

In **Abschnitt 4** (Aktuelle Dateien) führen wir die aktuellen Dateien zu verschiedenen Bereichen auf, die wir zur Einspielung empfehlen.

Die folgende Graphik soll veranschaulichen, wie unsere Kundeninfo aufgebaut ist:

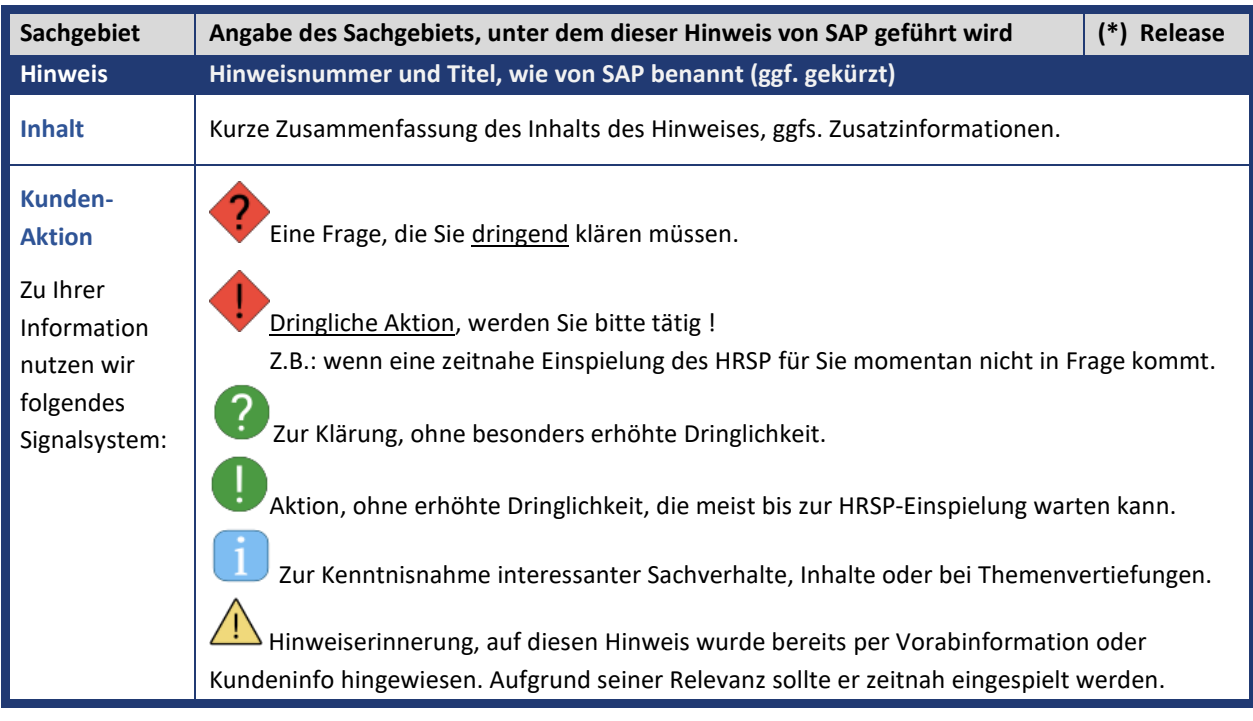

#### (\*) **Hinweisversion und HRSP-Zugehörigkeit/Release**

Die meisten Hinweise gelten für alle Releases. Sollte dies einmal nicht der Fall sein, werden nur die entsprechenden Releases aufgeführt. Stehen dort andere Angaben, wie "**Info**/**ohne SP**/**HRSP"**, handelt es sich dabei um einen Hinweis, der zwar nicht dem aktuell ausgelieferten HRSP angehört (v.a. in Kapitel 2), aber trotzdem für Sie wichtig sein kann.

#### **Inhaltsverzeichnis**

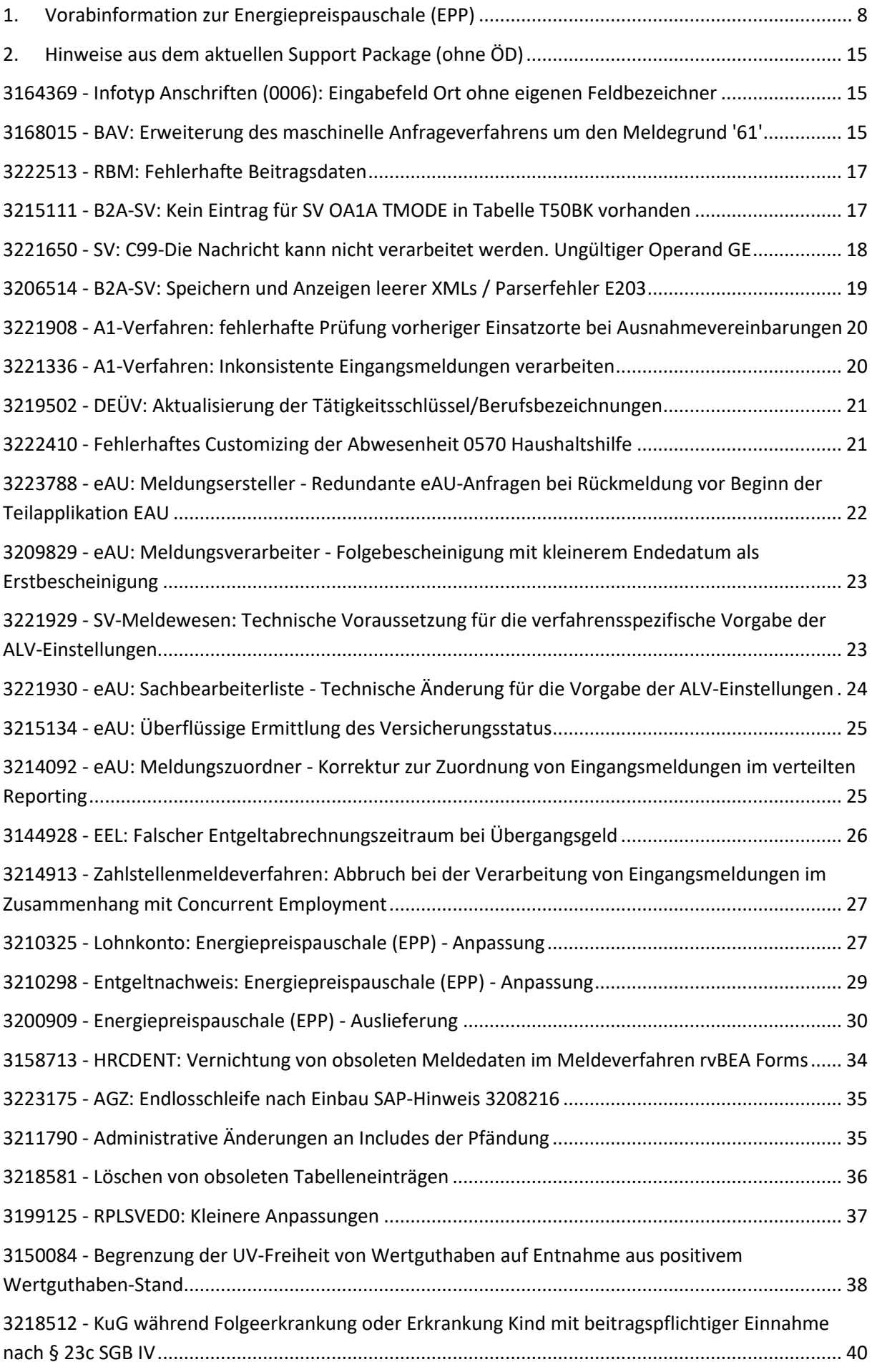

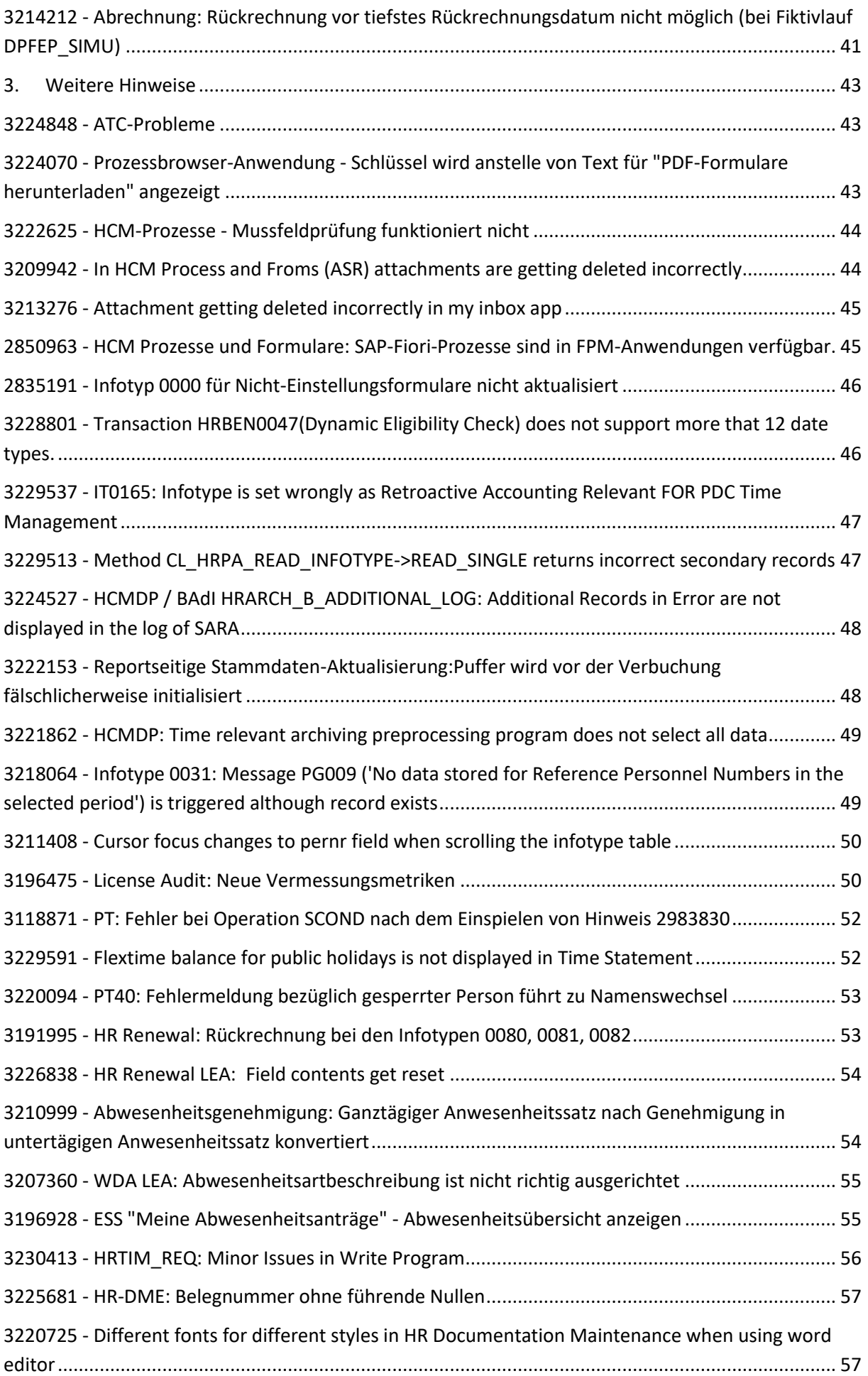

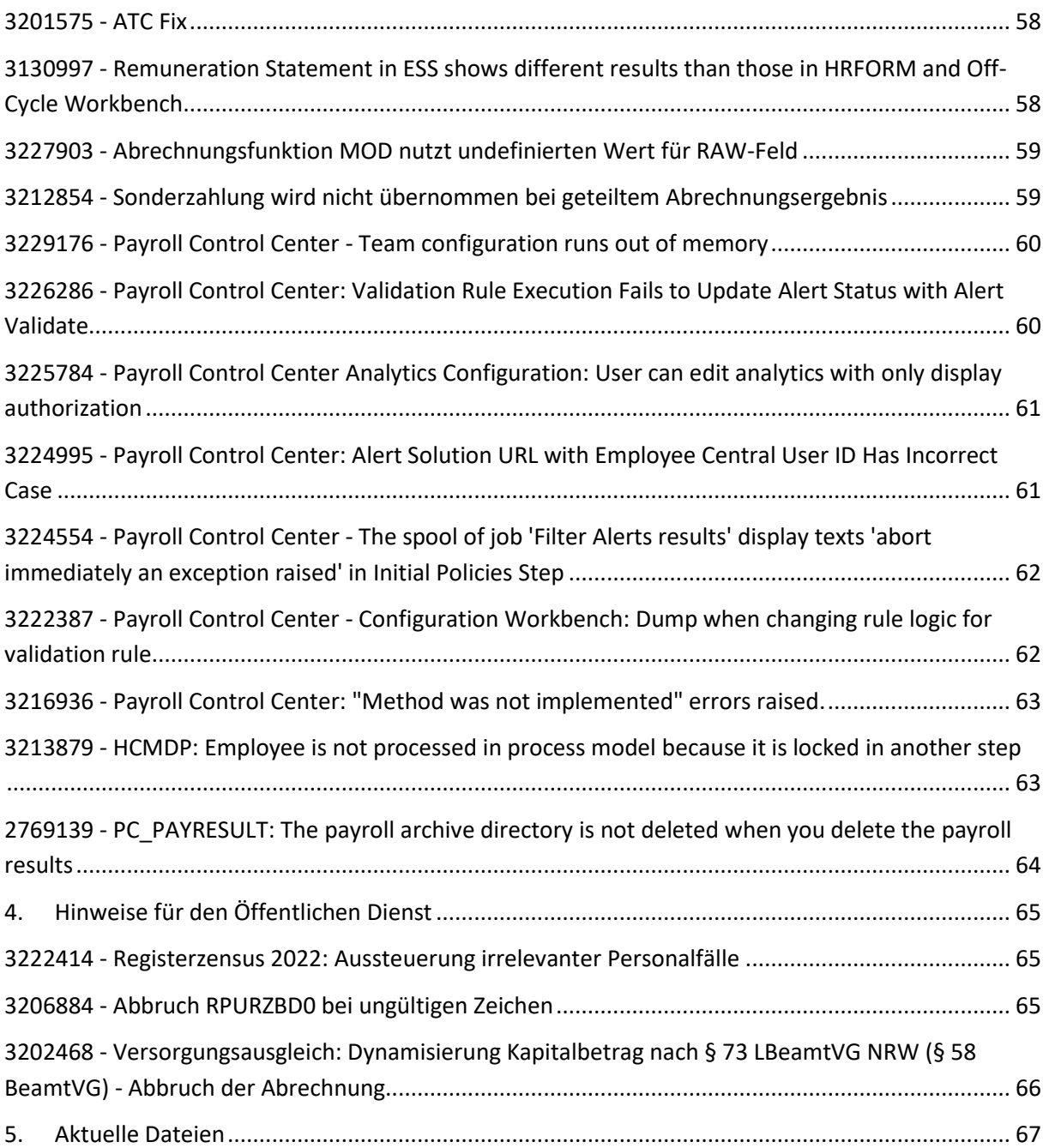

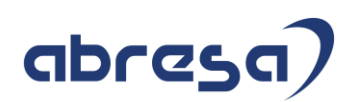

#### <span id="page-7-0"></span>**1. Vorabinformation zur Energiepreispauschale (EPP)**

#### **1. Aktualisierung zur Energiepreispauschale (EPP)**

Stand 10.08.2022:

Mit dem Steuerentlastungsgesetz 2022 wird die Energiepreispauschale (EPP) eingeführt. Die Auszahlung der Pauschale ist vom Arbeitgeber über die Entgeltabrechnung durchzuführen. Eine Erstattung (Refinanzierung) für die Arbeitgeber erfolgt über die Lohnsteueranmeldung (LStA). Im Gesetz ist die einmalige Energiepreispauschale (EPP) in Höhe von 300 Euro für Erwerbstätige vorgesehen. Der Anspruch entsteht zum 1. September 2022, und die Pauschale wird mit der Einkommensteuerveranlagung 2022 festgesetzt.

Für Arbeitnehmer, die zum 1. September in einem aktiven Dienstverhältnis (unbeschränkt steuerpflichtige Arbeitnehmer) stehen und in Steuerklasse I bis V eingereiht sind oder nach § 40a Absatz 2 EStG pauschal besteuerten Arbeitslohn (Minijob) erhalten, sind die 300 Euro vom Arbeitgeber im September auszuzahlen.

Im Falle des pauschal besteuerten Arbeitslohns soll nur an Arbeitnehmer ausgezahlt werden, die gegenüber dem Arbeitgeber schriftlich bestätigt haben, dass es sich um das erste Dienstverhältnis handelt. Arbeitnehmer, die die Energiepreispauschale erhalten haben, sind auf der Lohnsteuerbescheinigung (LStB) mit dem neu eingeführten Großbuchtstaben E zu kennzeichnen.

Für die Erstattung der Energiepreispauschale an die Arbeitgeber ist eine Verrechnung mit der Lohnsteuer vorgesehen. Dies soll bereits über die Lohnsteueranmeldung (LStA) für August, deren Abgabe Anfang September übermittelt werden muss, erfolgen.

Aufgrund von offenen Fragen (Anspruchsberechtigte, Korrekturen etc.) wurde vom BMF eine FAQ bereitgestellt [\(Link\)](https://www.bundesfinanzministerium.de/Content/DE/Downloads/Steuern/FAQ-Energiepreispauschale.pdf?__blob=publicationFile&v=2). Aufbauend auf der FAQ wird SAP weitere Informationen zum Prozess und Umfang der geplanten Auslieferung bereitstellen.

Der Arbeitgeber hat zur Refinanzierung der EPP-Auszahlung diese auf der Lohnsteueranmeldung für August (Anmeldung Anfang September) mit der neu eingeführten Kennzahl 35 zu melden. Korrekturen, die sich nach der Abgabe der Lohnsteueranmeldung für August ergeben, sind über eine korrigierte Lohnsteueranmeldung August an das Finanzamt zu melden.

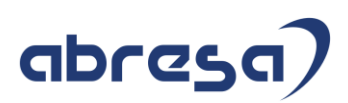

#### **SAP- Umsetzung:**

#### **Beratungshinweise:**

- 3205513-Steuer [Information zum Steuerentlastungsgesetz 2022](https://launchpad.support.sap.com/#/notes/3205513) Version 5 vom 30.06.
- [3201273-Information zur Energiepreispauschale \(EPP\)](https://launchpad.support.sap.com/#/notes/3201273) Version 4 vom 05.08.
- [3219001-LStA: Neue ELSTER-ERiC Version 36 für Energiepreispauschale \(EPP\)](https://launchpad.support.sap.com/#/notes/3219001) Version 6 vom 27.07.

Die neue Version muss zwingend vor der Übertragung der Lohnsteueranmeldung August eingespielt werden. Ohne das Update ist eine elektronische Meldung der Lohnsteueranmeldung (LStA) August nicht möglich. Stellen Sie in Ihrer Planung für BC und PI/PO sicher, dass das Update Ende Juli/Anfang August auf Ihre Middleware übernommen werden kann. Die Übernahme des Updates kann bereits vor der Erstellung der Lohnsteueranmeldung für Juli erfolgen. Die entsprechenden Auslieferungshinweise sind enthalten.

• [2939891-LStA, LStB, ELStAM: Bereitstellung des ELSTER-Packages für Business Connector \(BC\)](https://launchpad.support.sap.com/#/notes/2939891)  [im SDC](https://launchpad.support.sap.com/#/notes/2939891)

Version 11 vom 11.07.

Der Hinweis stellt eine Übersicht der Auslieferungshinweise für die verschiedenen Versionen des BC bereit.

- 3230928 [Unklarheiten bezüglich Eric-Version 36.2.x nach Hinweis 3219001](https://launchpad.support.sap.com/%23/notes/3230928) Version 1 vom 01.08.
- 3212536 [Elster 2.1 for PI: Change of ERiC libraries to version 36.2](https://launchpad.support.sap.com/%23/notes/3212536) Version 3 vom 08.08.
- 3226665 [Abweichungen im KuG-Zuschuss durch die Energiepreispauschale \(EPP\)](https://launchpad.support.sap.com/%23/notes/3226665) Version 2 vom 26.07.

Bei der Abrechnung von Arbeitnehmern während Kurzarbeit kann es durch die Auszahlung der Energiepreispauschale zu Abweichungen im Betrag des Zuschusses zum Kurzarbeitergeld kommen, falls dieser mit der alten SAP-Lösung für den KuG-Zuschuss über Fiktivrechnungen in den Teilschemen DKM0 und DKN1 berechnet wird. Im Hinweis wird eine Lösung beschrieben, die kundenindividuell implementiert werden kann.

#### **Hinweise zur technischen Auslieferung:**

• 3200909 – [Energiepreispauschale \(EPP\)](https://launchpad.support.sap.com/#/notes/3200909) – Auslieferung /Version 10 vom 08.08.

Achtung: Die Auslieferung im Support-Package erfolgt erst mit dem HRSP im September 2022. Da die Lohnarten für den LSTA-Abzug schon im August benötigt werden, sollte der Hinweis als Vorabkorrektur mit manuellen Tätigkeiten implementiert werden. Deshalb wurde er in diese Kundeninfo zusätzlich aufgenommen.

• 3210298 – [Entgeltnachweis: Energiepreispauschale \(EPP\)](https://launchpad.support.sap.com/#/notes/3210298) – Anpassung Version 7 vom 27.07.

Die Beschreibung finden Sie im Dokument weiter unten.

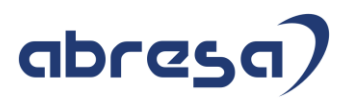

- 3210325 [Lohnkonto: Energiepreispauschale \(EPP\)](https://launchpad.support.sap.com/#/notes/3210325)  Anpassung Version 10 vom 27.07 Die Beschreibung finden Sie im Dokument weiter unten.
- 3216277 [Energiepreispauschale \(EPP\) -](https://launchpad.support.sap.com/#/notes/3200909) Ergänzung für automatische Berechnung Version 8 vom 08.08.

Die Auslieferung des Hinweises erfolgt im HRSP September 2022. Eine Vorabkorrektur mit manuellen Tätigkeiten ist möglich. Bitte sprechen Sie dazu Ihren Berater an.

#### **2. Vorankündigung zur Erhöhung des Mindestlohns**

Stand 10.08.2022:

Durch das *Gesetz zur Erhöhung des Schutzes durch den gesetzlichen Mindestlohn und zu Änderungen im Bereich der geringfügigen Beschäftigung* (Mindestlohnerhöhungsgesetz) wird der gesetzliche Mindestlohn zum 01.10.2022 auf 12 € pro Stunde angehoben. Zudem enthält das Gesetz weitere Änderungen und Neuregelungen mit Auswirkung auf die Entgeltabrechnung.

#### **Auswirkungen durch das Mindestlohnerhöhungsgesetz**

- Die Geringfügigkeitsgrenze wird dynamisch an die Entwicklung des gesetzlichen Mindestlohns gekoppelt. Bei einem gesetzlichen Mindestlohn von 12 € erhöht sich die Geringfügigkeitsgrenze von 450 € auf 520 €.
- Unvorhergesehenes Überschreiten der Geringfügigkeitsgrenze bei Minijobs ist künftig nur noch bis zu zwei Mal in einem Jahr und jeweils bis zur doppelten Geringfügigkeitsgrenze zulässig, ohne dass Versicherungspflicht eintritt.
- Die Obergrenze des Übergangsbereichs wird von 1300 € auf 1600 € angehoben.
- Die Beitragsberechnung im Übergangsbereich wird neu geregelt. Die beitragspflichtige Einnahme (BE) ergibt sich künftig gemäß §20 Abs. 2a SGB IV durch die Formel:

BE = F x G + (1600/(1600-G) - G/(1600-G) x F) x (AE - G)

Wobei G: Geringfügigkeitsgrenze, F: Faktor des Übergangsbereichs, AE: Arbeitsentgelt.

Der Faktor F des Übergangsbereichs ergibt sich aus dem Wert 28 geteilt durch den Gesamtsozialversicherungsbeitrag in Prozent (gerundet auf 4 Nachkommastellen). Ab Oktober 2022 beträgt der Faktor F = 0,7009. Der bisherige Wert des Faktors F beträgt 0,7509 (ausgehend von einem Basiswert von 30 - anstelle des künftigen Basiswerts 28).

Die Arbeitnehmeranteile an den SV-Beiträgen werden auf Grundlage einer nochmals reduzierten beitragspflichtigen Einnahme für den Arbeitnehmer berechnet:

BE(AN) = (1600/1600-G) x (AE - G)

Der Arbeitgeber trägt den Rest der auf die beitragspflichtige Einnahme BE entfallenden SV-Beiträge.

• Für versicherungspflichtig Beschäftigte mit einem regelmäßigen Arbeitsentgelt zwischen 450,01 € und 520 € wurde eine bis zum 31.12.2023 befristete Bestandsschutzregelung beschlossen. Diese Personen bleiben in den Sparten KV, AV und PV versicherungspflichtig bei

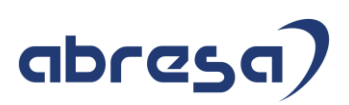

Anwendung der Regelungen des bisherigen Übergangsbereichs. In der RV liegt ab dem 01.10.2022 jedoch eine geringfügige Beschäftigung vor und der Arbeitgeber trägt pauschale Beiträge in Höhe von 15%, der Arbeitnehmer trägt die verbleibenden 3,6%. Die Möglichkeit zur Befreiung von der Rentenversicherungspflicht besteht.

In den Sparten KV und PV besteht die Möglichkeit zur Befreiung von der Versicherungspflicht, sofern ein Anspruch auf Familienversicherung besteht. In der AV besteht ebenfalls die Möglichkeit zur Befreiung von der Versicherungspflicht. Der entsprechende Antrag ist vom Mitarbeiter bei der Bundesagentur für Arbeit zu stellen. Die Bestandsschutzregelung endet zum 31.12.2023 oder sofern das regelmäßige Arbeitsentgelt 450,01 € unterschreitet bzw. die Grenze von 520 € übersteigt.

#### **Geplante Umsetzung**

- Die Anhebung der Geringfügigkeitsgrenze, die Anhebung der Obergrenze des Übergangsbereichs sowie die Anpassung des Faktors F werden durch Änderung der entsprechenden Konstanten in der Tabelle T511K abgebildet.
- Die neugeregelte Berechnung im Übergangsbereich wird durch Anpassungen im SV-Modul abgebildet.
- Die Bestandsschutzregelung für Personen mit regelmäßigem Entgelt zwischen 450,01 € und 520 € erfordert eine Kennzeichnung der betroffenen Personen in den Stammdaten. Dazu wird die bestehende KV-Sonderregel '06' (Bestandsfall GZ) im Infotyp Sozialversicherung D (0013) verwendet. Diese KV-Sonderegel fand bereits Anwendung bei der Anhebung der Geringfügigkeitsgrenze von 400 € auf 450 € zum 01.01.2013. Weiterhin muss die Minijobzentrale als *Zusätzliche Kasse* im Infotyp 0013 erfasst werden.

Für die betroffenen Personen sind DEÜV-Meldungen an die Krankenkasse und an die Minijobzentrale zu erstatten, da sowohl pauschale Beiträge als auch hälftig betragene Beiträge entstehen. Von Behördenseite ist die Frage noch nicht abschließend geklärt, mit welcher Personengruppe diese Personen in der DEÜV zu melden sind. Gemäß des Gemeinsamen Rundschreibens DEÜV folgt der Personengruppenschlüssel der Beitragsgruppe zur Rentenversicherung. Demnach wäre die Personengruppe 109 anzuwenden. Es gibt jedoch Diskussionen, ob in diesem Fall abweichend die Personengruppe 101 verwendet werden soll.

#### **Geplante Auslieferung**

Die Auslieferung ist mit dem Support Package September 2022 vorgesehen. Die Möglichkeit des Vorabeinbaus über Hinweis mit Korrekturanleitung ist geplant. Die Verfügbarkeit des SAP-Hinweises ist für Ende August 2022 vorgesehen.

#### **SAP-Umsetzung:**

- 3217280 [Sozialversicherung: Informationen zum Mindestlohnerhöhungsgesetz](https://launchpad.support.sap.com/%23/notes/3217280) Version 3 vom 29.06
- 3198383 [Sozialversicherung: Auslieferung der Änderungen durch das](https://launchpad.support.sap.com/%23/notes/3198383)  [Mindestlohnerhöhungsgesetz](https://launchpad.support.sap.com/%23/notes/3198383) Version 3 vom 04.08. Die technische Umsetzung beinhaltet geänderte Rechengrößen zum 1.10.2022:

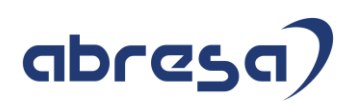

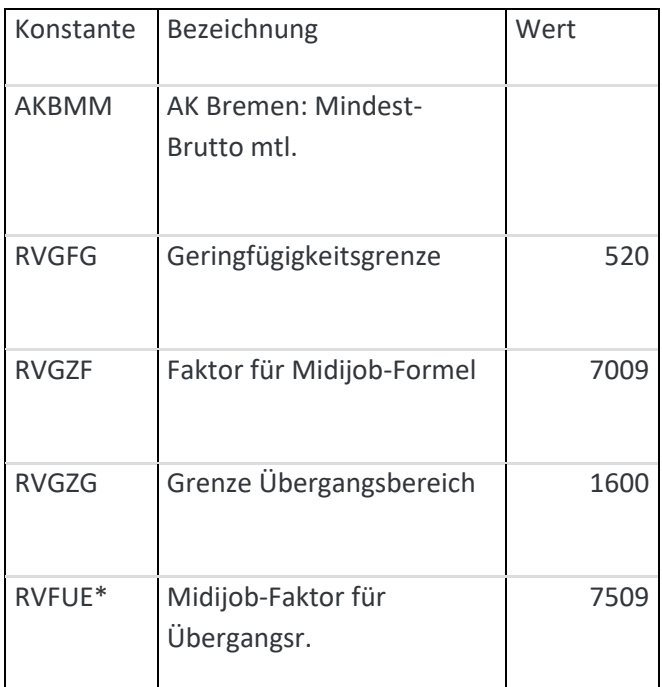

\*neue Rechengröße

Es erfolgt eine Anpassung der SV-Berechnung im Übergangsbereich: Für Abrechnungszeiträume ab dem 01.10.2022 wird für Personen im Übergangsbereich pro SV-Sparte das beitragspflichtige Entgelt abgestellt, das der Berechnung der Arbeitnehmerbeitragsanteile gemäß §20 Abs. 2a SGB IV zugrunde liegt. Dazu werden folgende neue Lohnarten ausgeliefert:

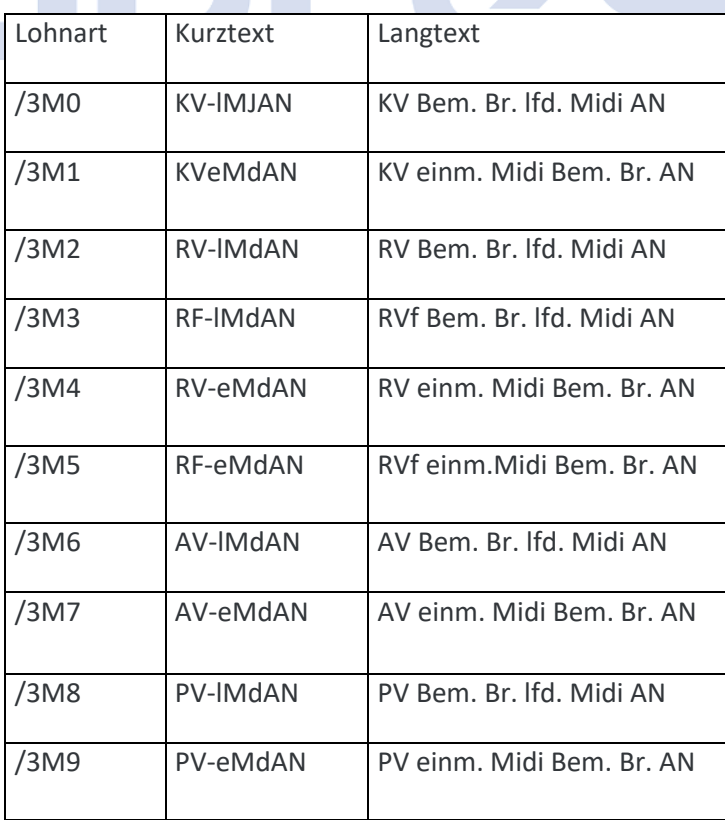

Die Lohnarten werden im SV-Modul (DSV BSV) gebildet und in die Abrechnungstabelle RT abgestellt.

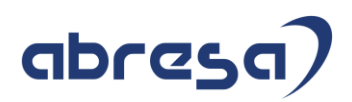

Im Lohnkonto (DK01, DK02 und SAP\_PAYRACC\_DE) werden die Lohnarten bei den SV-Bruttolohnarten angedruckt. Im Entgeltnachweis werden die Lohnarten zusätzlich zu den SV-Brutti für die beitragspflichtige Einnahme angedruckt. Dadurch lassen sich künftig die Arbeitnehmerbeiträge für Personen im Übergangsbereich anhand der neuen SV-Bruttolohnarten direkt nachvollziehen.

Bestandsschutz für Beschäftigungen mit regelmäßigem Arbeitsentgelt zwischen 450,01 € und 520,00 €

Liegt Bestandsschutz in mindestens einer der SV-Sparten (KV, PV, AV) vor, muss im Infotyp Sozialversicherung (0013) die KV-Sonderregel 06 (Bestandfall GZ) gepflegt werden. Die Pflege wird für Zeiträume vom 01.10.2022 bis zum 31.12.2023 durch einen Eintrag entsprechenden in der Tabelle T5D1B ermöglicht. Der Beitragsgruppenschlüssel ist zu aktualisieren. In der Rentenversicherung ist durch das Mindestlohnerhöhungsgesetz grundsätzlich kein Bestandsschutz vorgesehen, daher liegt in dieser Sparte ab dem 01.10.2022 eine geringfügige Beschäftigung (RV-Kennzeichen 7 oder 9) vor. Als primäres SV-Attribut ist die 01 zu verwenden und die Minijobzentrale ist als Zusätzliche Kasse zu erfassen.

Für Bestandsschutzfälle erfolgt die Berechnung der SV-Beiträge in den Sparten mit Bestandsschutz gemäß der Vorgaben des bis zum 30.09.2022 gültigen Übergangsbereichs. Dazu wurde die neue Rechengröße RVFUE (Midijob-Faktor für Übergangsr.) eingeführt, die den bis zum 30.09.2022 gültigen Wertes des Faktors F enthält. Zum 01.01.2023 soll diese Konstante (einmalig) angepasst werden. Weiterhin werden die bisherigen Grenzen des Übergangsgangsbereichs (450,01 € bis 1.300 €) verwendet. Die

neuen Lohnarten /3M0 - /3M9 werden nicht gebildet.

In der DEÜV erfolgen sowohl Meldungen an die Krankenkasse (Sparten mit individueller SV-Pflicht) als auch an die Minijobzentrale (Sparten mit pauschalen Beiträgen). Gemäß des Gemeinsamen Rundschreibens Versicherungs-, beitrags- und melderechtliche Behandlung von Beschäftigungsverhältnissen im Übergangsbereich ab dem 01.10.2022 sind Personen, für die der Bestandsschutz gilt, mit der Personengruppe 109 zu melden, da sich die Personengruppe am Recht der Rentenversicherung orientiert. Das Merkmal DDU04 (Plausibilitätsprüfung im Infotyp 0020 (DEÜV)) wurde angepasst, um die Pflege der Personengruppe 109 in Kombination mit dem SV-Attribut 30 (Midijob) für Bestandsschutzfälle (KV-Sonderregel 06) zu ermöglichen.

Bestandsschutz in der Krankenversicherung (und damit auch in der Pflegeversicherung) kann nur vorliegen, falls kein Anspruch auf Familienversicherung besteht. Anderenfalls kann/muss die betroffene Person dies schriftlich gegenüber dem Arbeitgeber erklären. In der Arbeitslosenversicherung kann die betroffene Person schriftlich beim Arbeitgeber auf den Bestandsschutz verzichten. Diese Schriftstücke sind zu den (elektronischen) Entgeltunterlagen zu nehmen.

• 3230753 - [Vorausgesetzte Objekte für SAP-Hinweis 3198383](https://launchpad.support.sap.com/%23/notes/3230753) Version 2 vom 04.08.

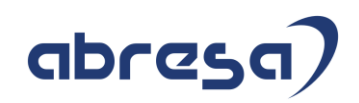

Bauen Sie diesen SAP-Hinweis erst ein, wenn Sie beim Einbau von SAP-Hinweis [3198383](https://launchpad.support.sap.com/#/notes/3198383) in der manuellen Vorarbeit dazu aufgefordert werden.

Mit diesem SAP-Hinweis wird das Programm NOTE\_3198383 ausgeliefert. Das Programm ist nur notwendig, sofern Sie den SAP-Hinweis [3198383](https://launchpad.support.sap.com/#/notes/3198383) vorab manuell einbauen möchten. In diesem Fall übernehmen Sie die Änderung der angehängten Korrekturanleitung (Anlegen des Programms NOTE\_3198383).

Die Ausführung des Programms NOTE\_3198383 ist in der manuellen Vorarbeit zur Korrekturanleitung des SAP-Hinweises [3198383](https://launchpad.support.sap.com/#/notes/3198383) beschrieben.

#### • *3231712 - Anpassungen für Lohnkonto und Entgeltformular*

Dieser Hinweis ist geplant und steht im SAP-Launchpad aktuell noch nicht zur Verfügung

# abred

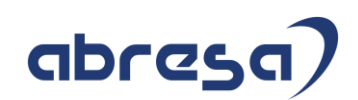

#### <span id="page-14-0"></span>**2. Hinweise aus dem aktuellen Support Package (ohne ÖD)**

<span id="page-14-1"></span>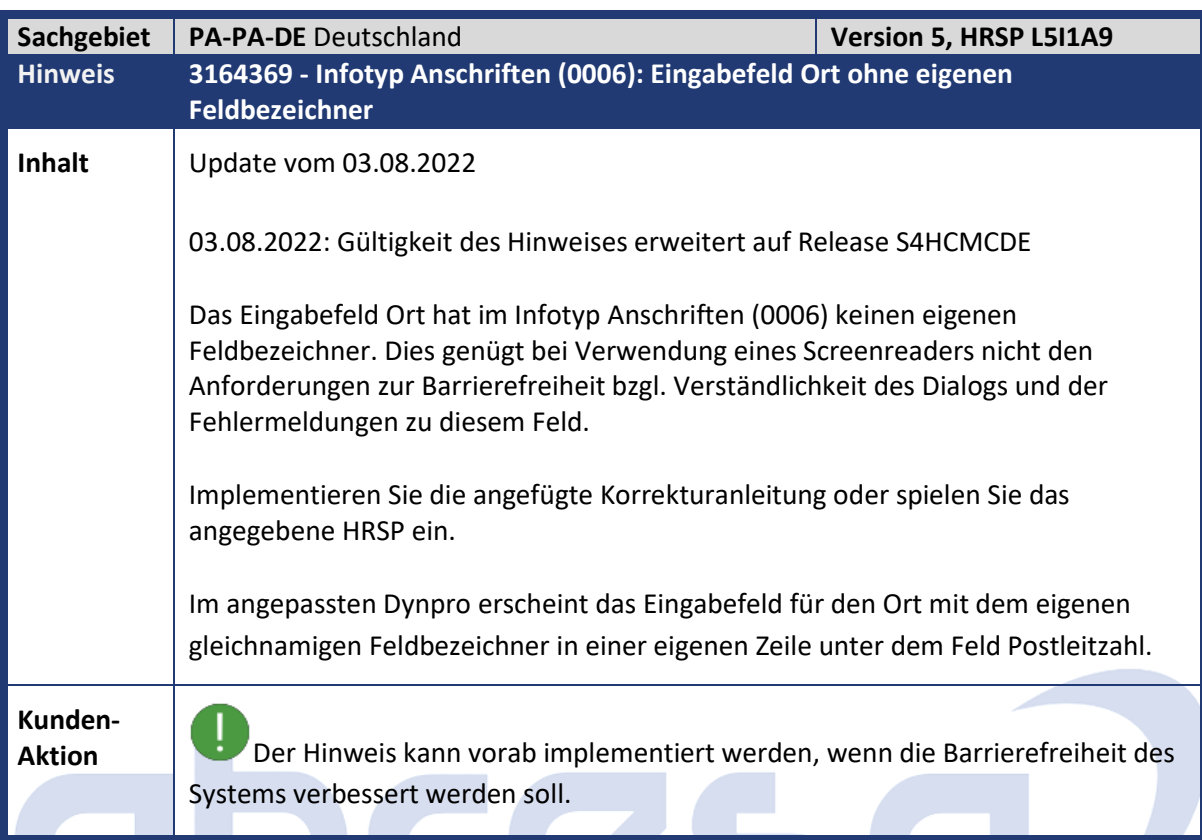

<span id="page-14-2"></span>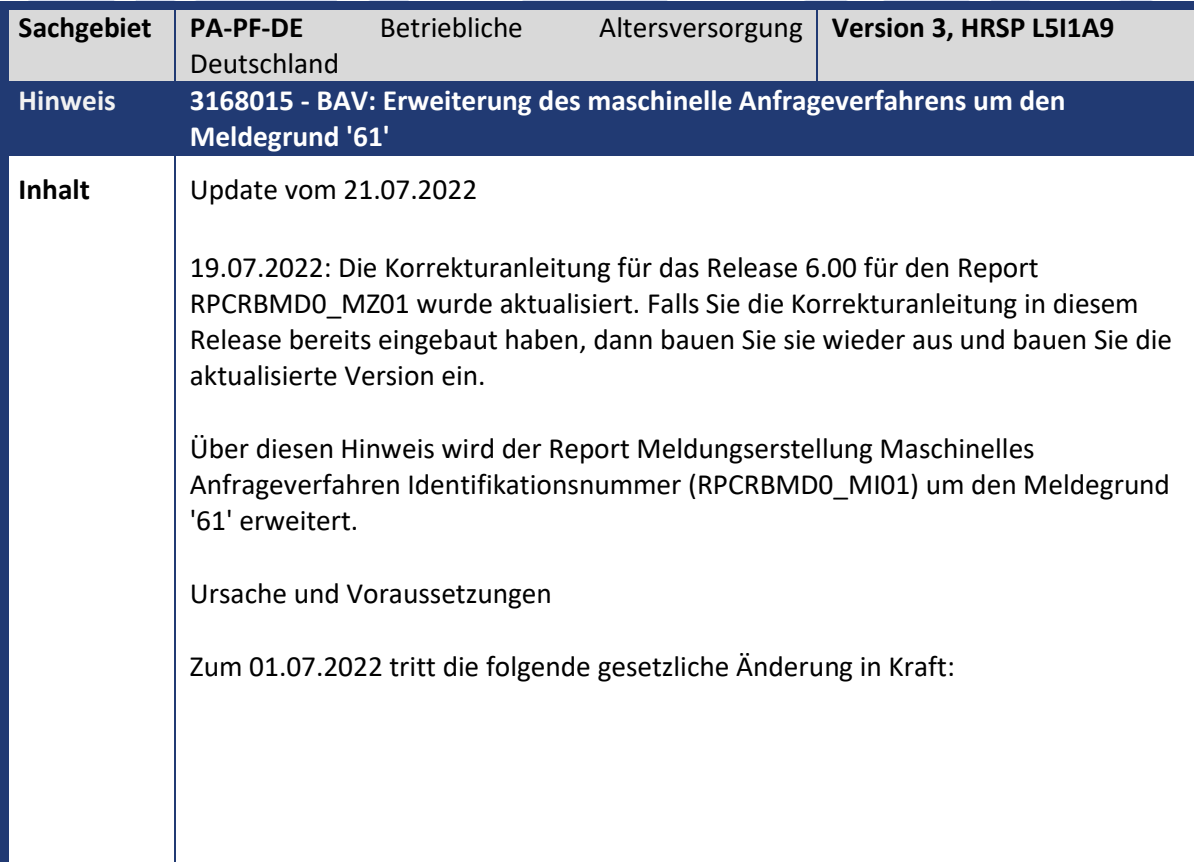

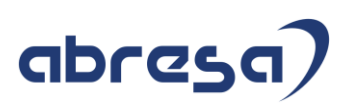

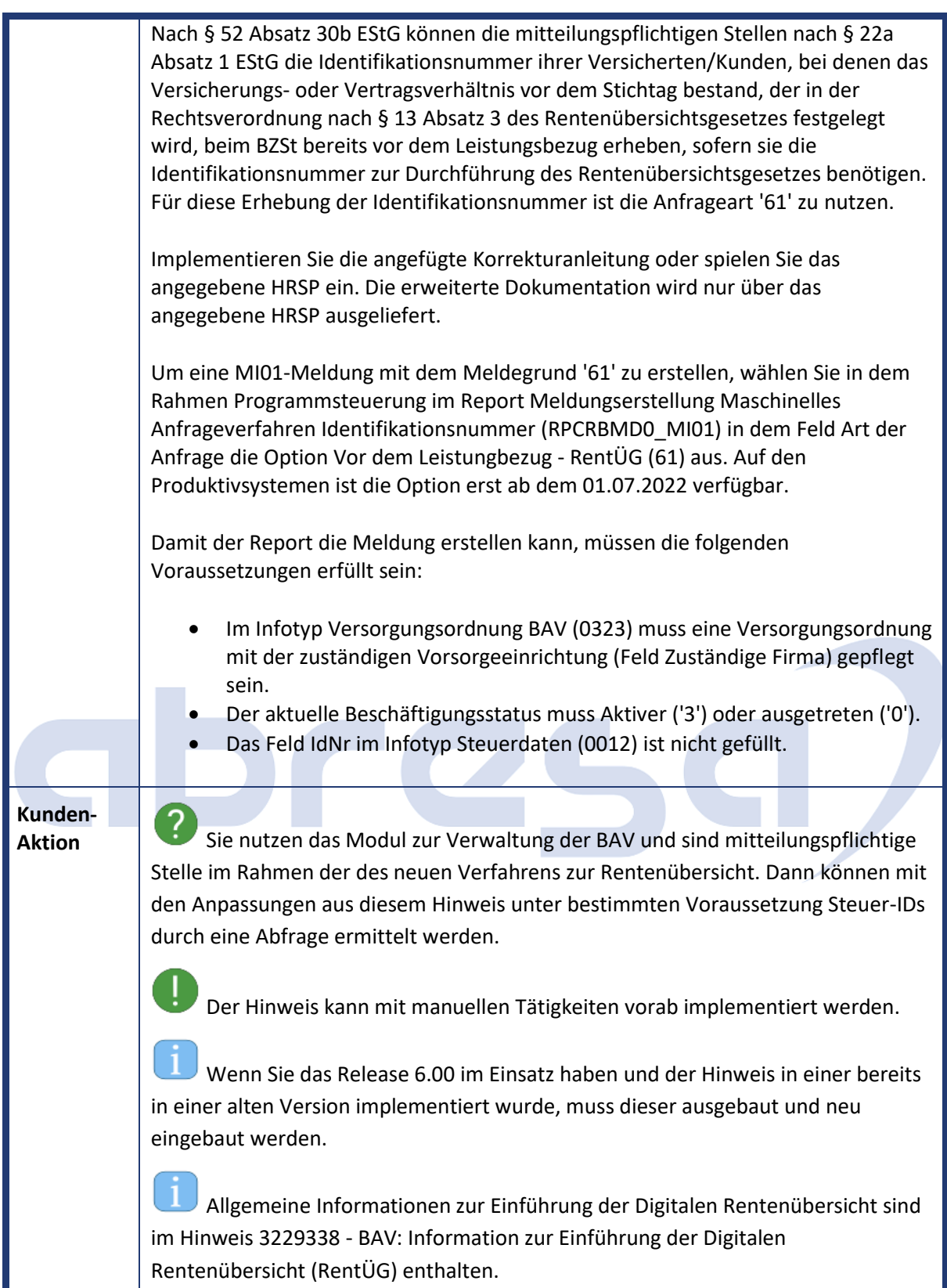

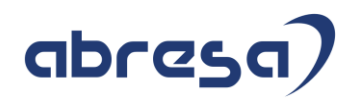

<span id="page-16-0"></span>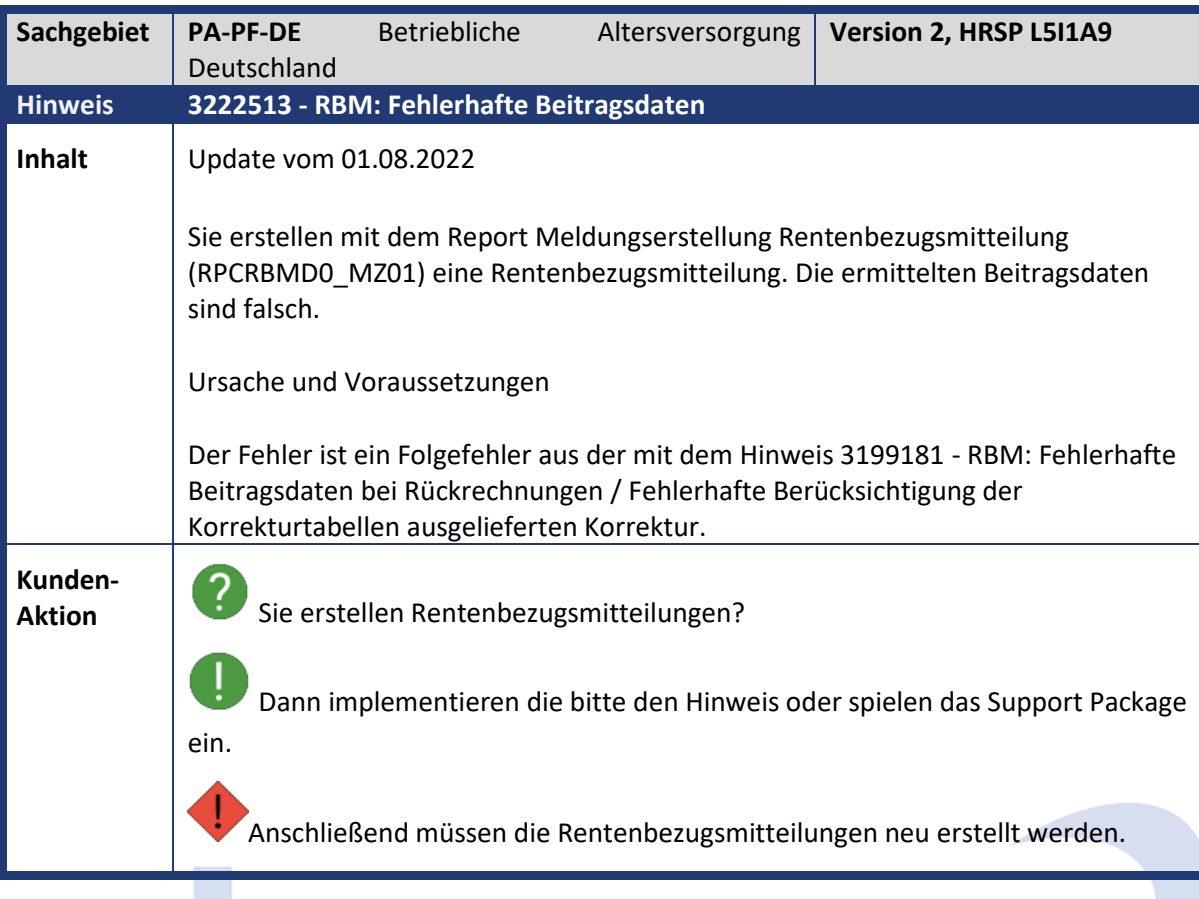

<span id="page-16-1"></span>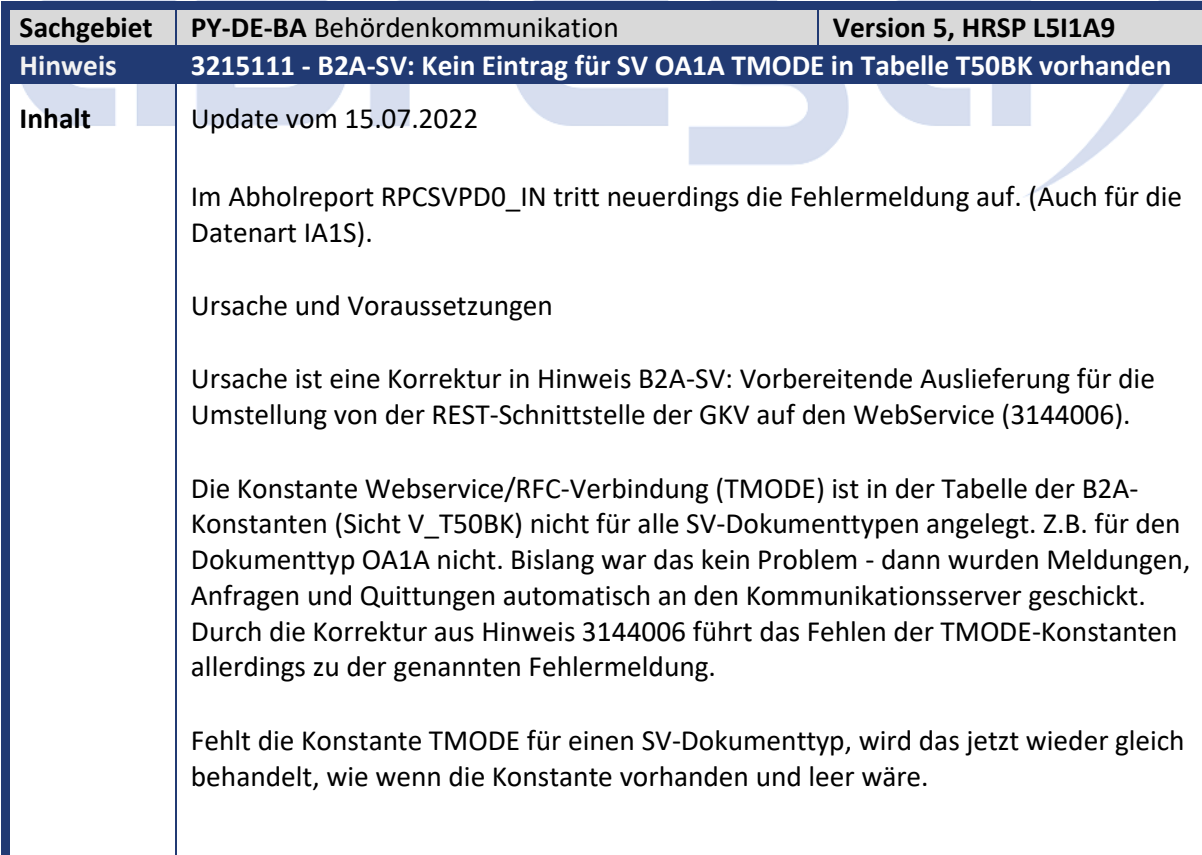

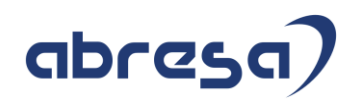

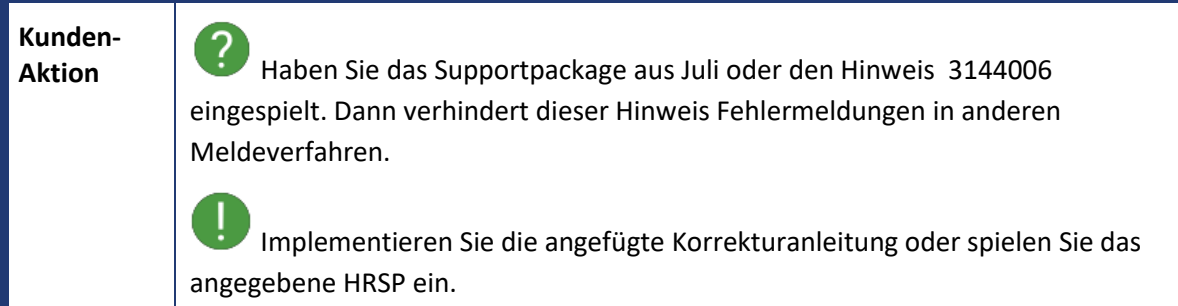

<span id="page-17-0"></span>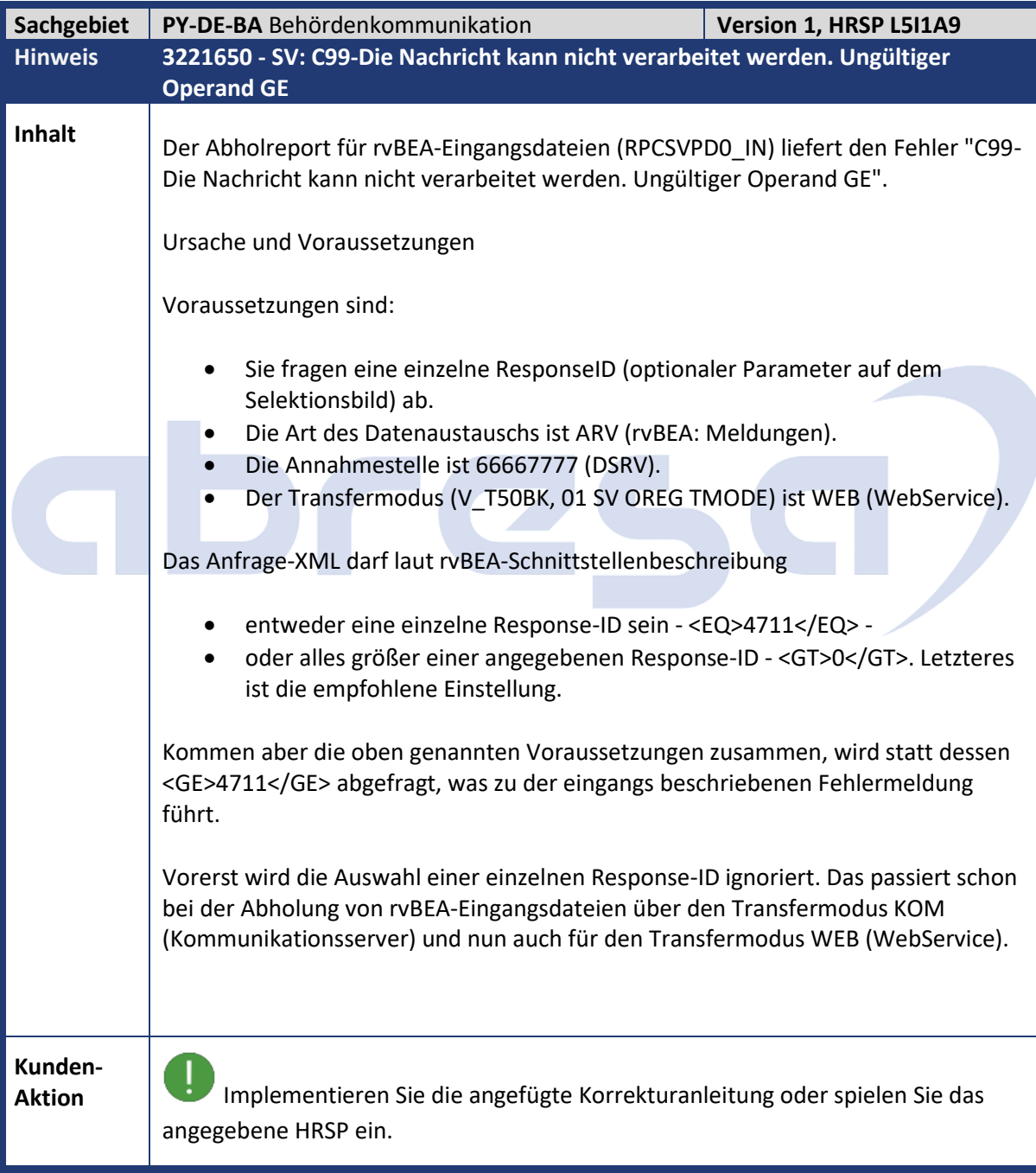

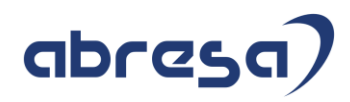

<span id="page-18-0"></span>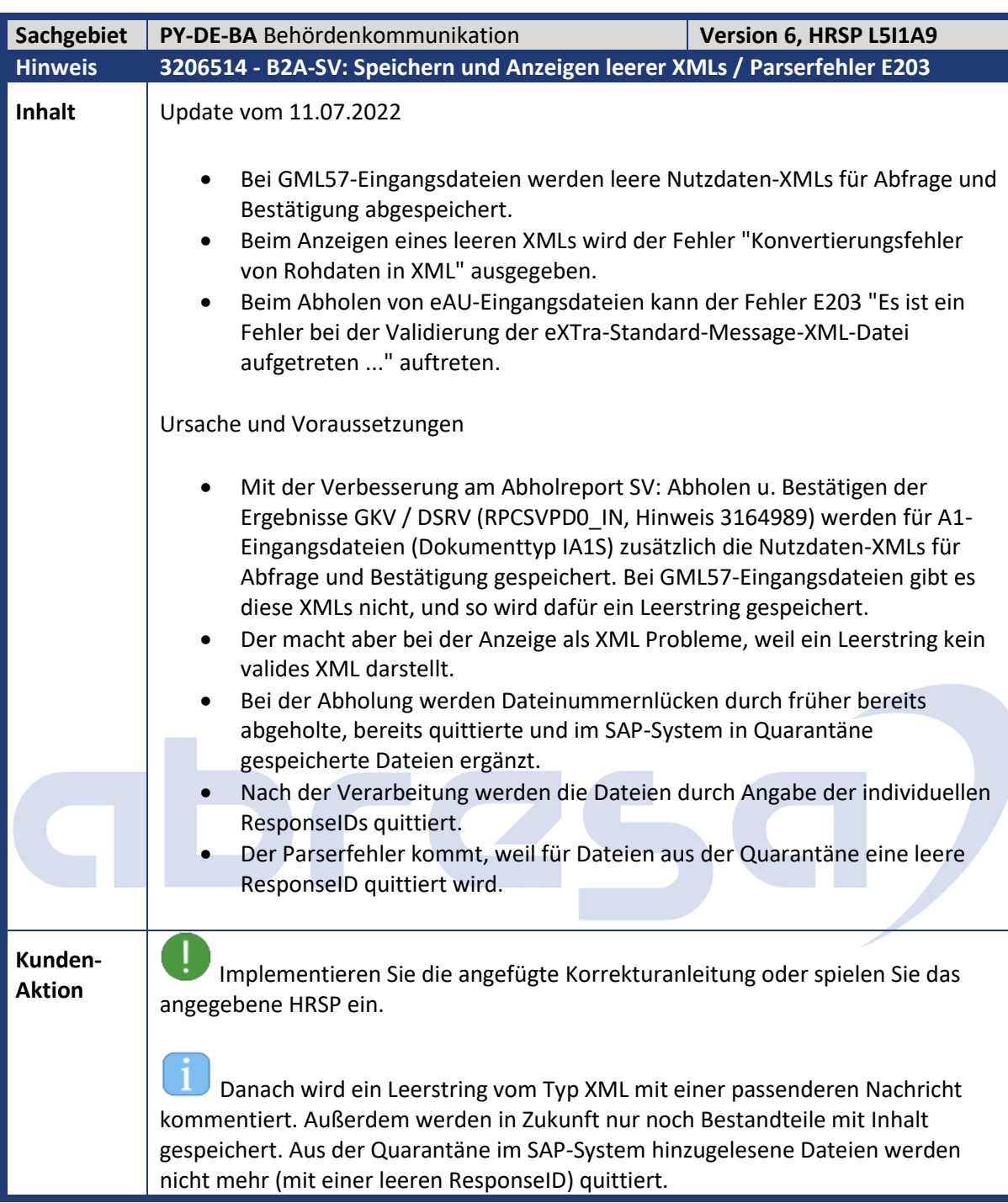

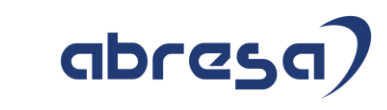

<span id="page-19-0"></span>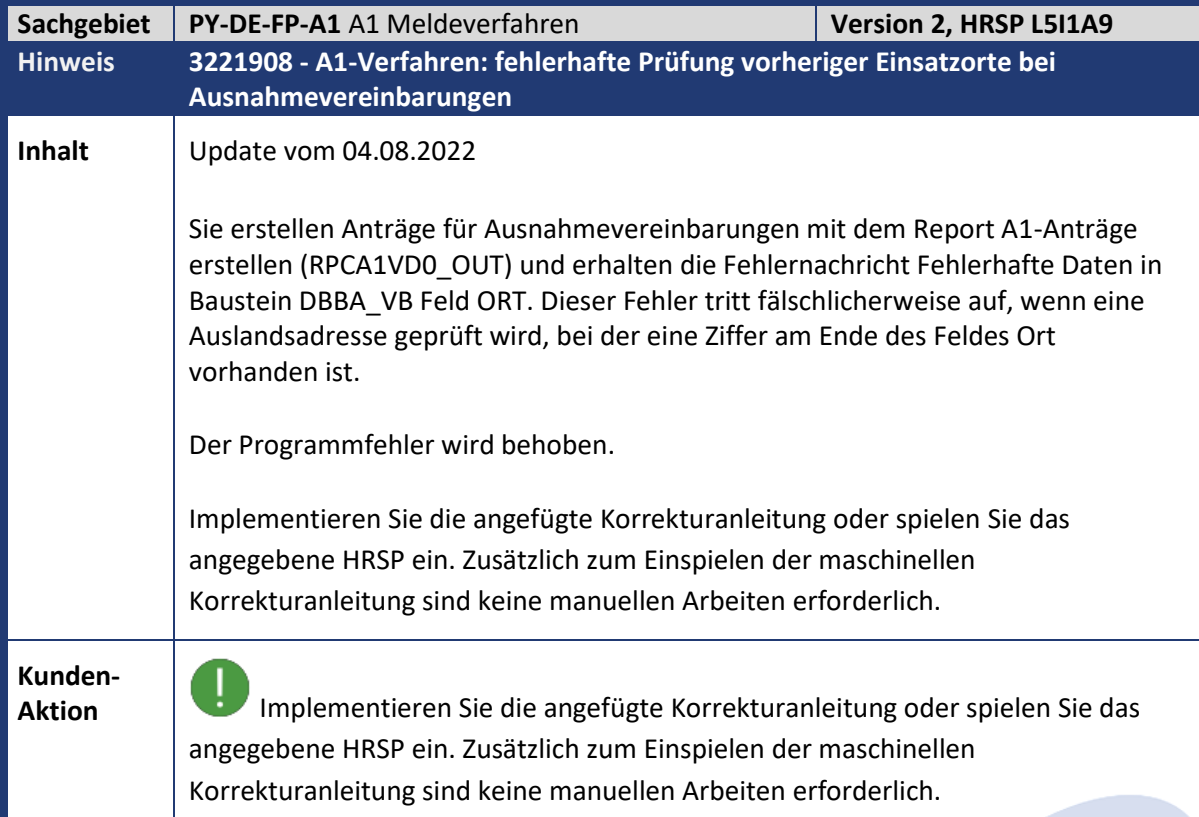

<span id="page-19-1"></span>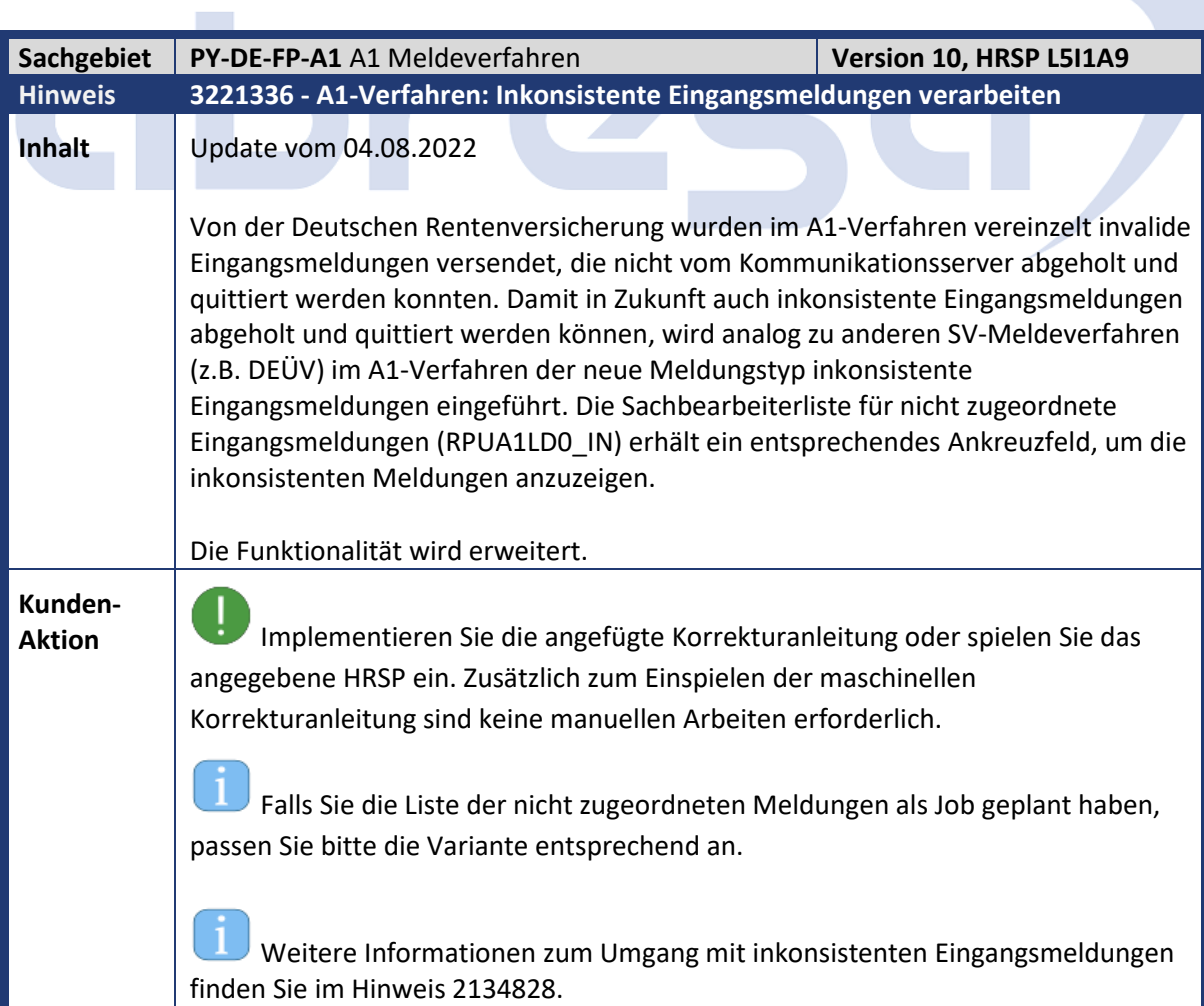

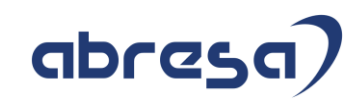

<span id="page-20-0"></span>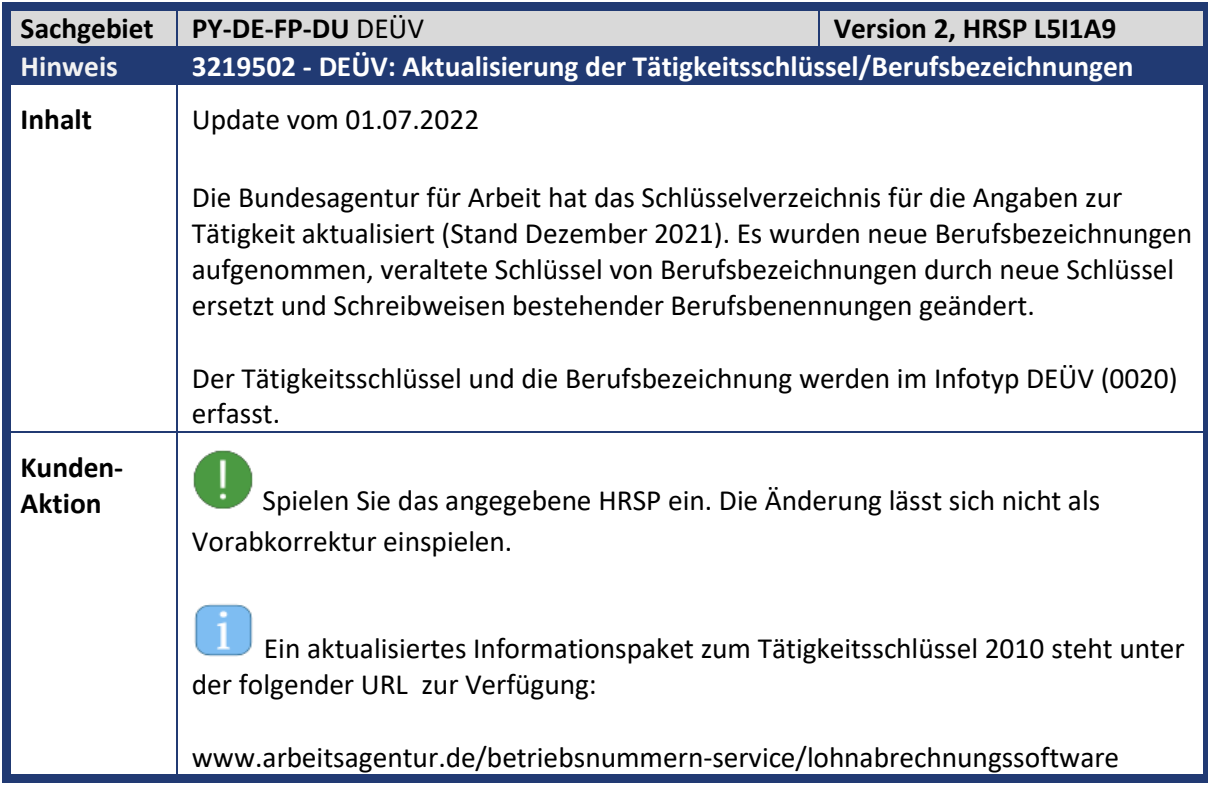

<span id="page-20-1"></span>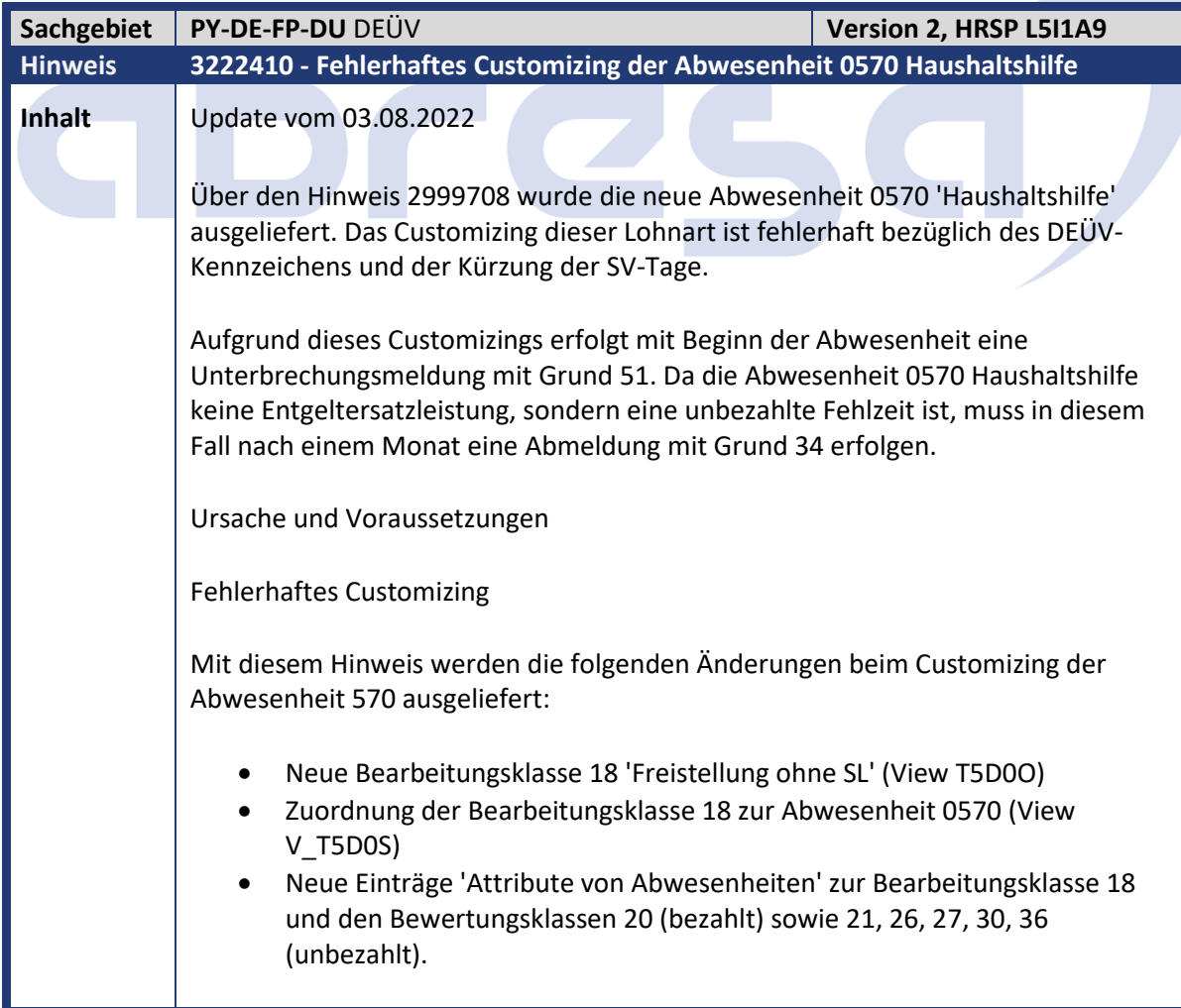

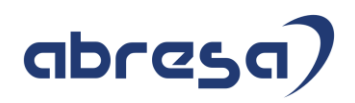

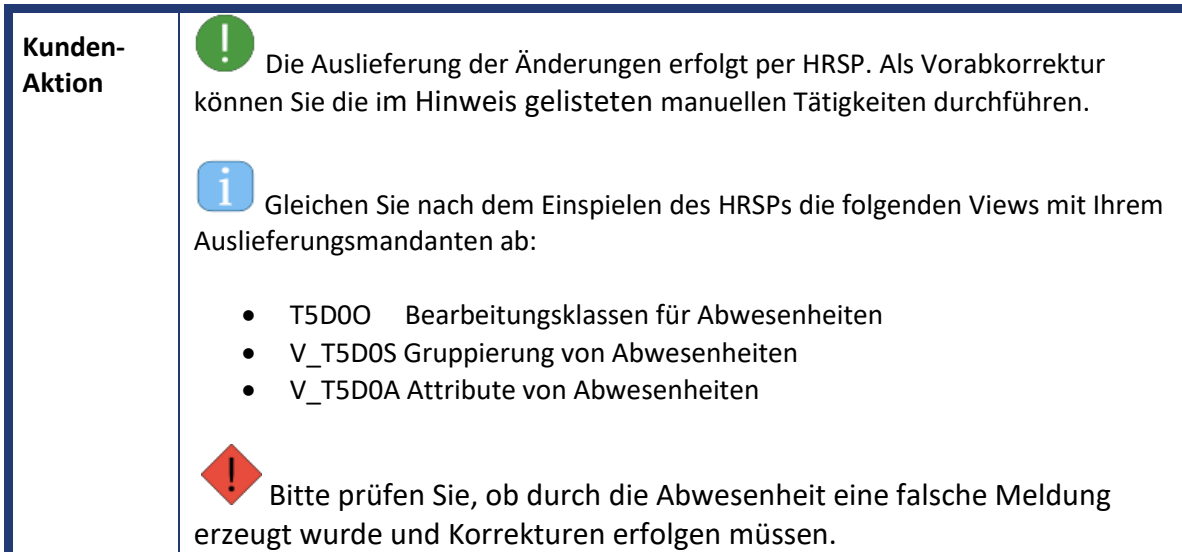

<span id="page-21-0"></span>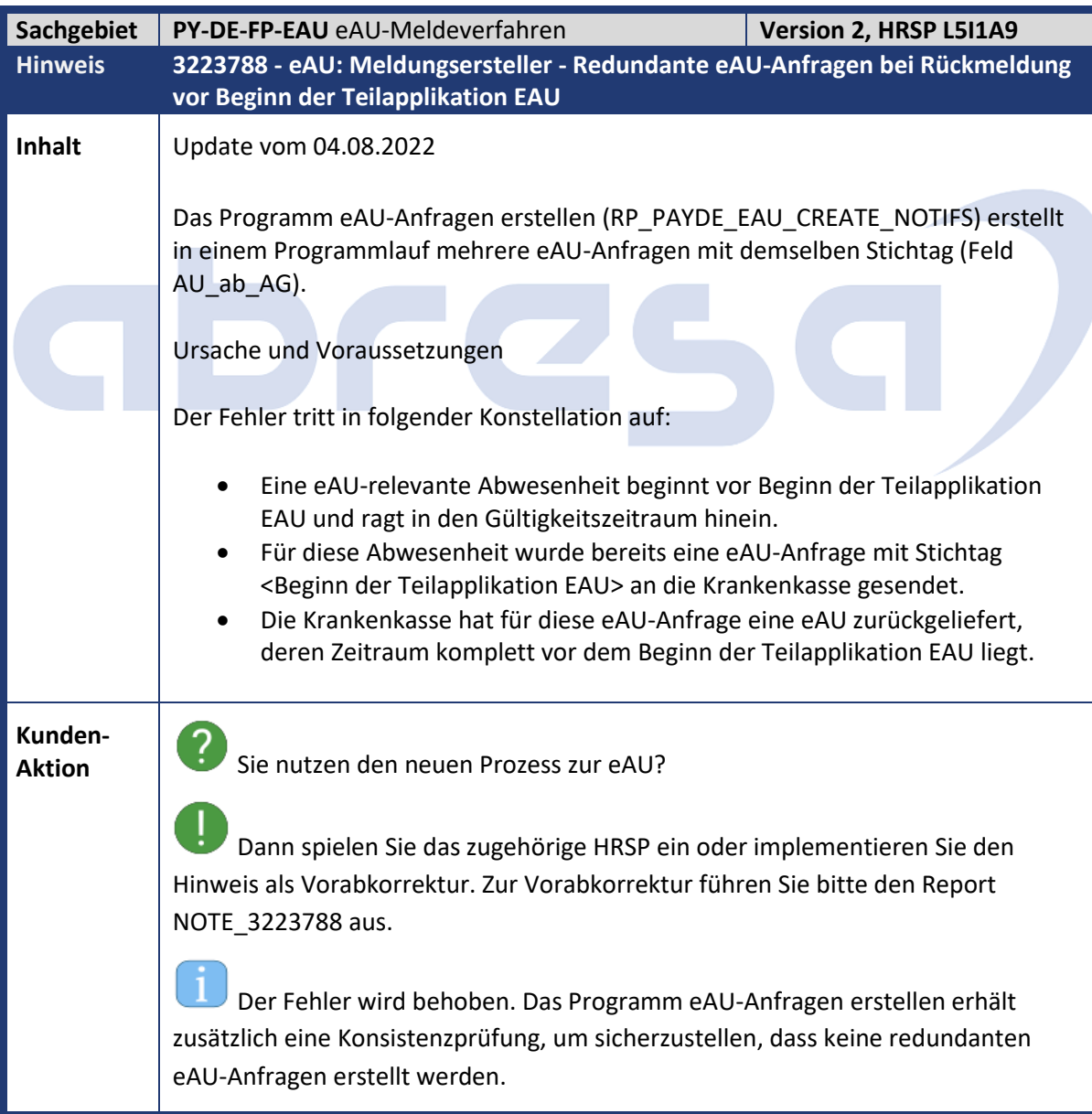

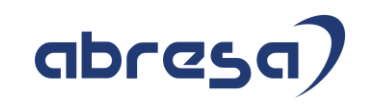

<span id="page-22-0"></span>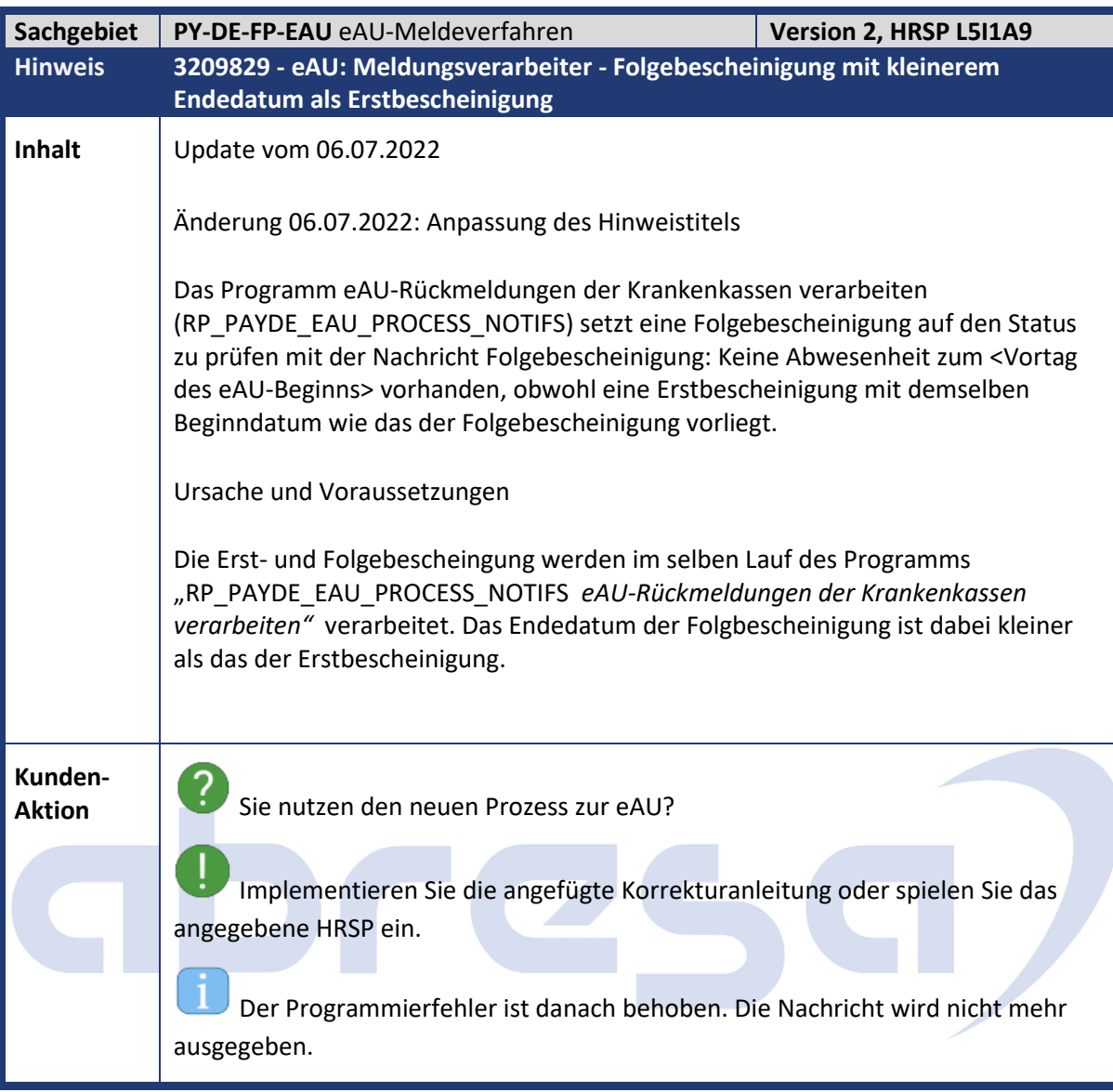

<span id="page-22-1"></span>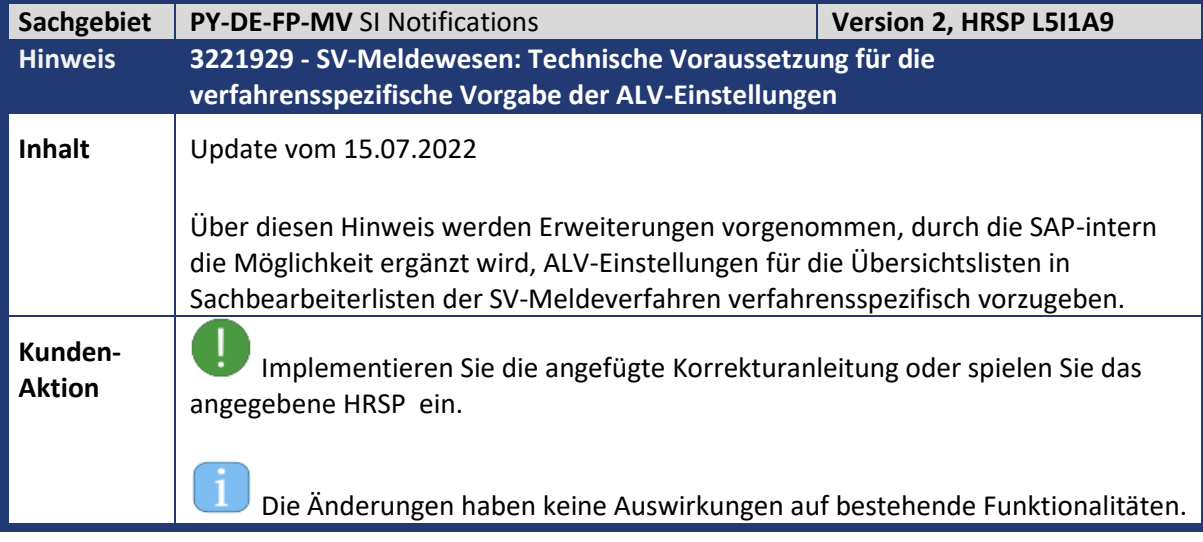

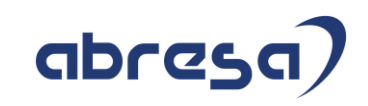

<span id="page-23-0"></span>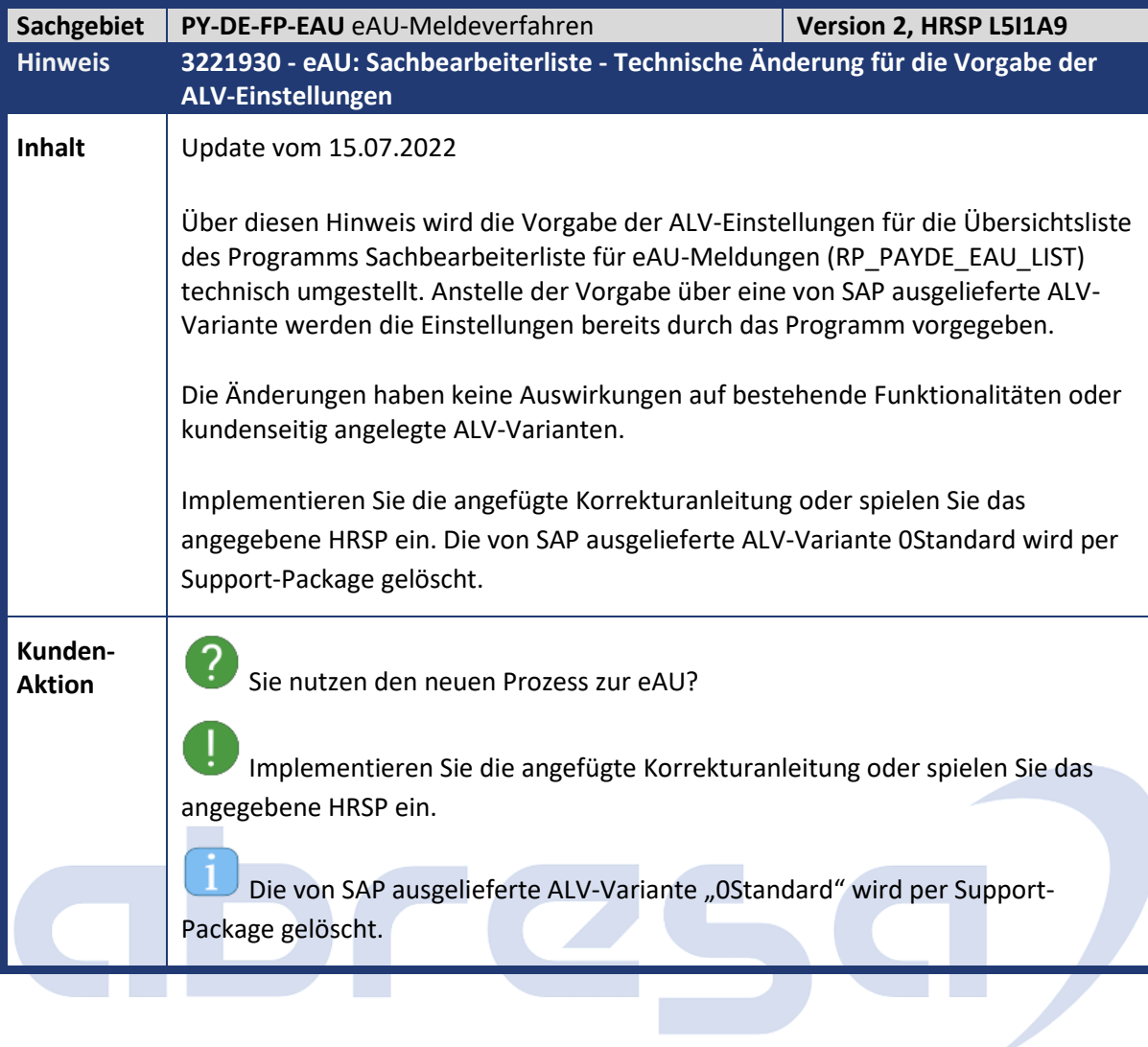

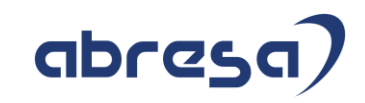

<span id="page-24-0"></span>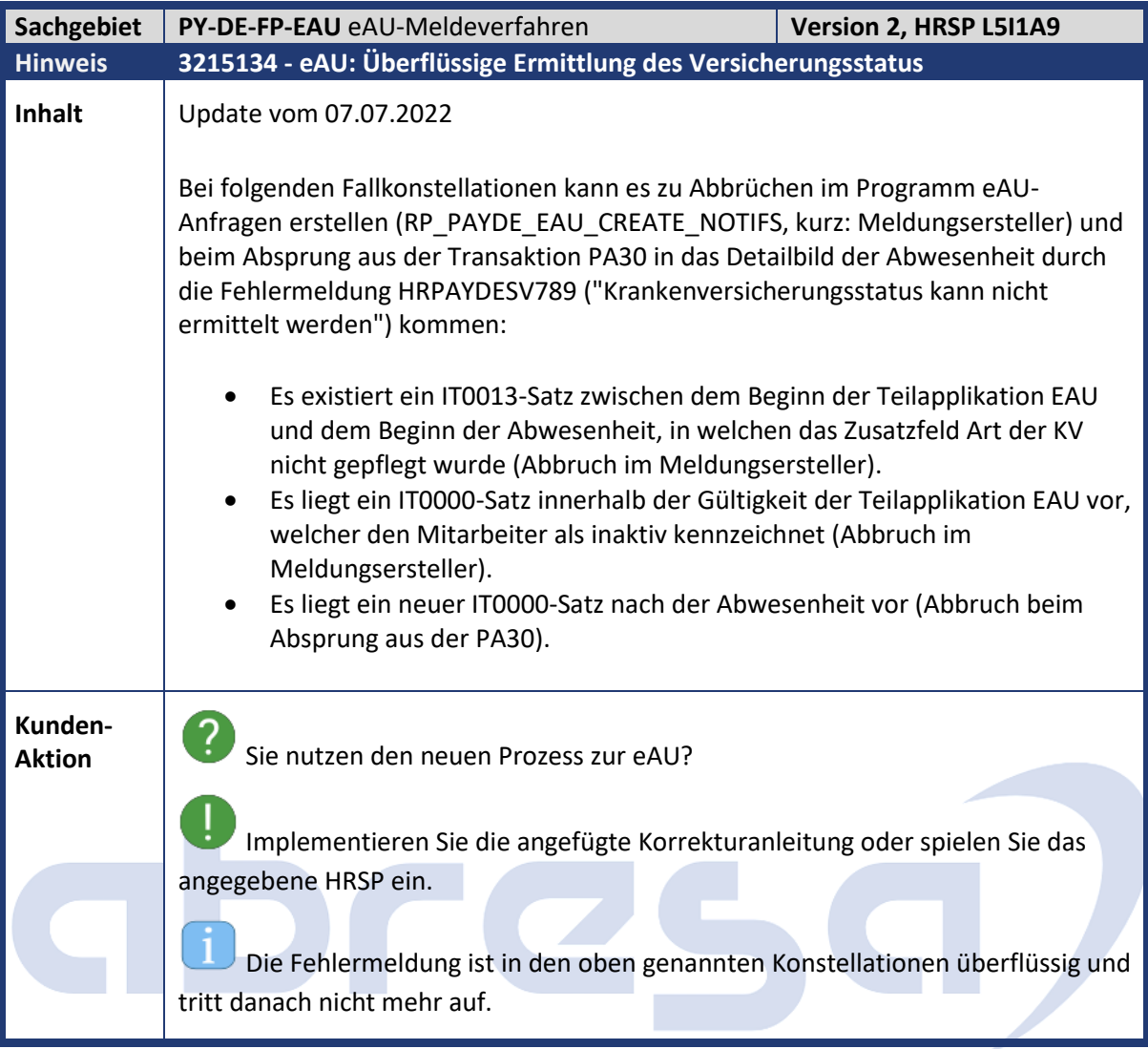

<span id="page-24-1"></span>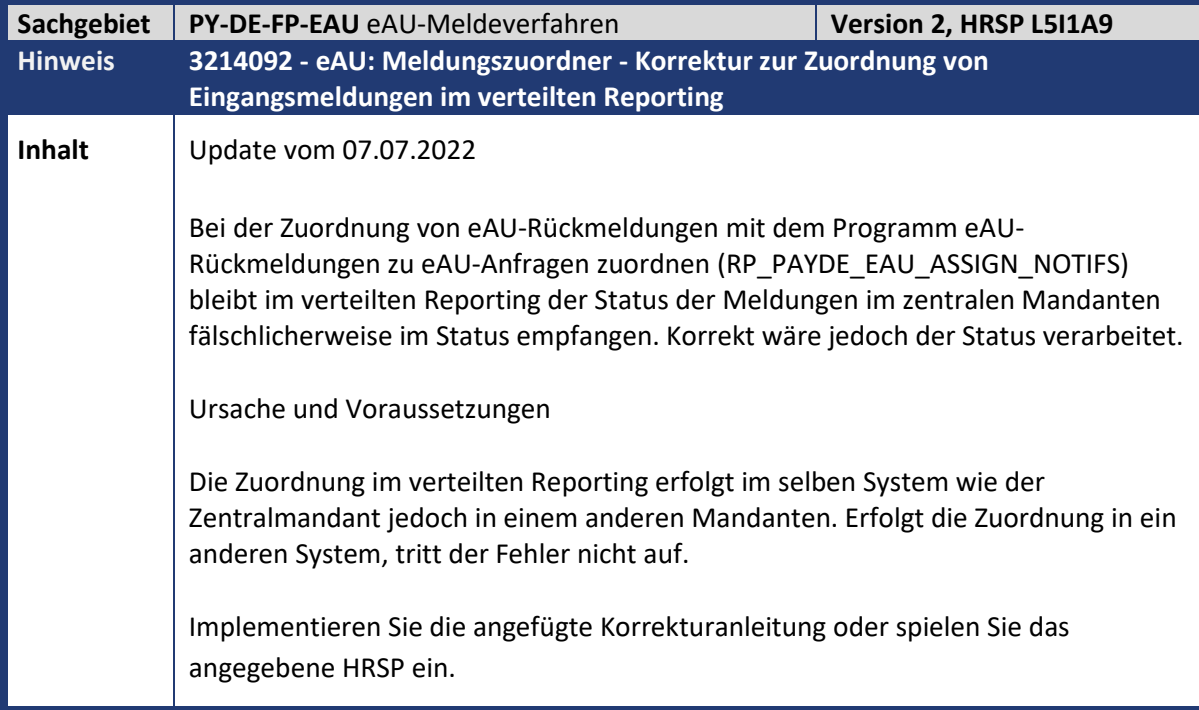

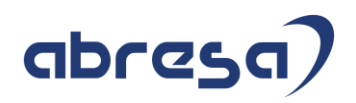

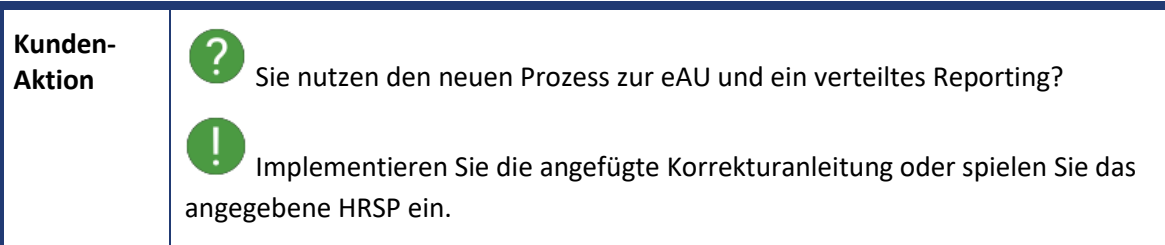

<span id="page-25-0"></span>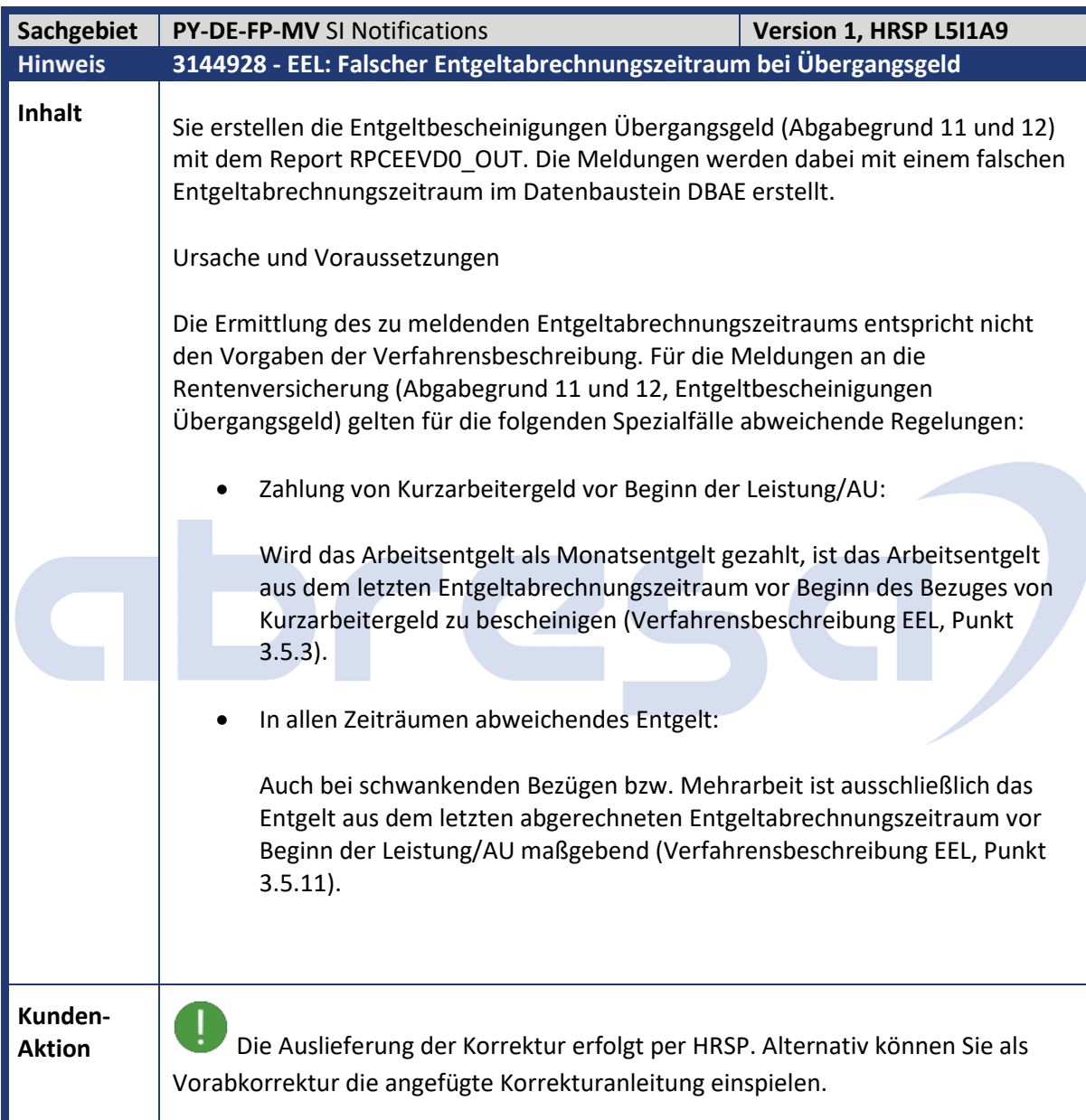

## abresa)

<span id="page-26-0"></span>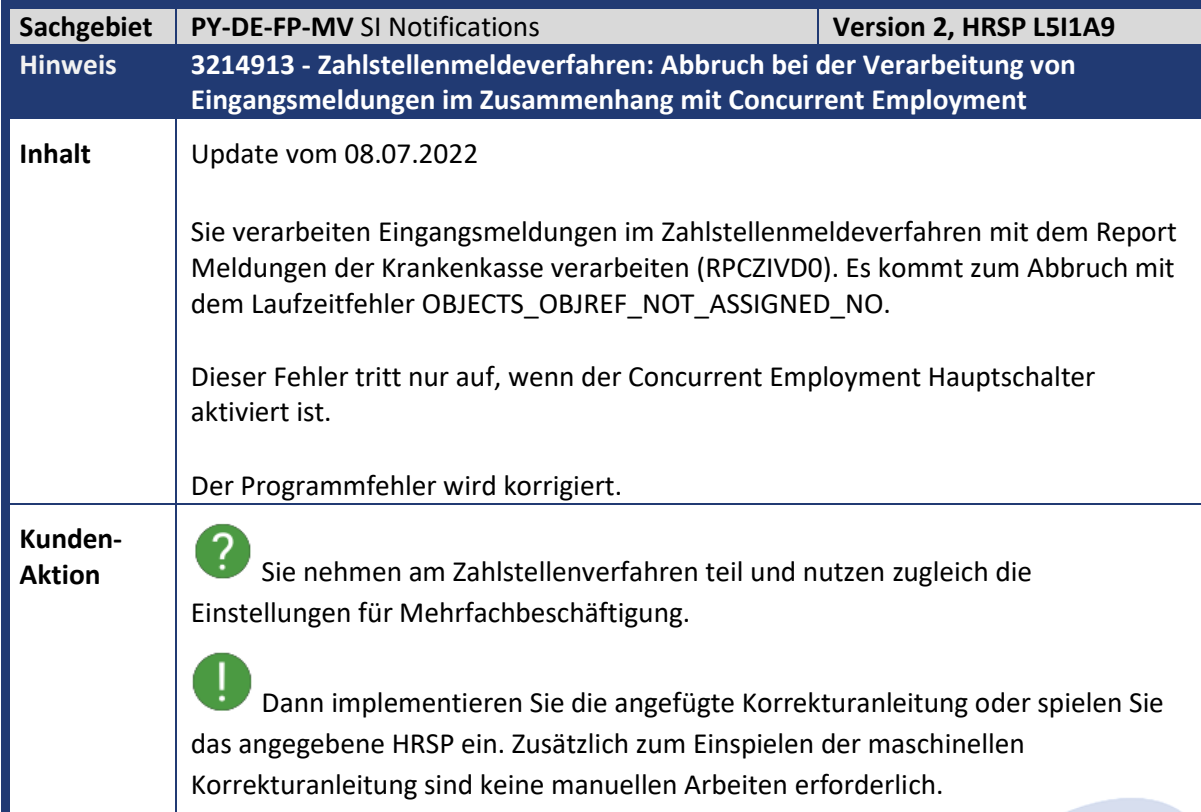

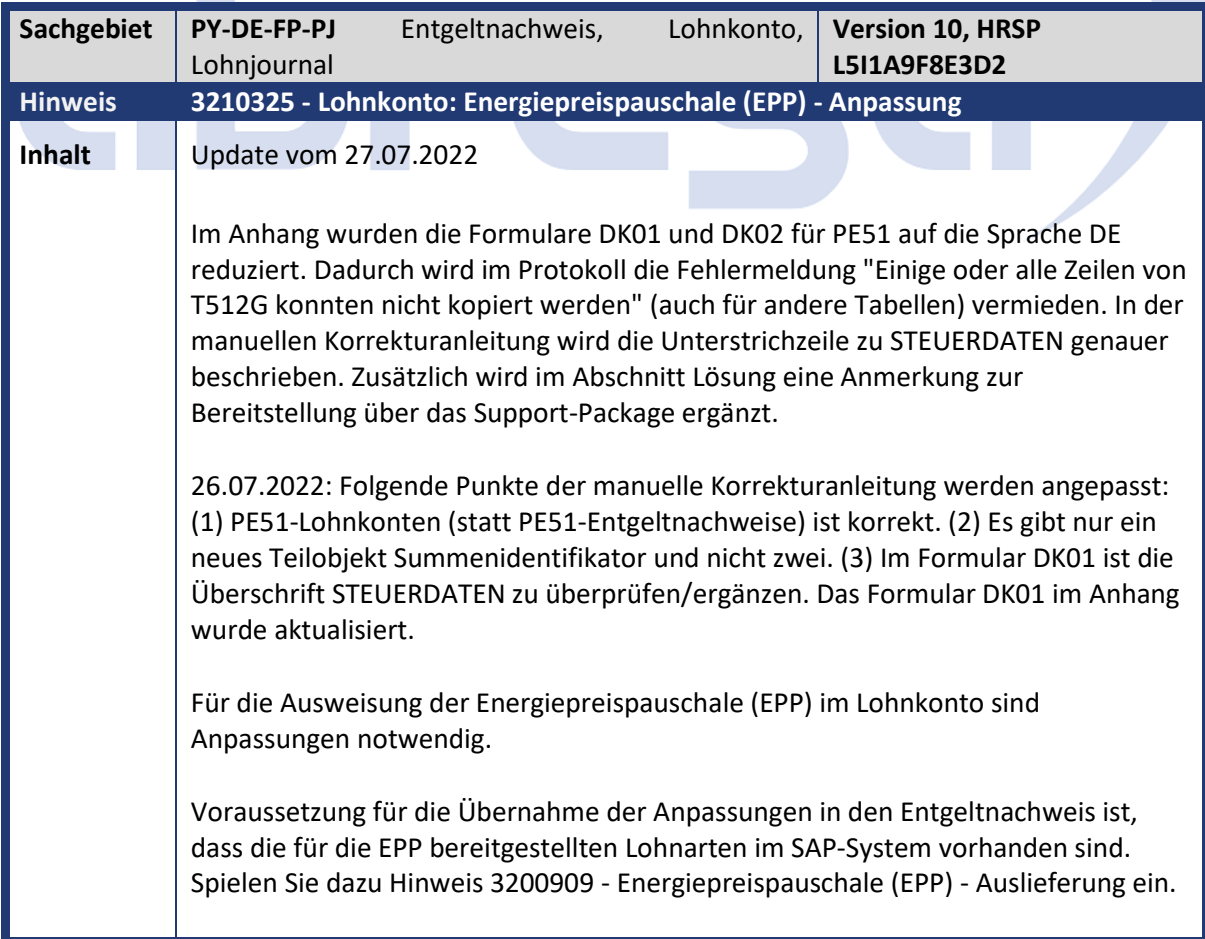

<span id="page-26-1"></span>÷

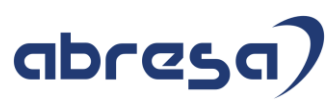

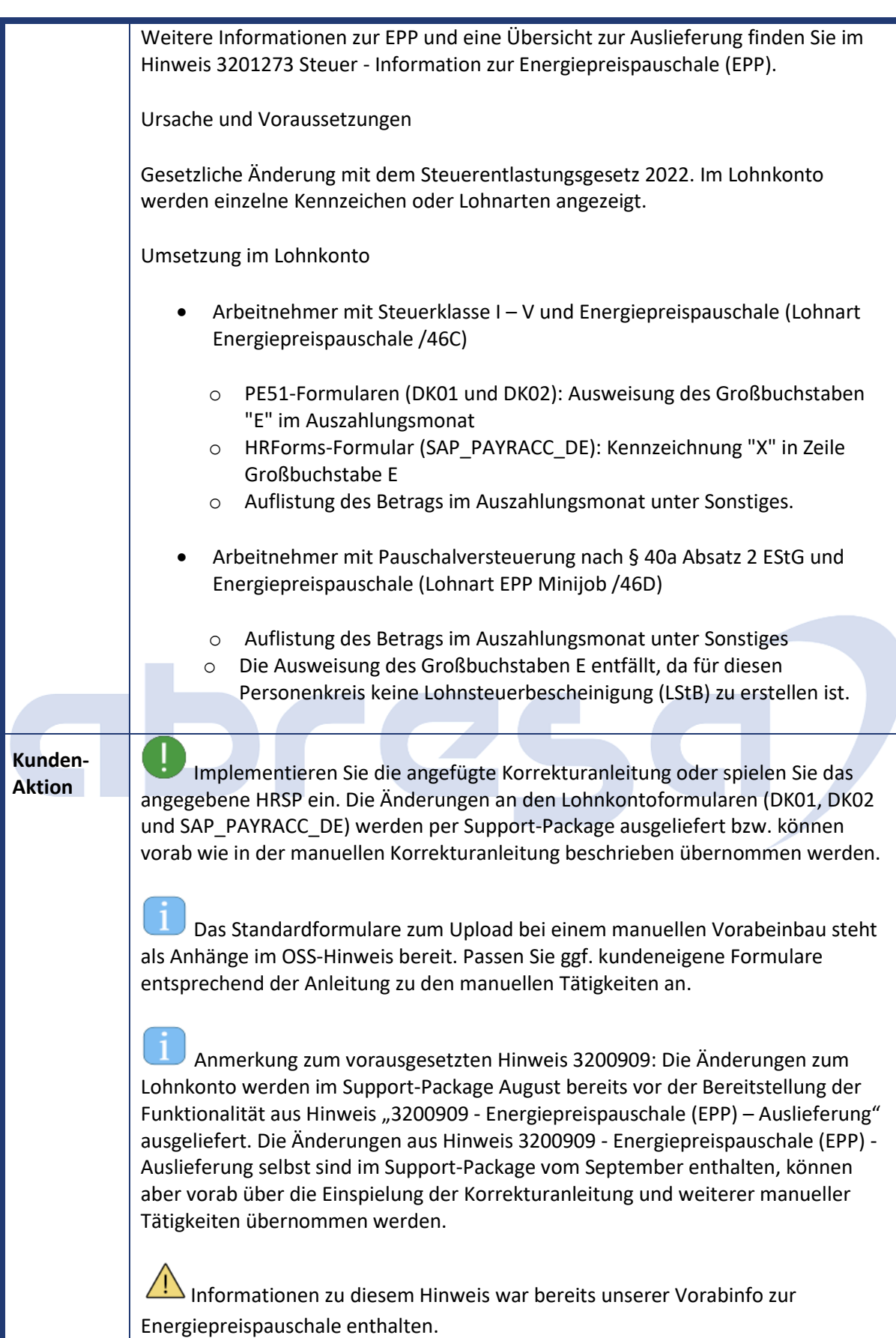

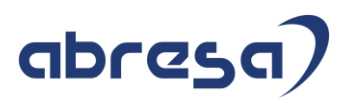

<span id="page-28-0"></span>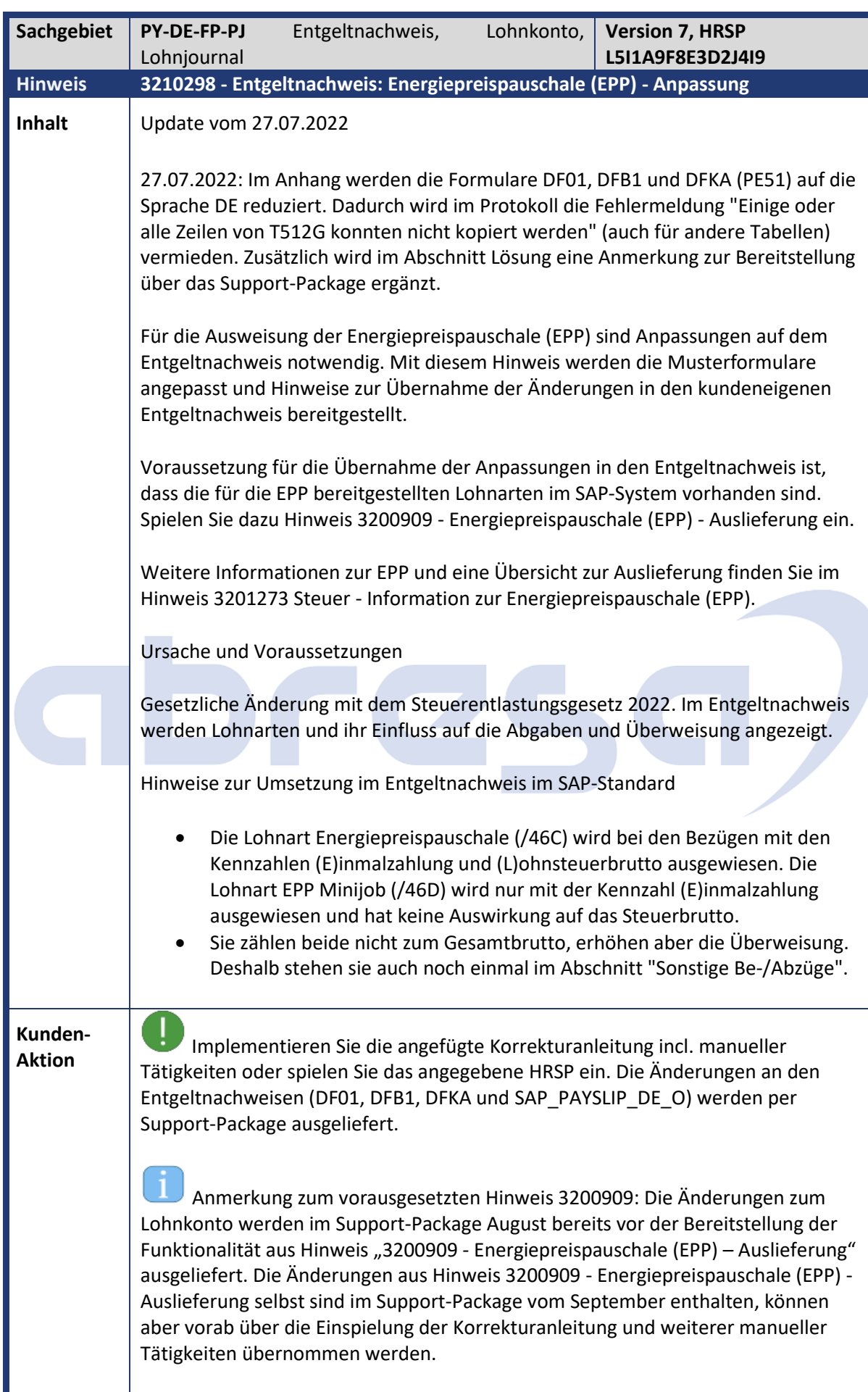

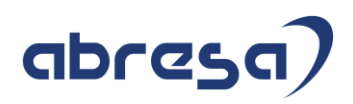

 $\mathbf{I}$ Das Standardformulare zum Upload bei einem manuellen Vorabeinbau steht als Anhänge im OSS-Hinweis bereit. Passen Sie ggf. kundeneigene Formulare entsprechend der Anleitung zu den manuellen Tätigkeiten an.

Informationen zu diesem Hinweis war bereits unserer Vorabinfo zur Energiepreispauschale enthalten.

<span id="page-29-0"></span>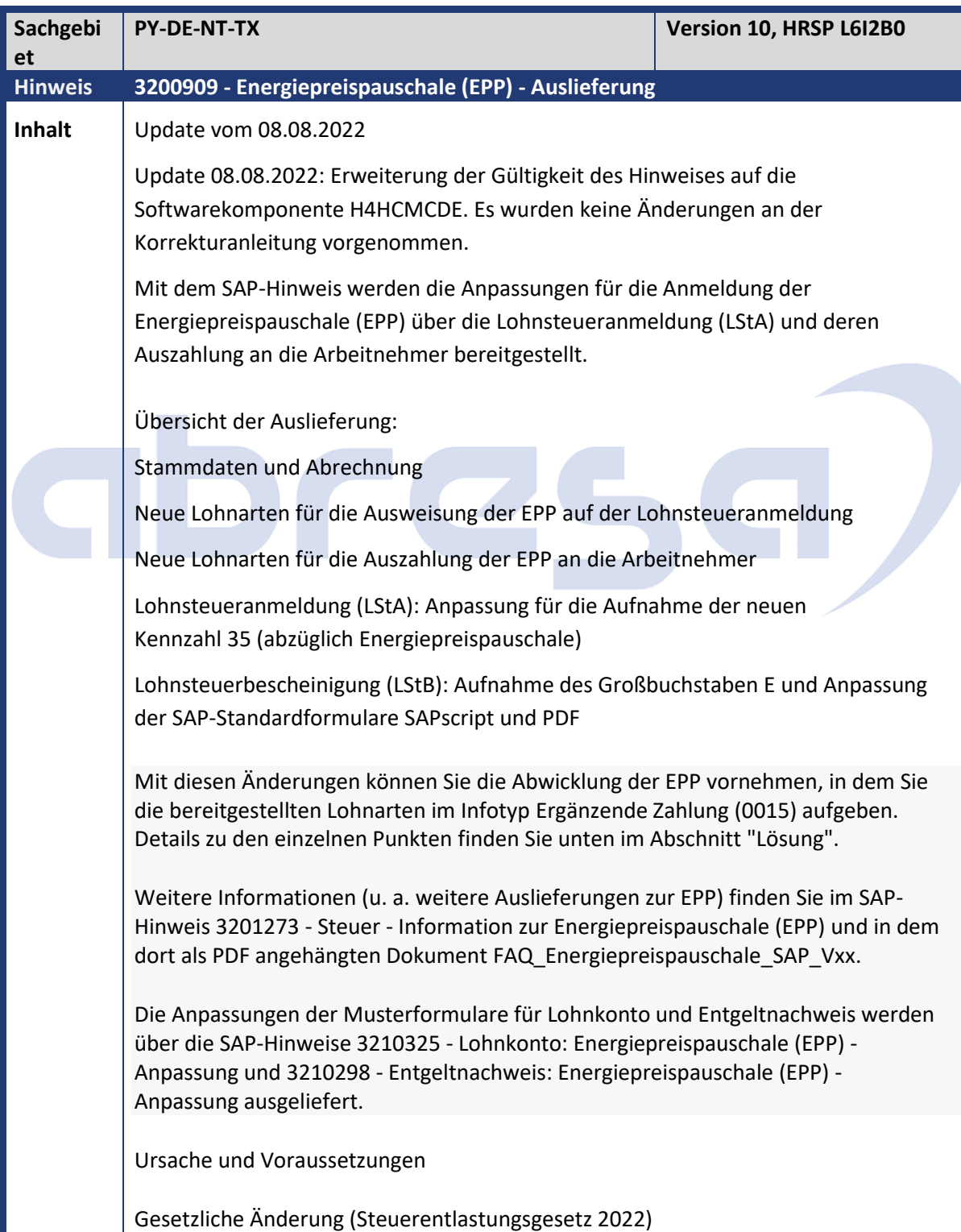

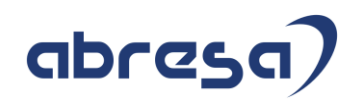

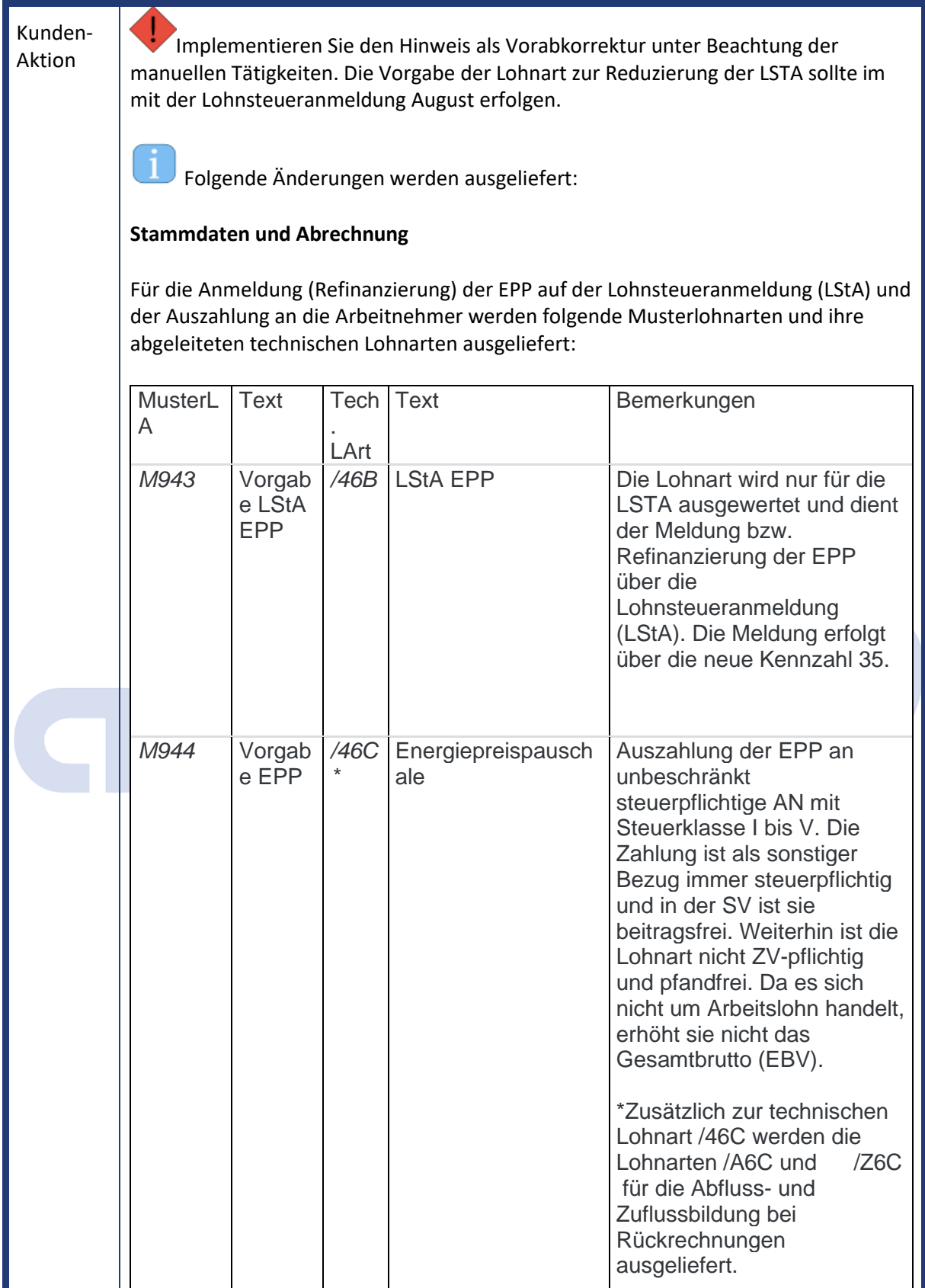

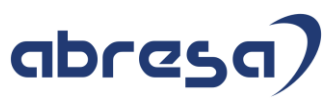

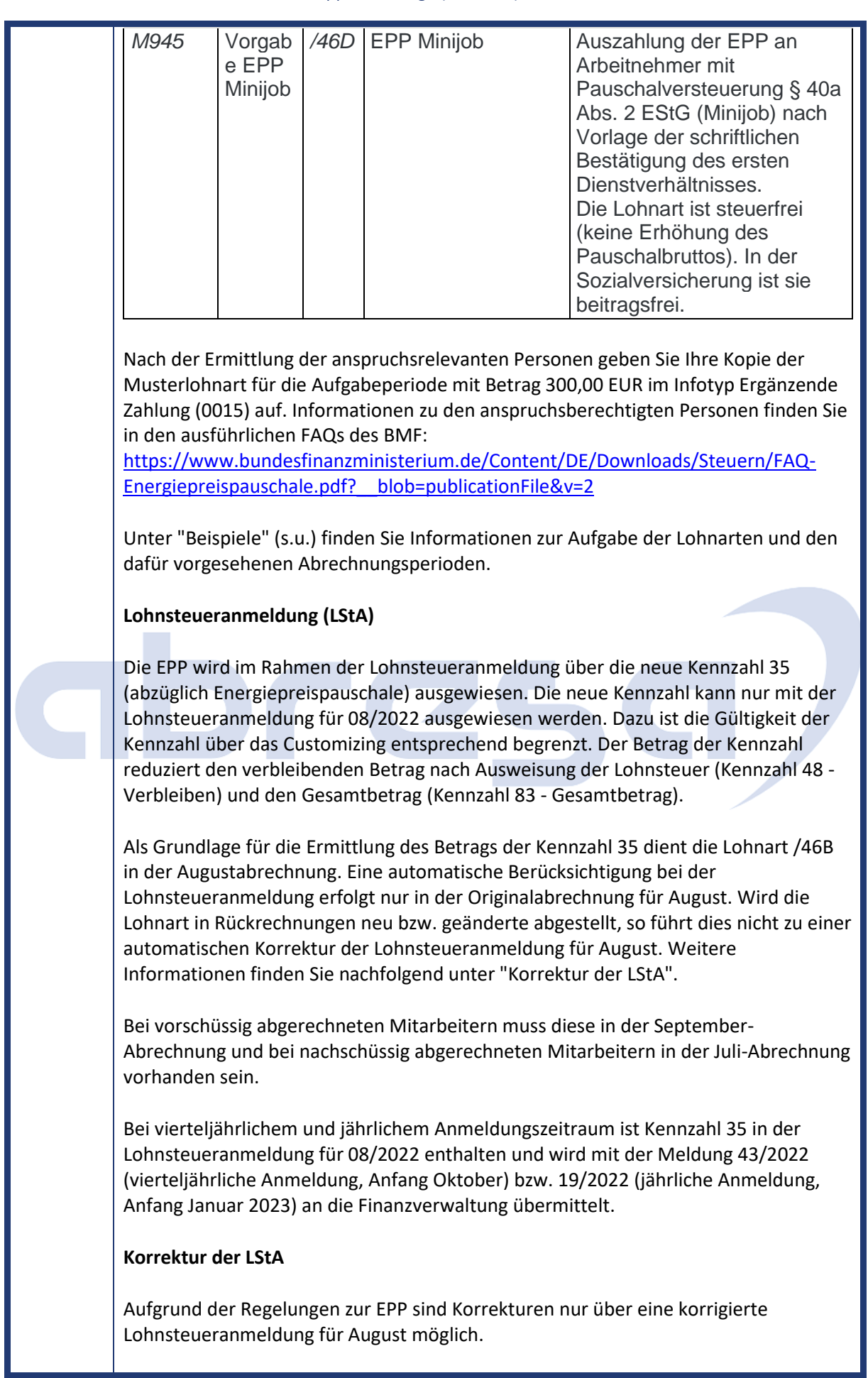

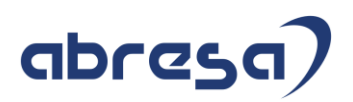

Die Korrektur einer bereits gemeldeten Periode kann im SAP-System über die Vorgabe von externen Daten (manuelle Erfassung) und der Kennzeichnung der zu korrigierenden Lohnsteuerperiode (Report RPCTAZD0) erfolgen.

Um eine bereits gemeldete August-LStA zu korrigieren, gehen Sie wie folgt vor:

- Setzen Sie die an die Finanzverwaltung übermittelte August-LStA über den Report Lohnsteueranmeldungen verwalten (RPCTAZD0) in den Status Fehlerhaft.
- Anschließend können Sie Korrekturen zur Kennzahl 35 über die Vorgabe von externen Daten manuell aufgeben (Folgeaktivitäten -> Pro Abrechnungsperiode -> Auswertung -> Steuer -> Lohnsteueranmeldung -> Externe Daten erfassen).
- Erstellen Sie die LStA daraufhin mittels Report Lohnsteueranmeldung Elster (RPCTAVD0) für die Periode August (08) neu. Es wird die Korrekturkennzahl 10 automatisch angedruckt und die laufende Nummer wird um 1 erhöht.
- Sammeln Sie den neuen Satz mit dem Report Lohnsteueranmeldung zusammenfassen (RPCTASD0) und versenden Sie ihn über den B2A-Manager.

Zur Unterstützung der manuellen Korrektur und zur Ermittlung des zu erfassenden Korrekturbetrags ist die Bereitstellung eines Auswertungsreports geplant. Dieser wertet die Lohnarten für die Auszahlung (/46C und /46D) der EPP pro lohnsteuerlicher Betriebsstätte aus. Diese Summe wird mit der zuletzt über die LStA für August an das Finanzamt gemeldeten (und ggf. auch schon korrigierten) Summe verglichen. Eine festgestellte Differenz bildet die Grundlage für die vorzunehmende Korrektur über externe Daten.

Anmerkung: Bei Korrekturen zur Kennzahl 35 mit vierteljährlichem und jährlichem Anmeldungszeitraum müssen die LStA-Sätze 43/2022 bzw. 19/2022 auf den Status Fehlerhaft gesetzt werden. Dadurch erhalten die Datensätze 07/2022, 08/2022 und 09/2022 (bei vierteljährlicher Anmeldung) bzw. 01/2022 - 12/2022 (bei jährlicher Anmeldung) automatisch den Status Fehlerhaft. Geben Sie anschließend Kennzahl 35 über externe Daten für den Datensatz 08/2022 vor. Erstellen Sie danach alle auf den Status Fehlerhaft gesetzten Datensätze neu.

#### **Lohnsteuerbescheinigung (LStB)**

Die Auszahlung der EPP ist auf der Lohnsteuerbescheinigung (LStB) mit dem Großbuchstaben E zu bescheinigen. Das Customizing und der Report Lohnsteuerdaten erstellen (RPCTXVD1) wurden so angepasst, dass die technische Lohnart Energiepreispauschale (/46C) für die Ausweisung des neuen Großbuchstabens sorgt. Die Aufzählung der Großbuchstaben wurde auf dem Formular um den Großbuchstaben E ergänzt. Weitere Änderungen wurden auf dem Formular nicht vorgenommen.

Arbeitnehmer mit Pauschalversteuerung nach § 40a Abs. 2 EStG ("Minijob") erhalten keine Lohnsteuerbescheinigung. Auch mit Auszahlung der EPP ist weiterhin keine Lohnsteuerbescheinigung zu erstellen und somit entfällt der Großbuchstabe E.

Der Hinweis ist verkürzt dargestellt. Bei Fragen wenden Sie sich bitte an Ihren Berater.

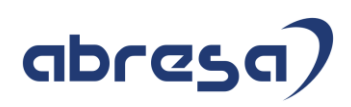

<span id="page-33-0"></span>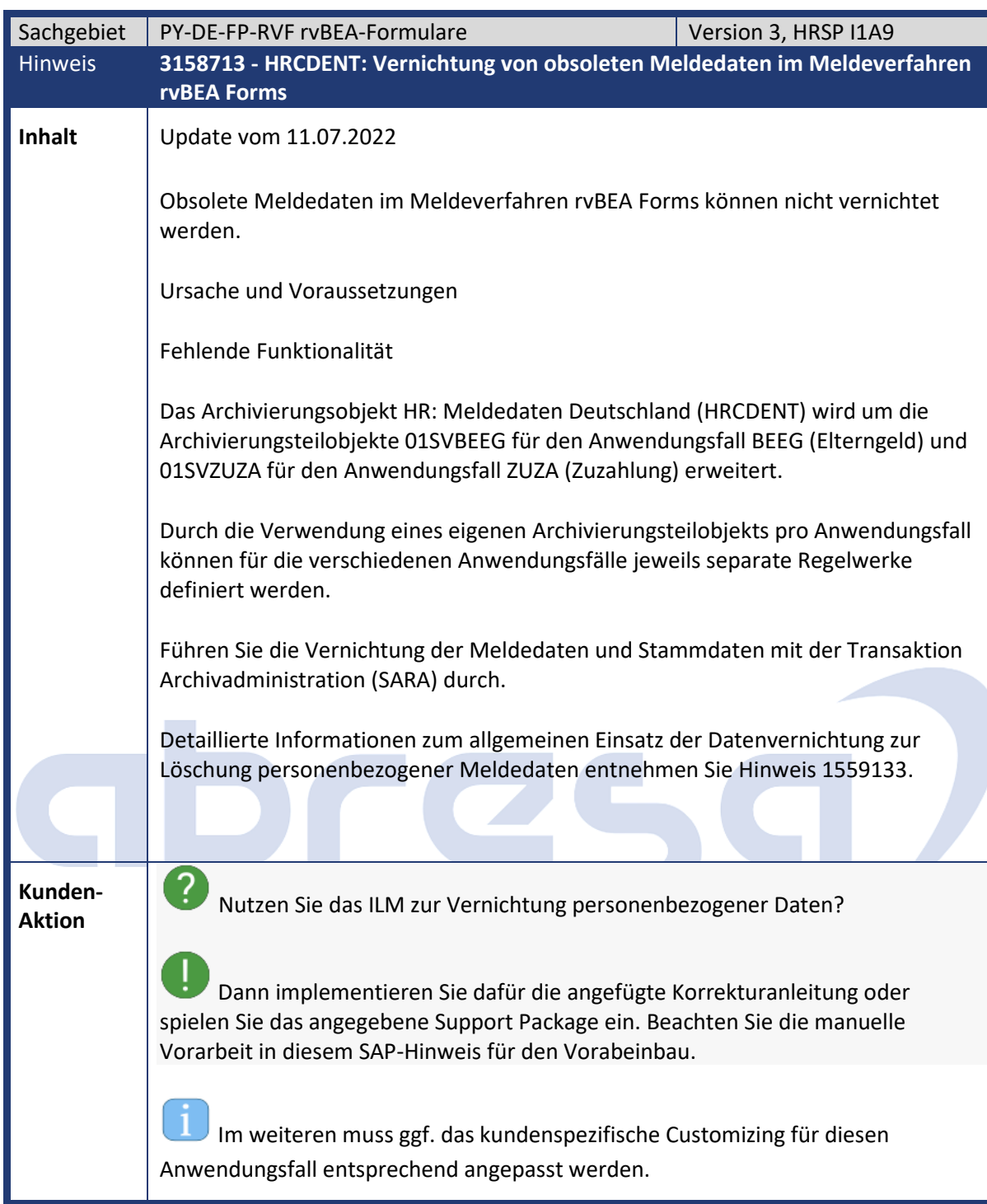

<span id="page-34-0"></span>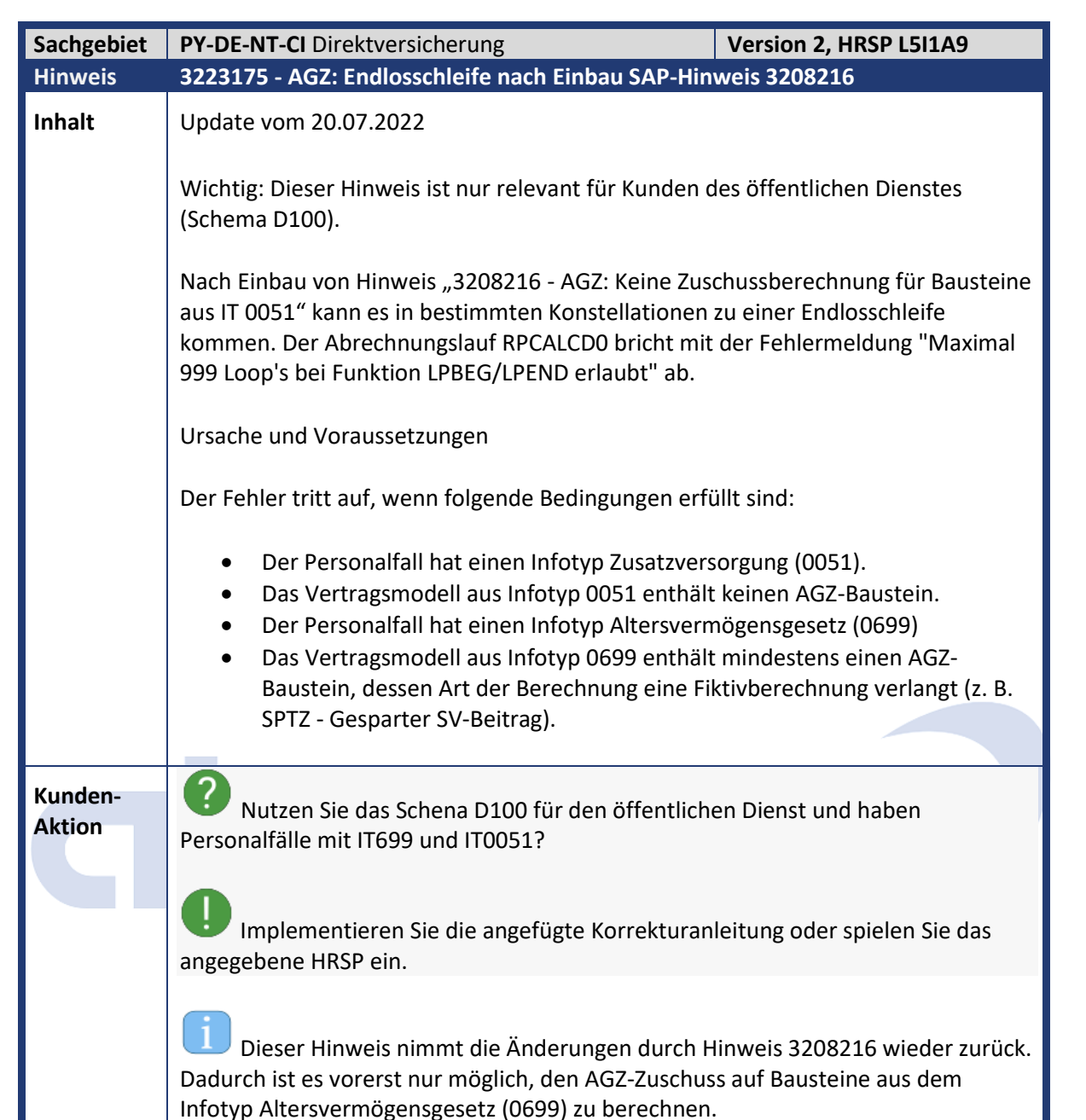

<span id="page-34-1"></span>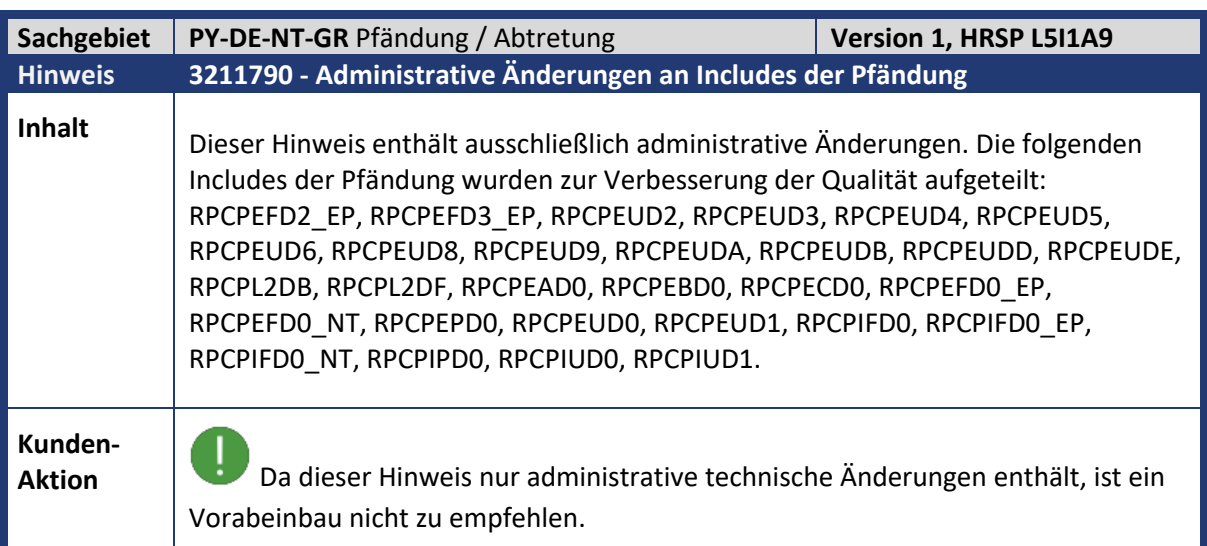

abresa

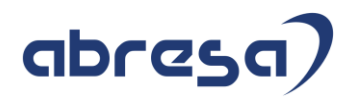

<span id="page-35-0"></span>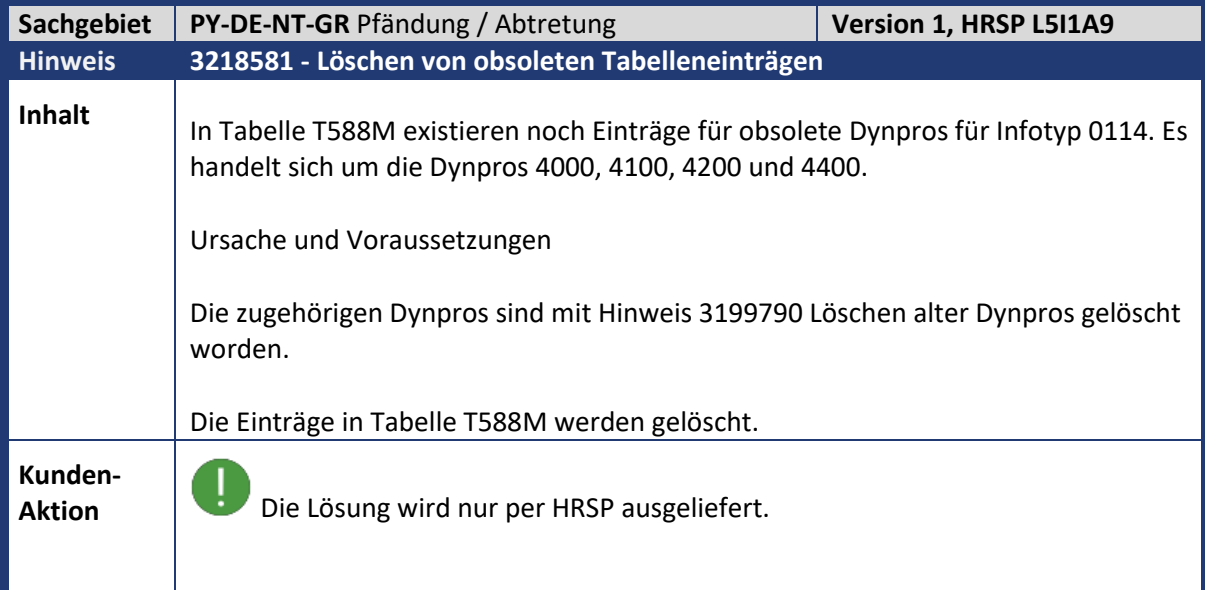

# abres  $\blacksquare$

<span id="page-36-0"></span>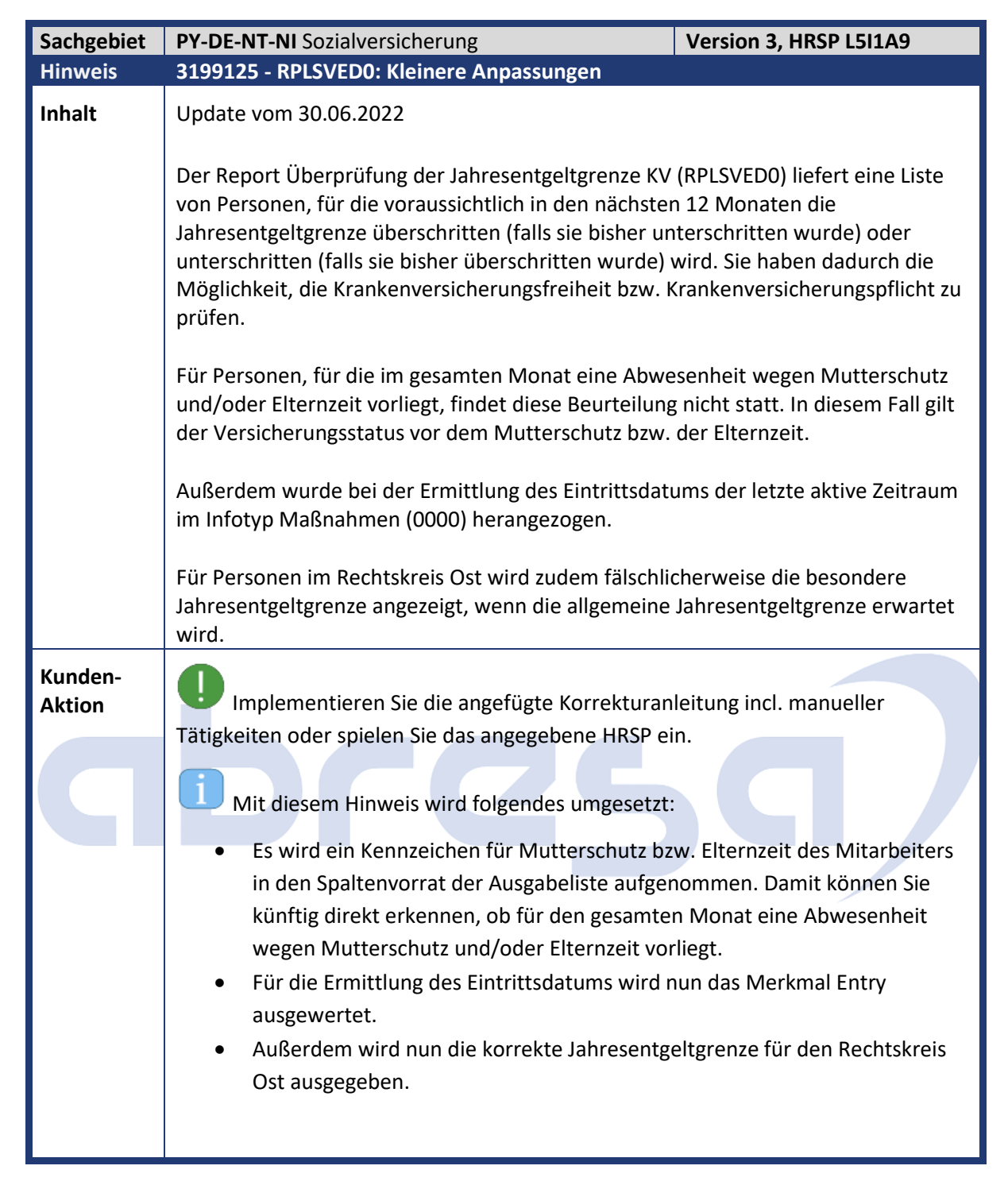

abresa

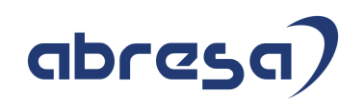

<span id="page-37-0"></span>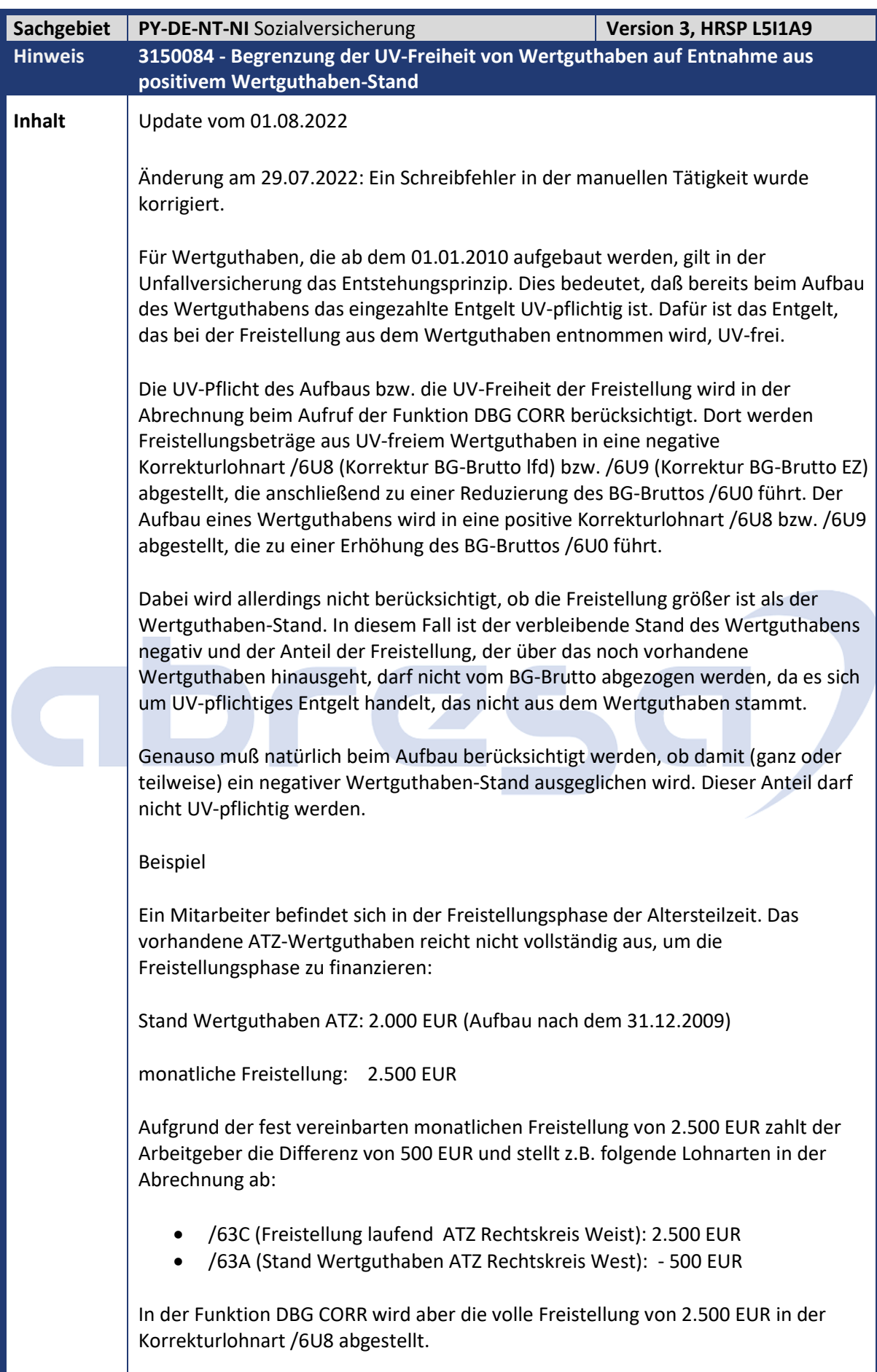

### abresa)

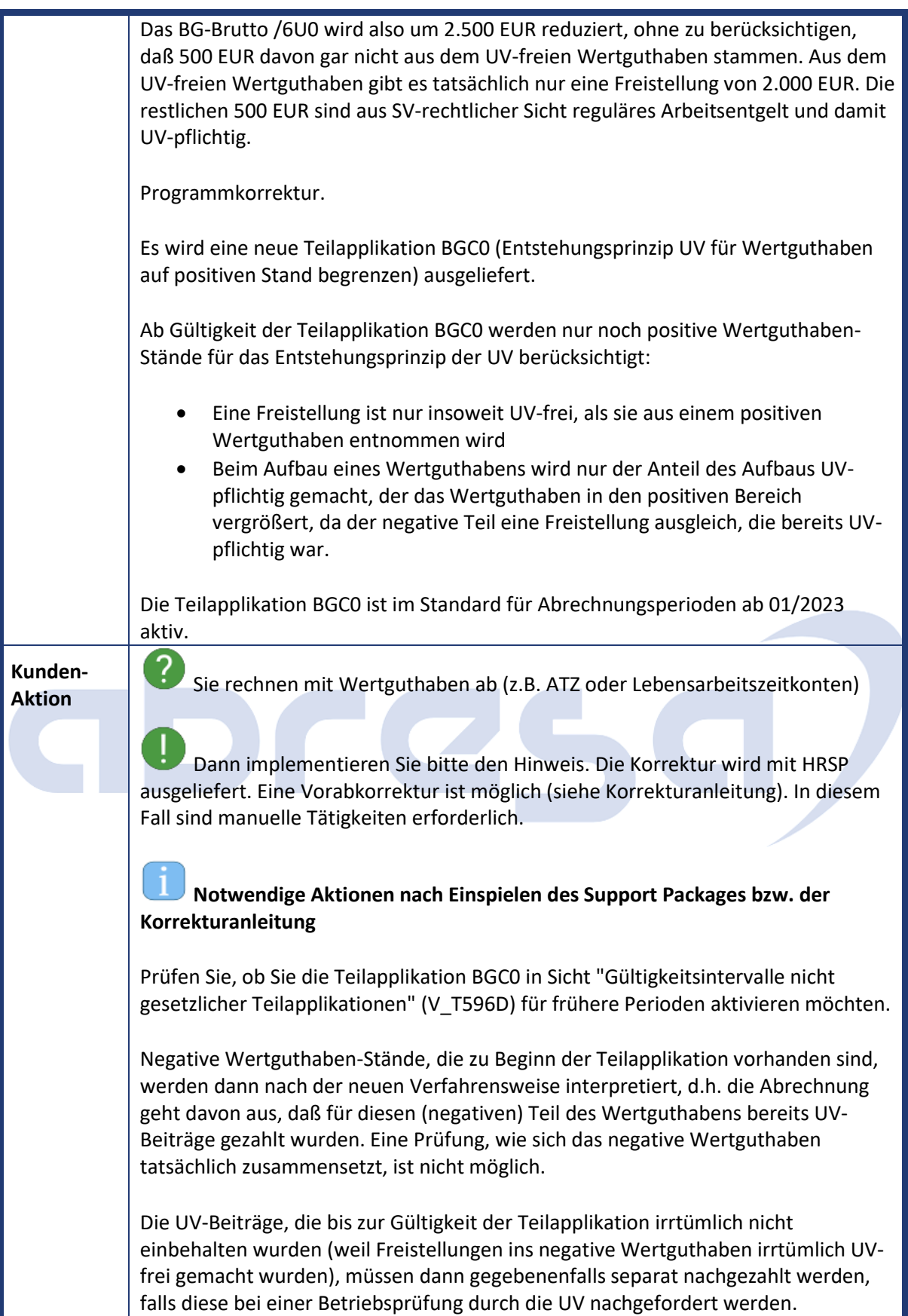

<span id="page-39-0"></span>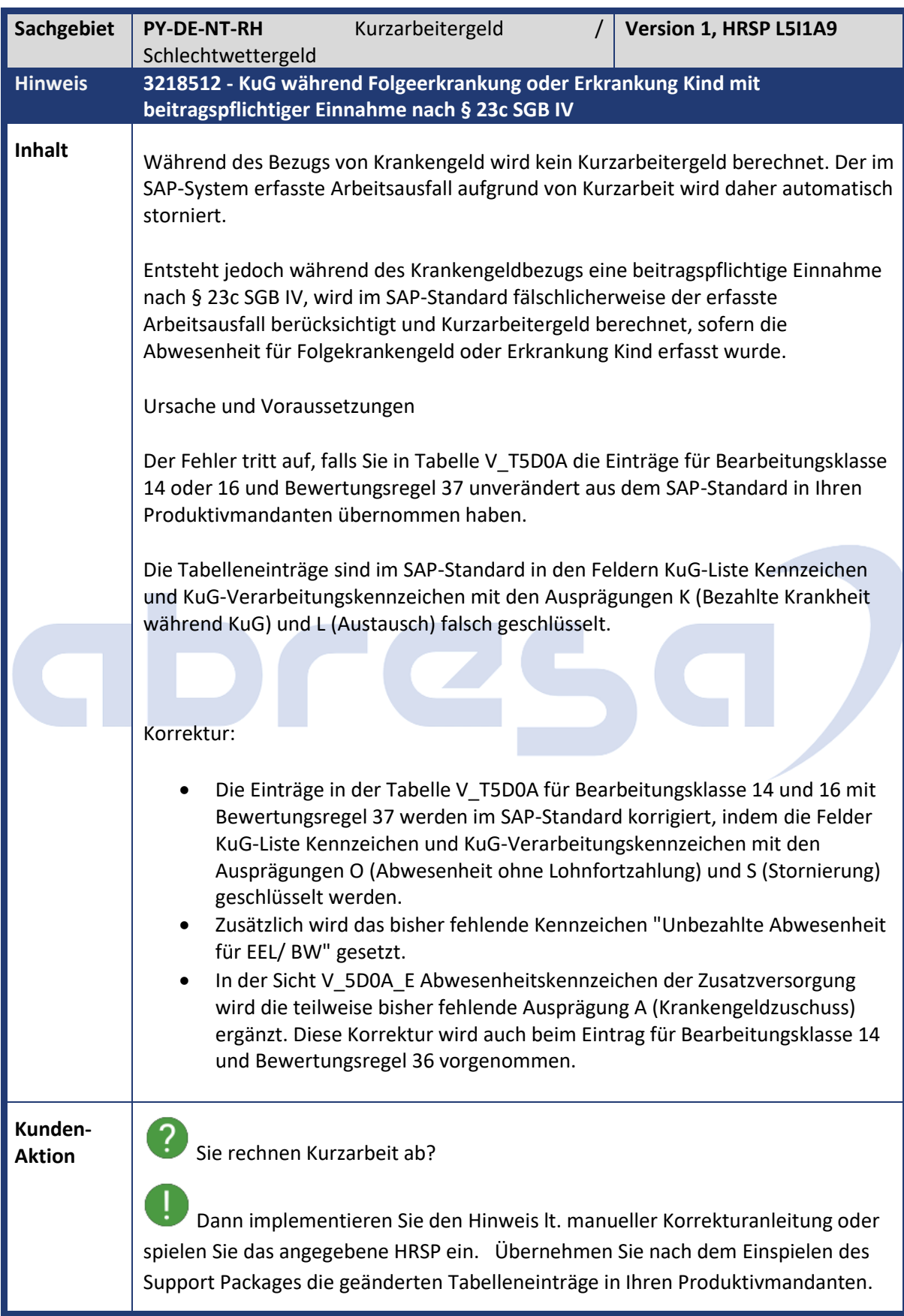

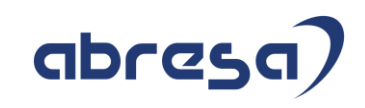

<span id="page-40-0"></span>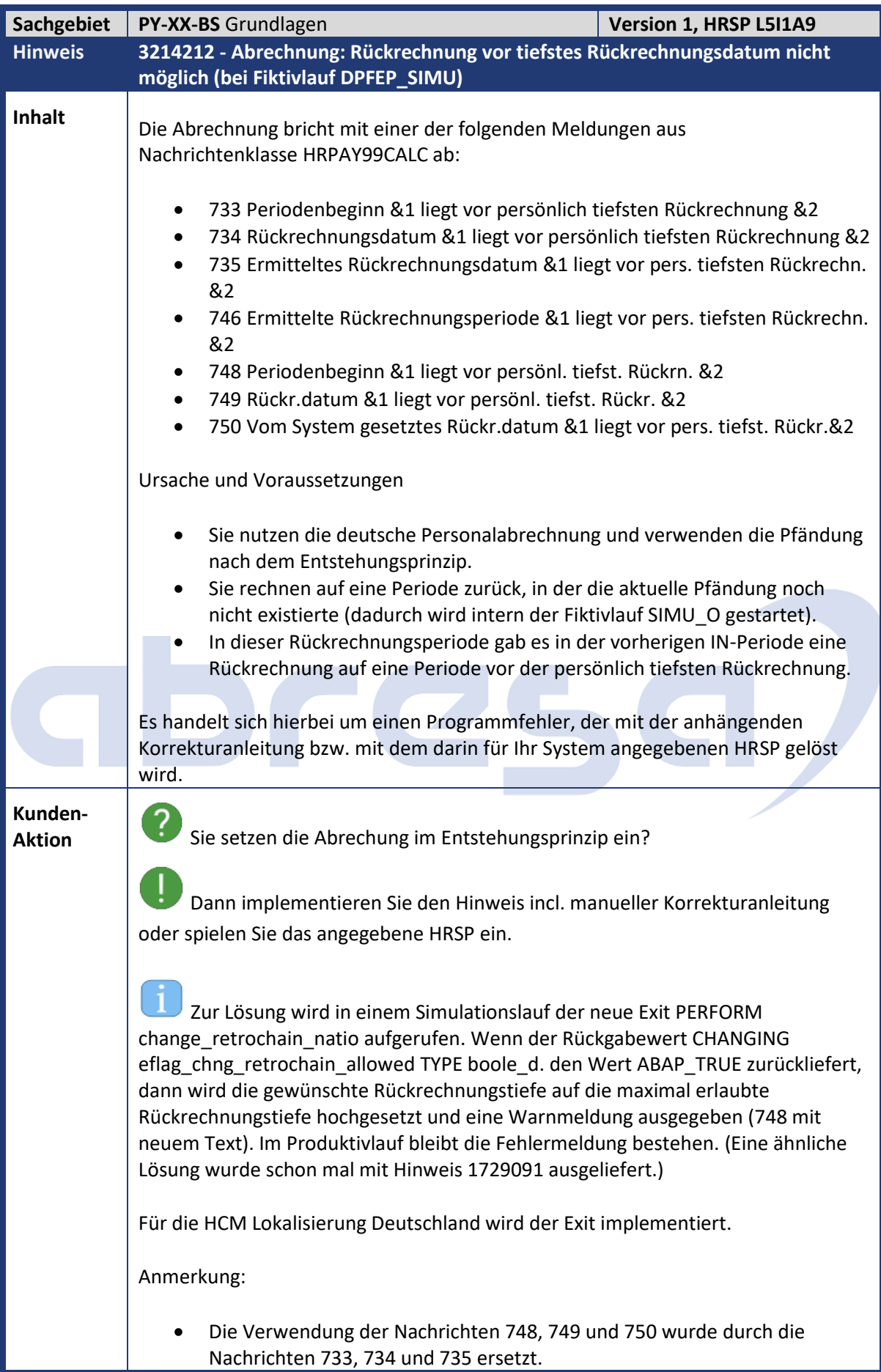

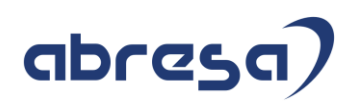

• Die Nachrichten 748, 749 und 750 der Nachrichtenklasse HRPAY99CALC wurden gelöscht. 748 wurde mit neuem Text neu angelegt.

Das Unterprogramm ERRLOG\_RUECKRAB\_TO\_LOW (Include H99PLOGB) wurde gelöscht.

# abres

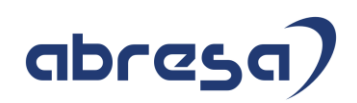

#### <span id="page-42-0"></span>**3. Weitere Hinweise**

<span id="page-42-2"></span> $\sim$ 

<span id="page-42-1"></span>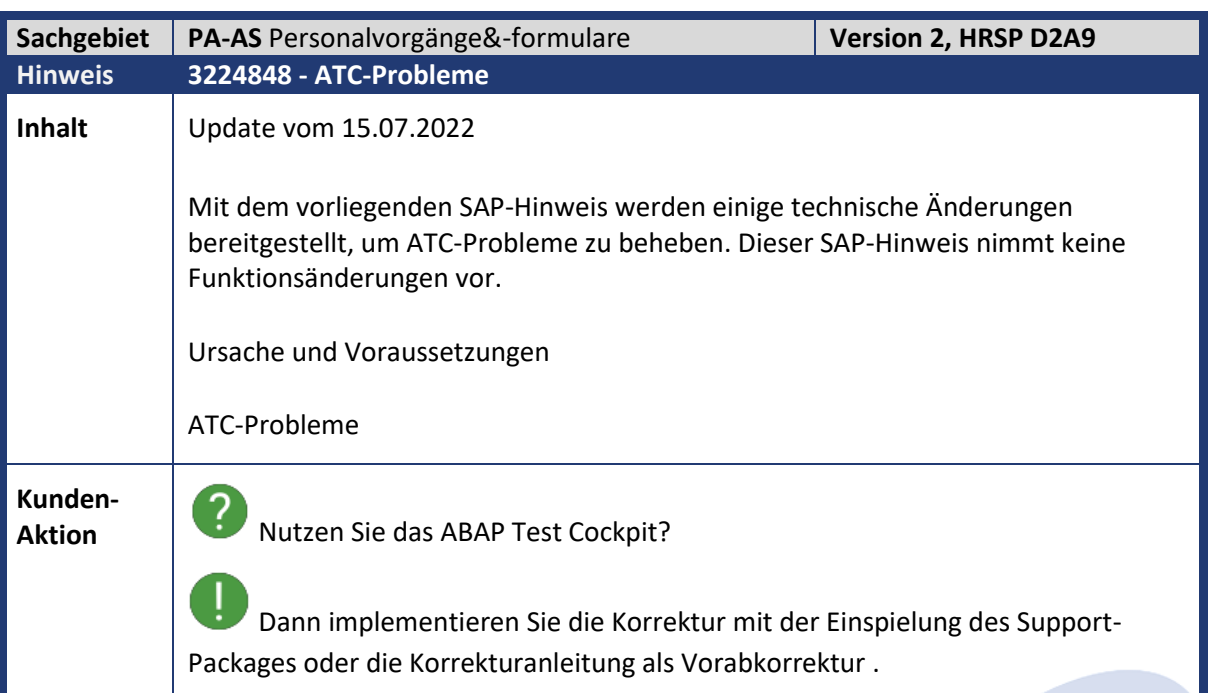

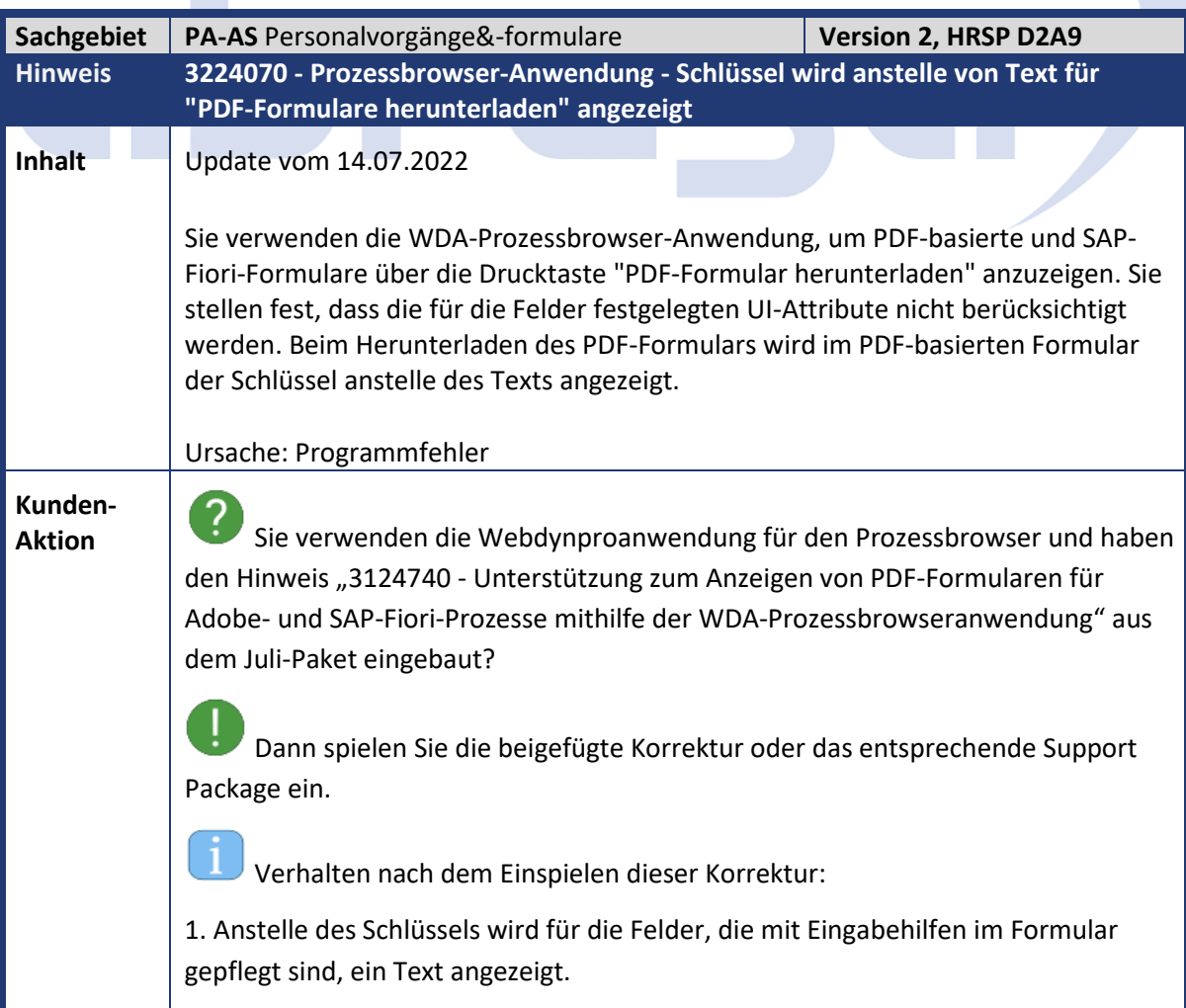

## abresa)

2. Die Werte der Felder werden nicht angezeigt, wenn für das Feld ein ausgeblendetes Feldattribut gepflegt ist.

Für alle Szenarioschritte des Formularszenarios wird dasselbe PDF-Formular verwendet. Es ist technisch nicht möglich, das Layout des Formulars basierend auf dem Szenarioschritt zu ändern. Daher kann die Sichtbarkeit von Feldbezeichnern nicht gesteuert werden.

<span id="page-43-0"></span>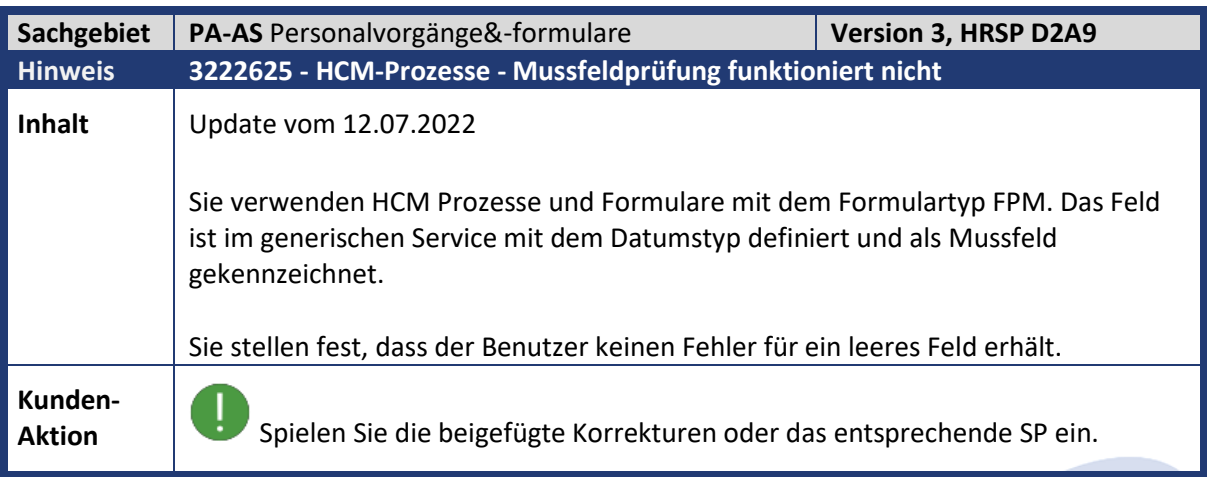

<span id="page-43-1"></span>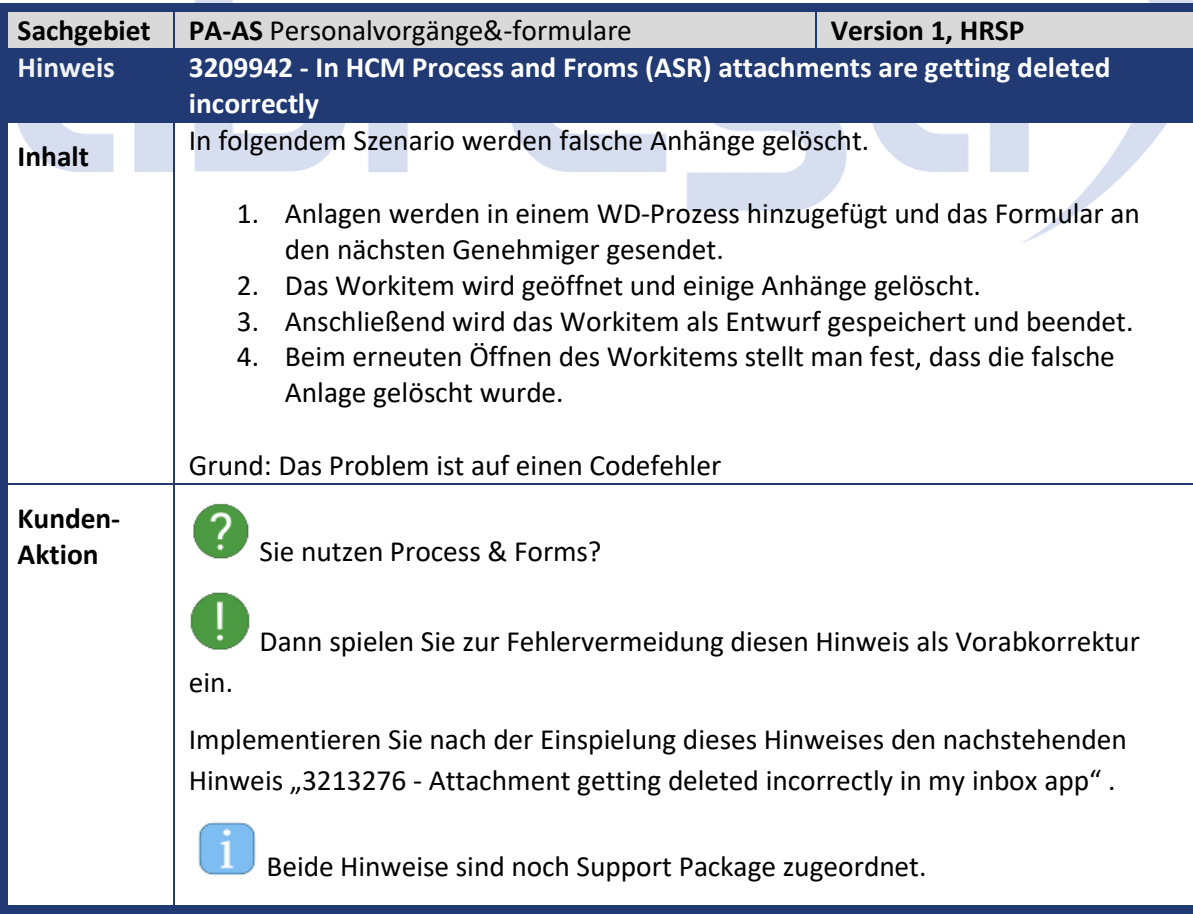

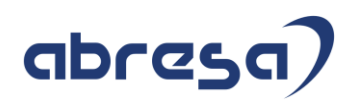

<span id="page-44-0"></span>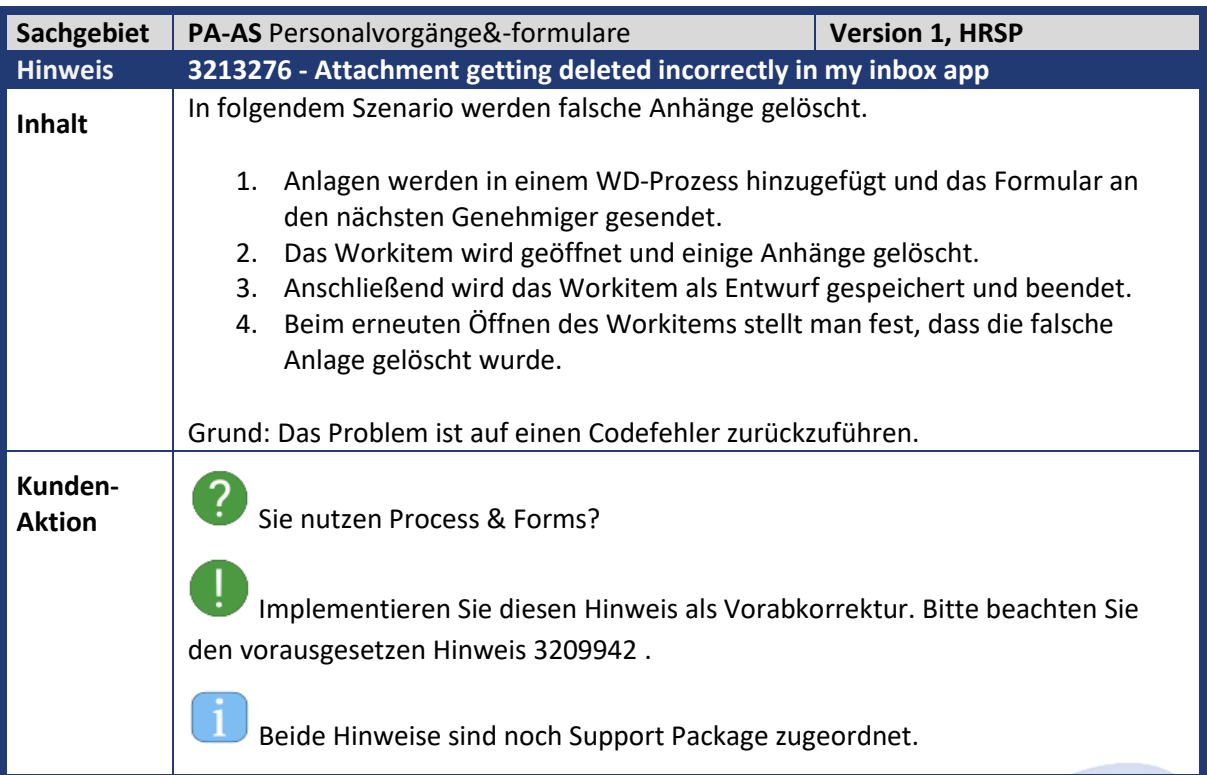

<span id="page-44-1"></span>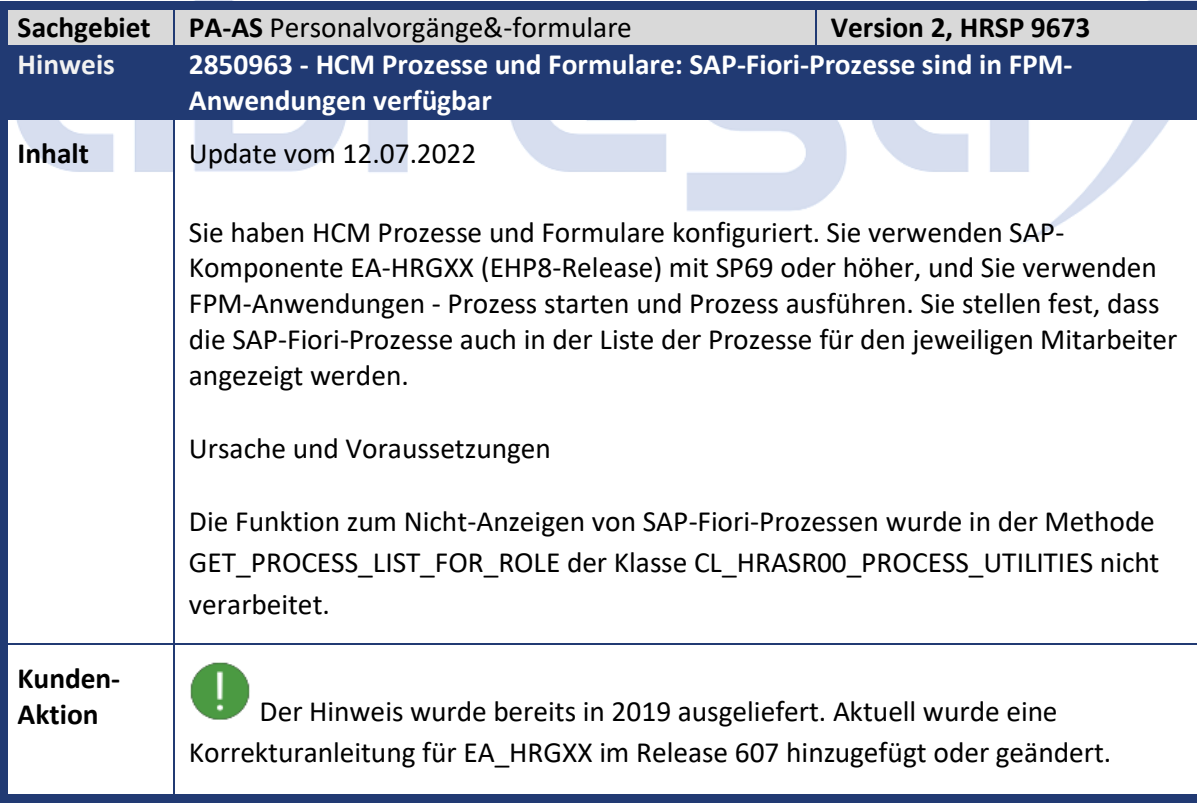

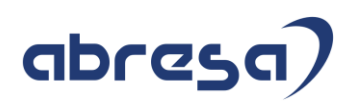

<span id="page-45-0"></span>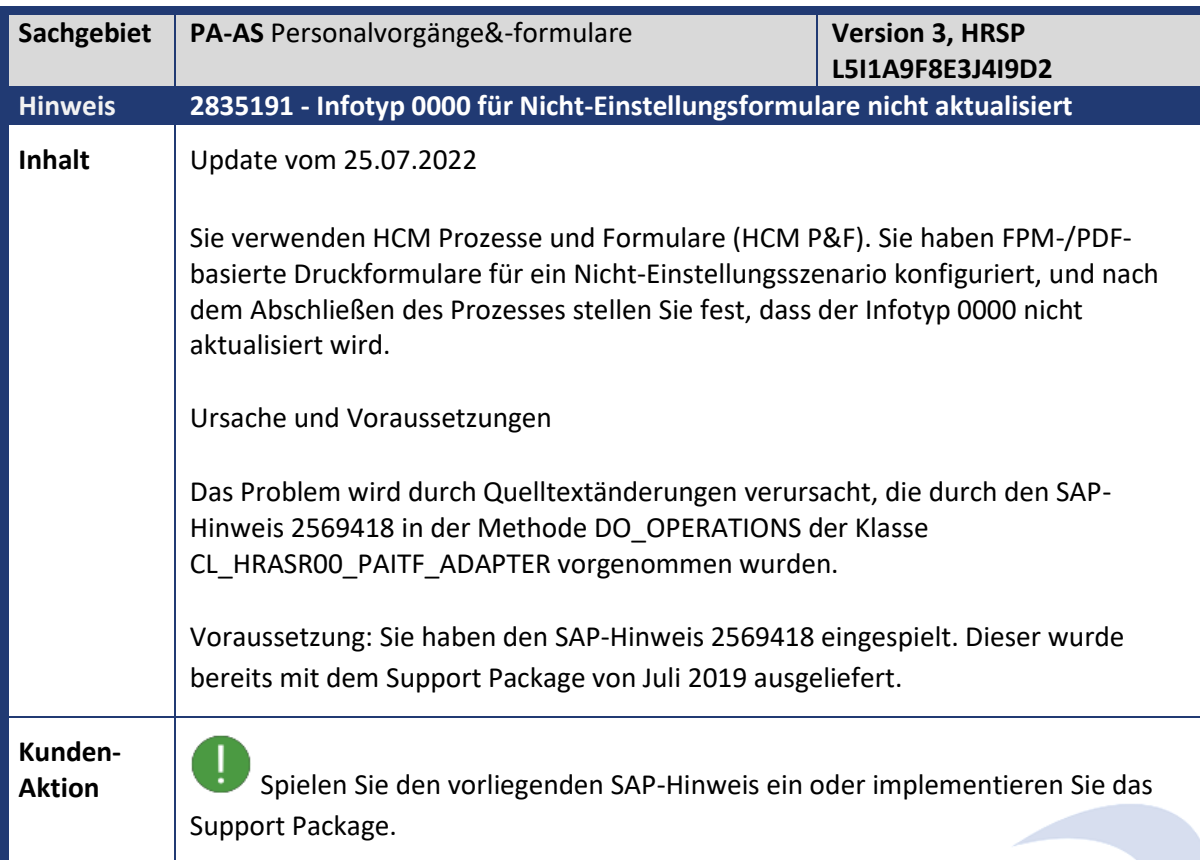

<span id="page-45-1"></span>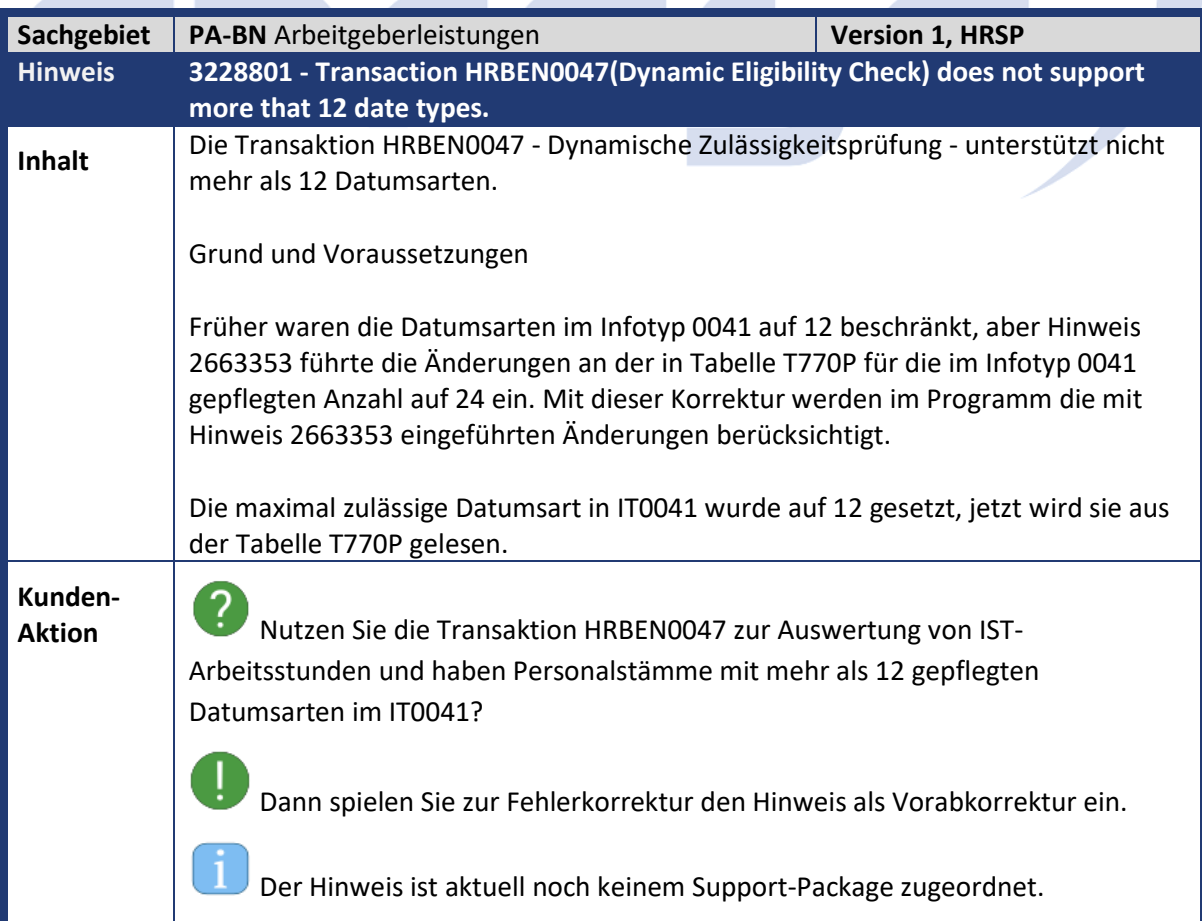

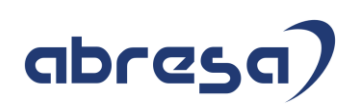

<span id="page-46-0"></span>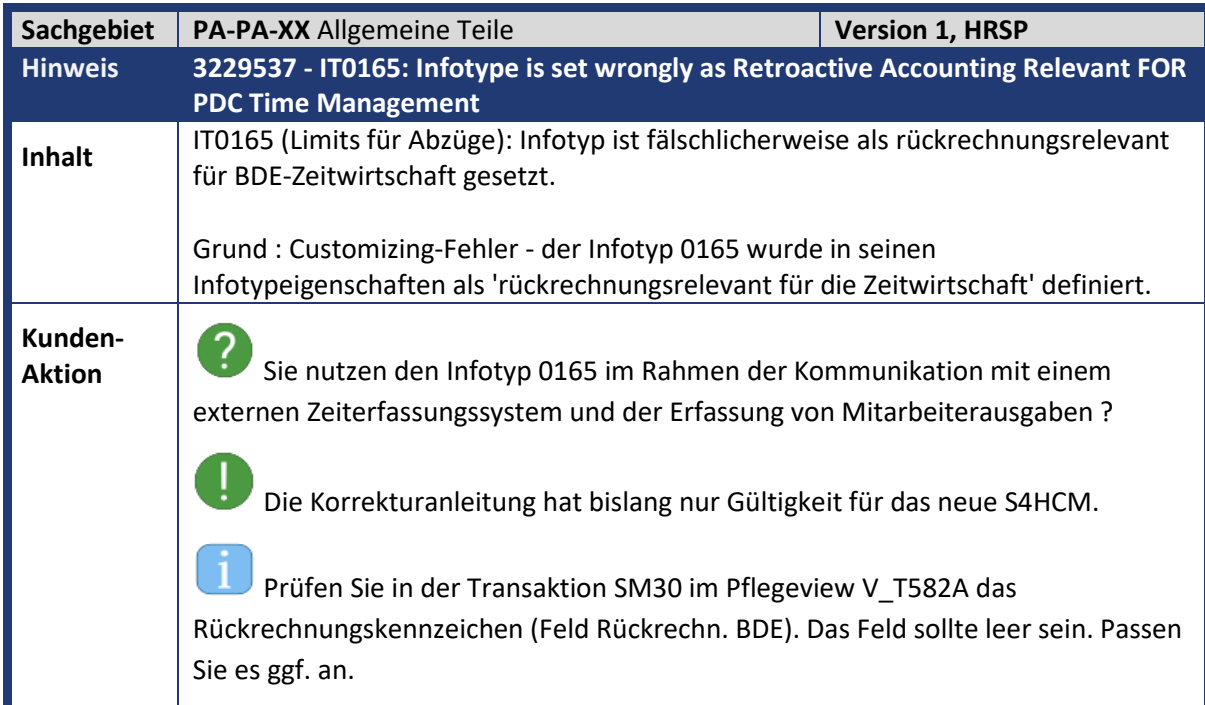

<span id="page-46-1"></span>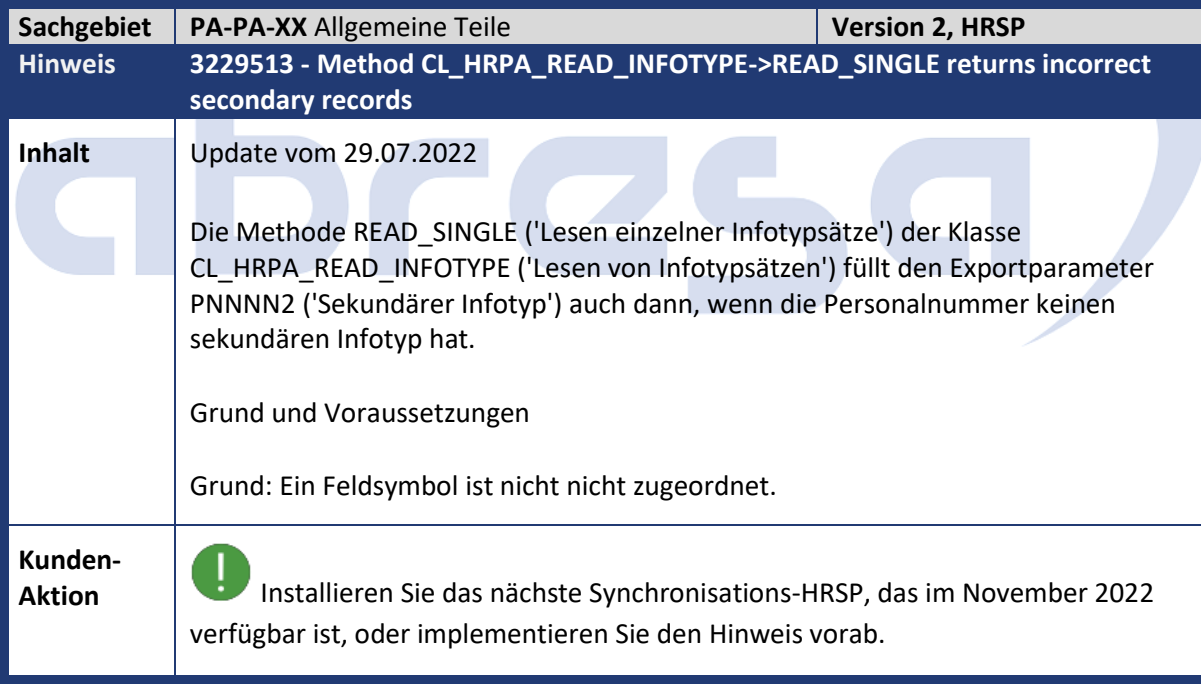

<span id="page-47-0"></span>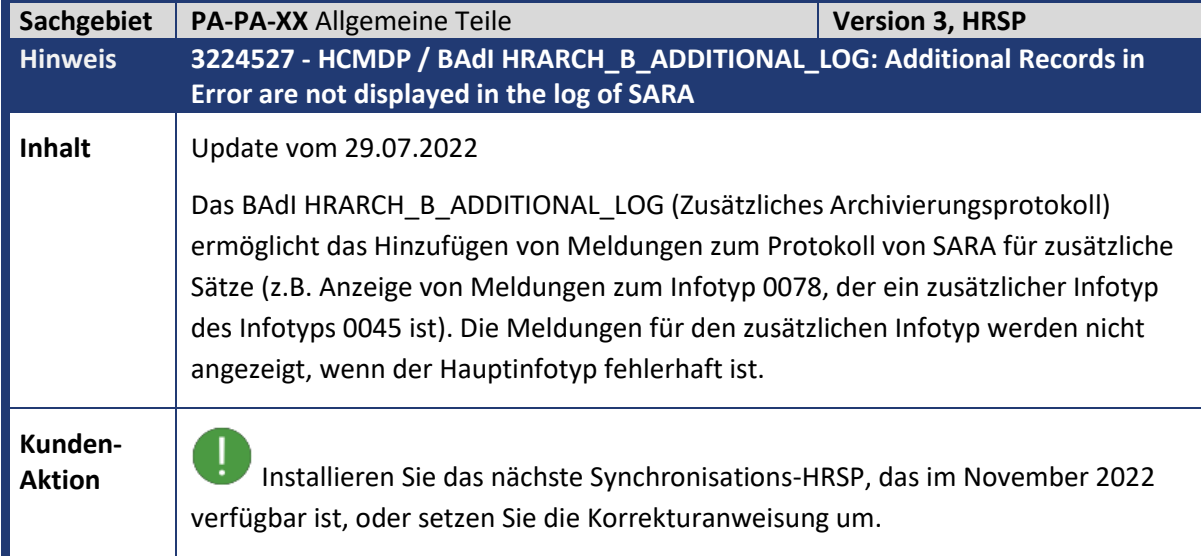

<span id="page-47-1"></span>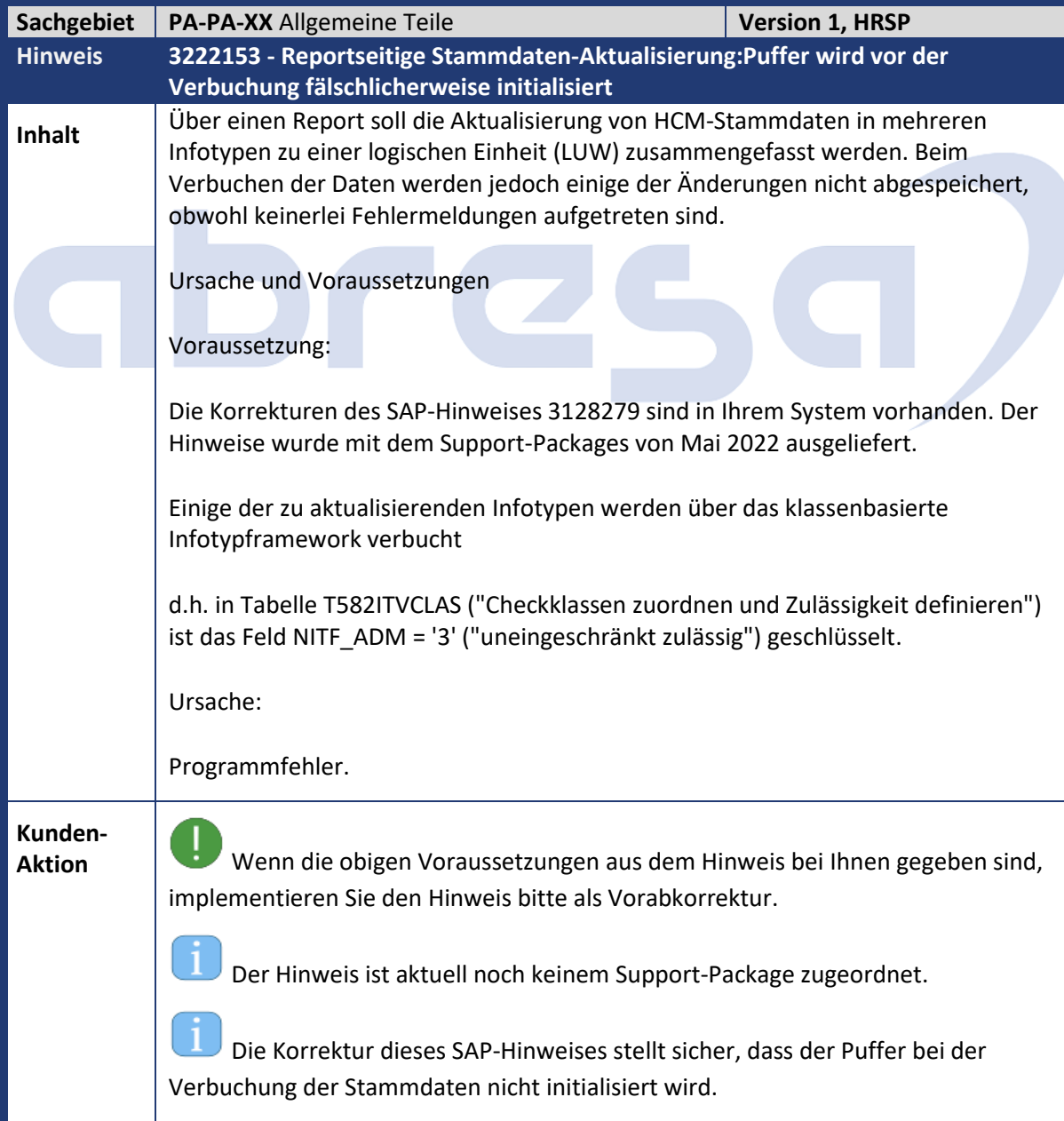

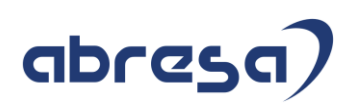

<span id="page-48-0"></span>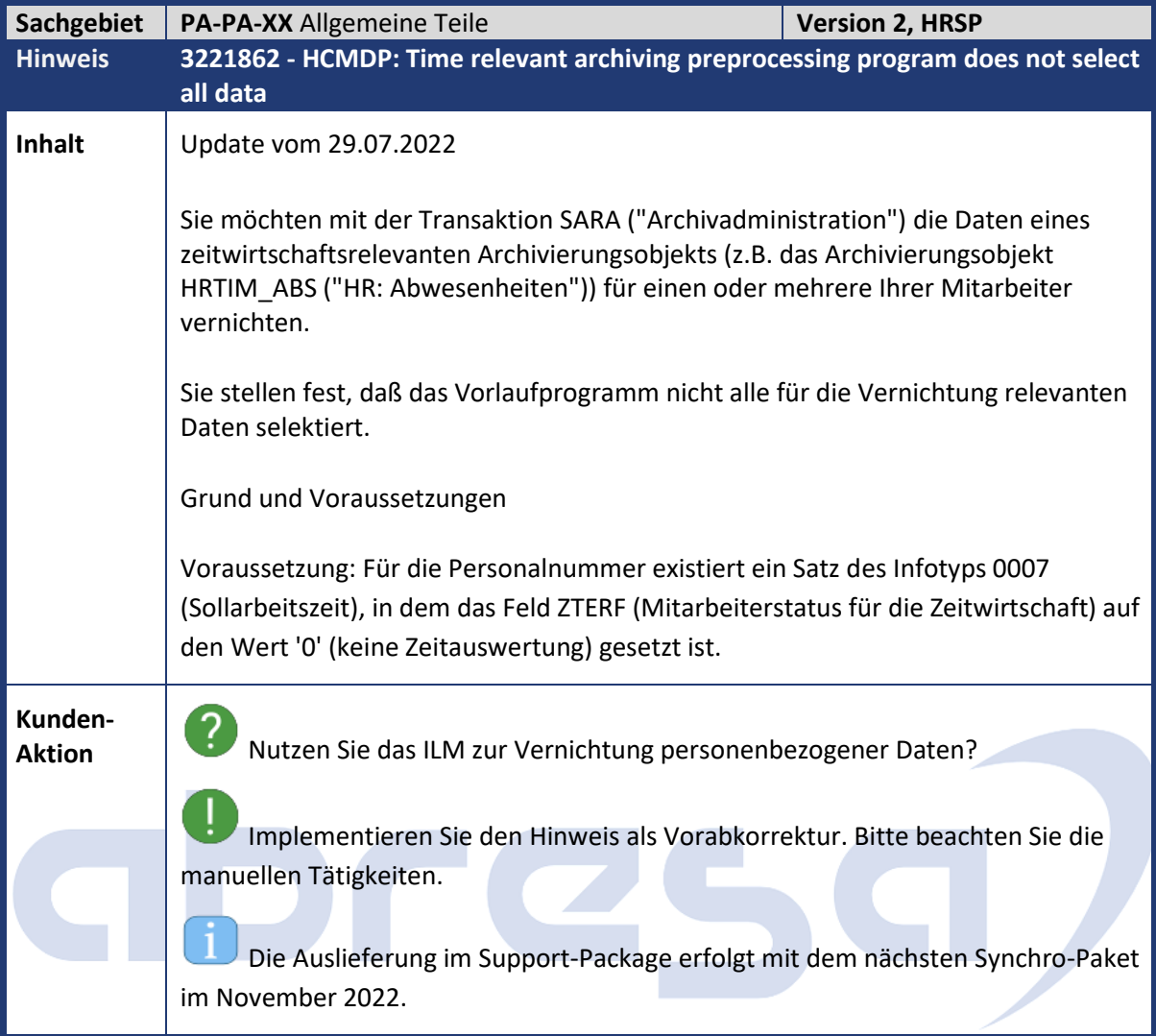

<span id="page-48-1"></span>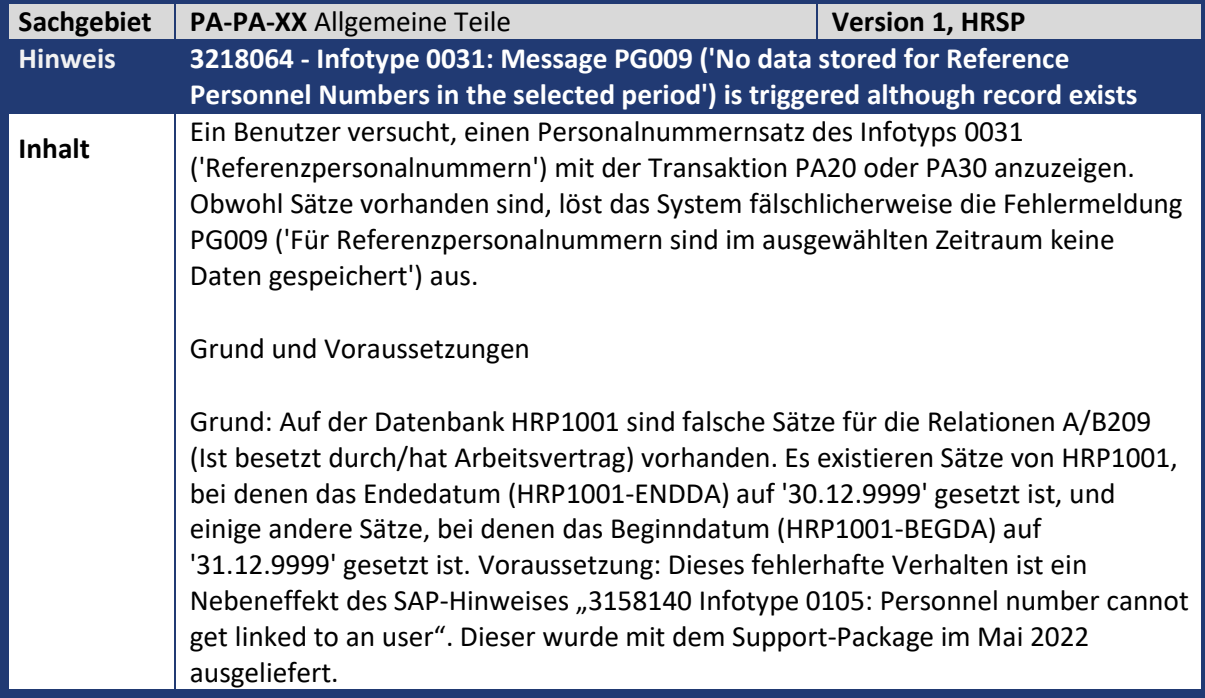

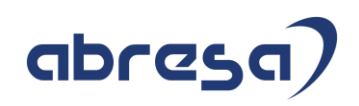

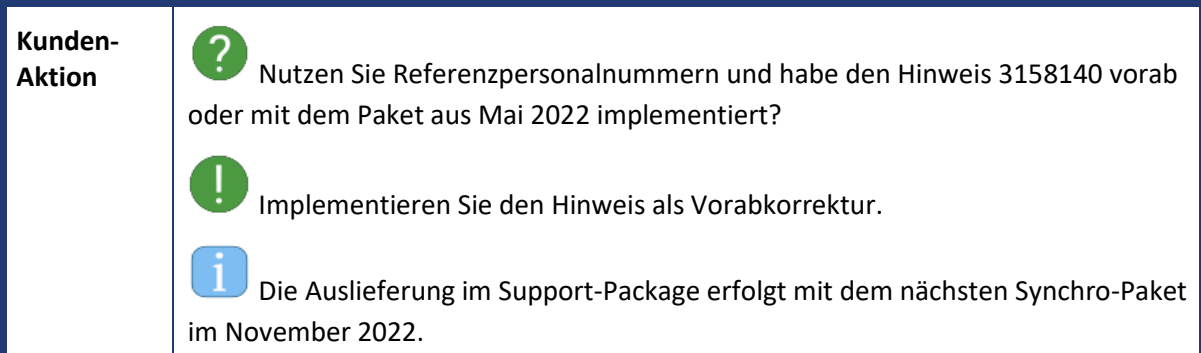

<span id="page-49-0"></span>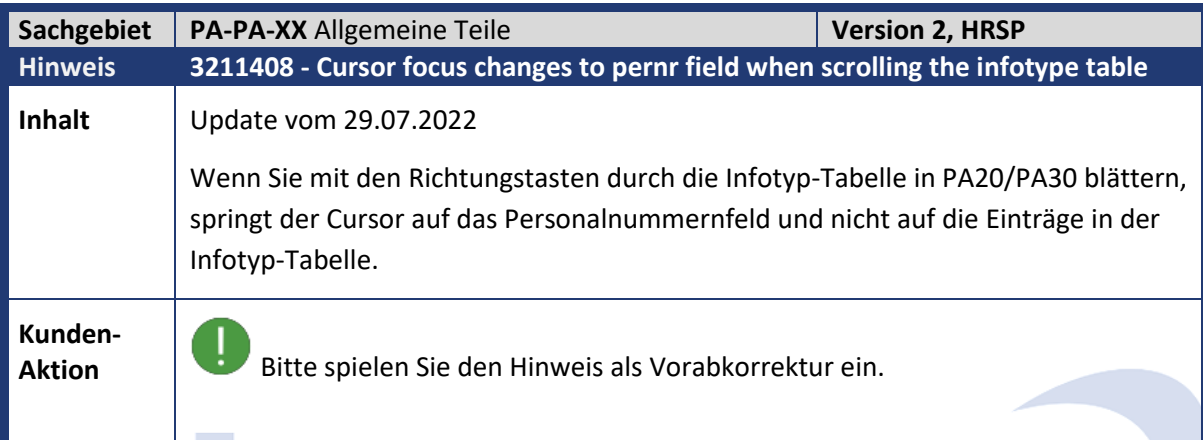

**All Street** 

<span id="page-49-1"></span>

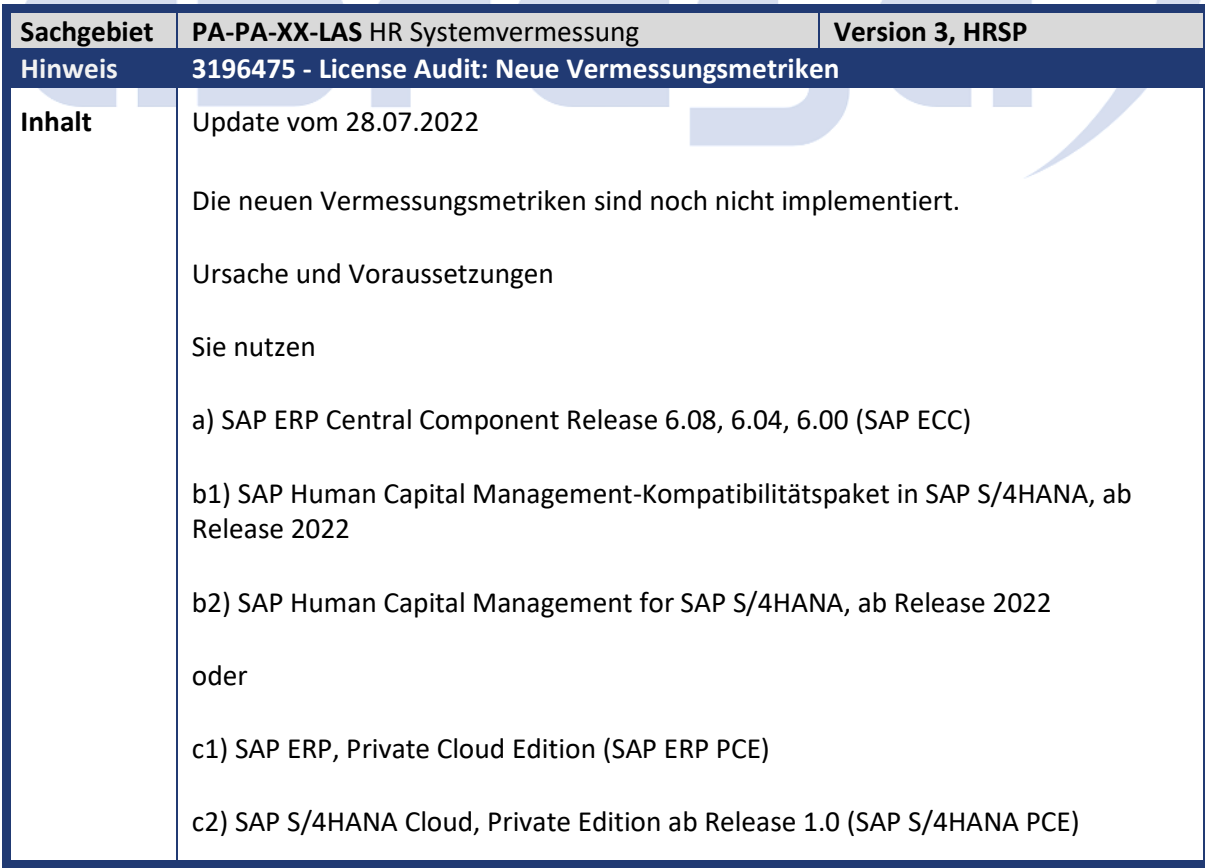

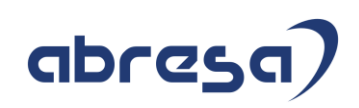

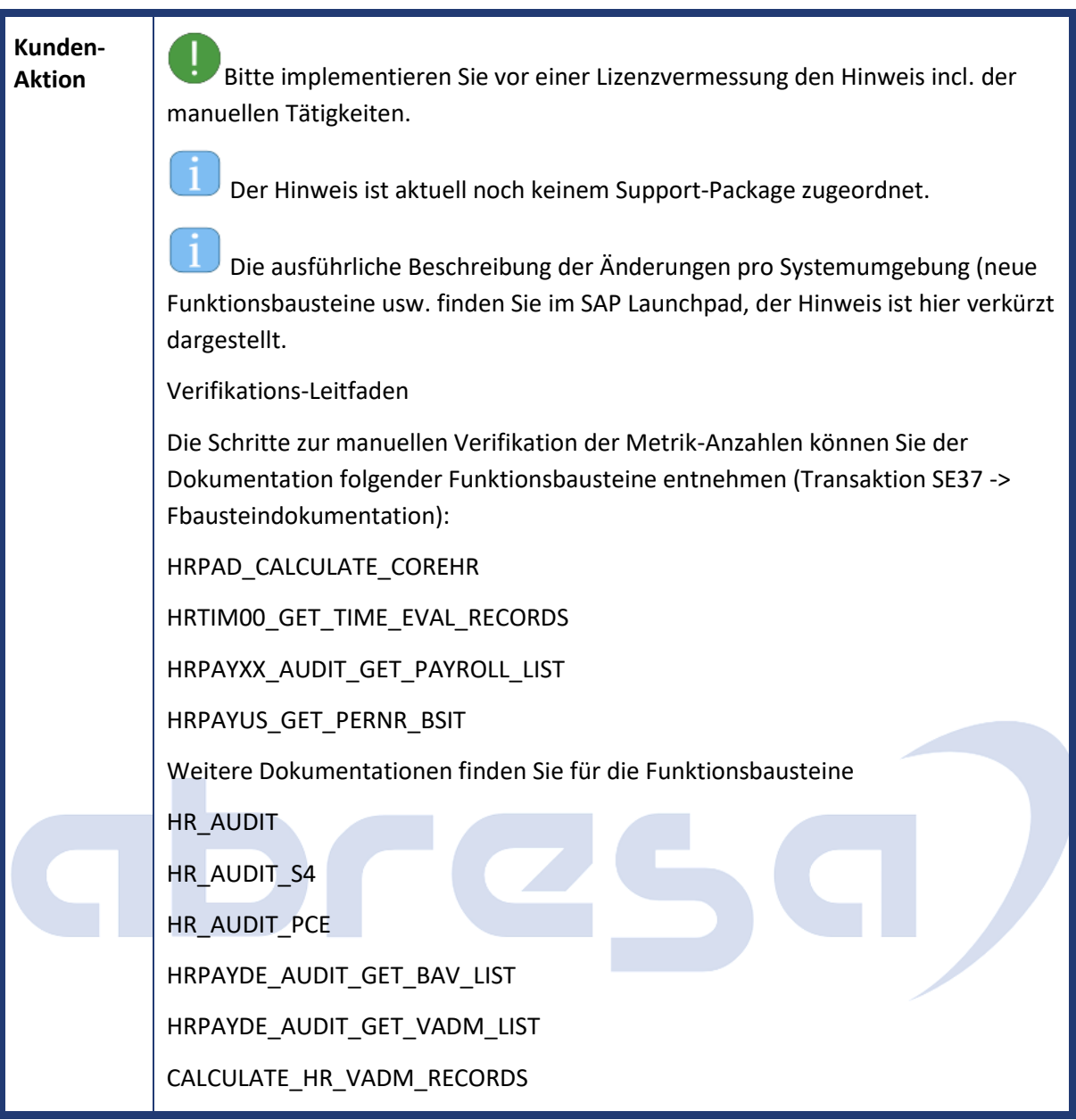

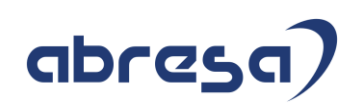

<span id="page-51-0"></span>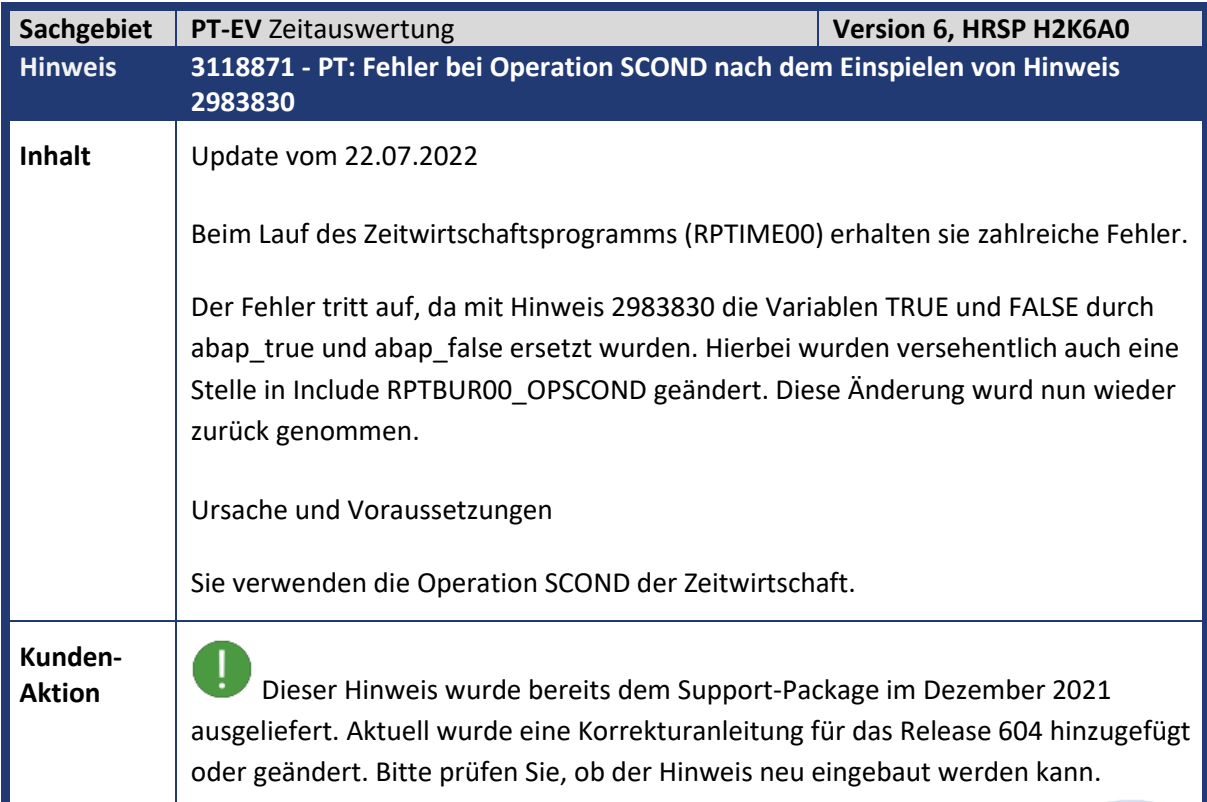

<span id="page-51-1"></span>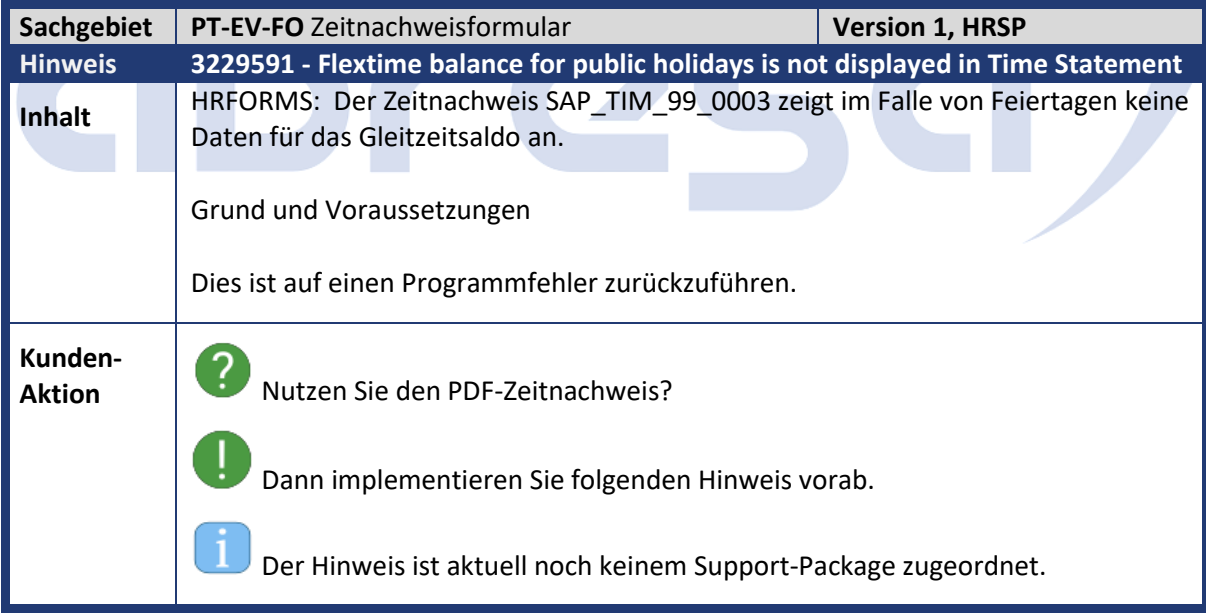

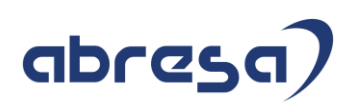

<span id="page-52-0"></span>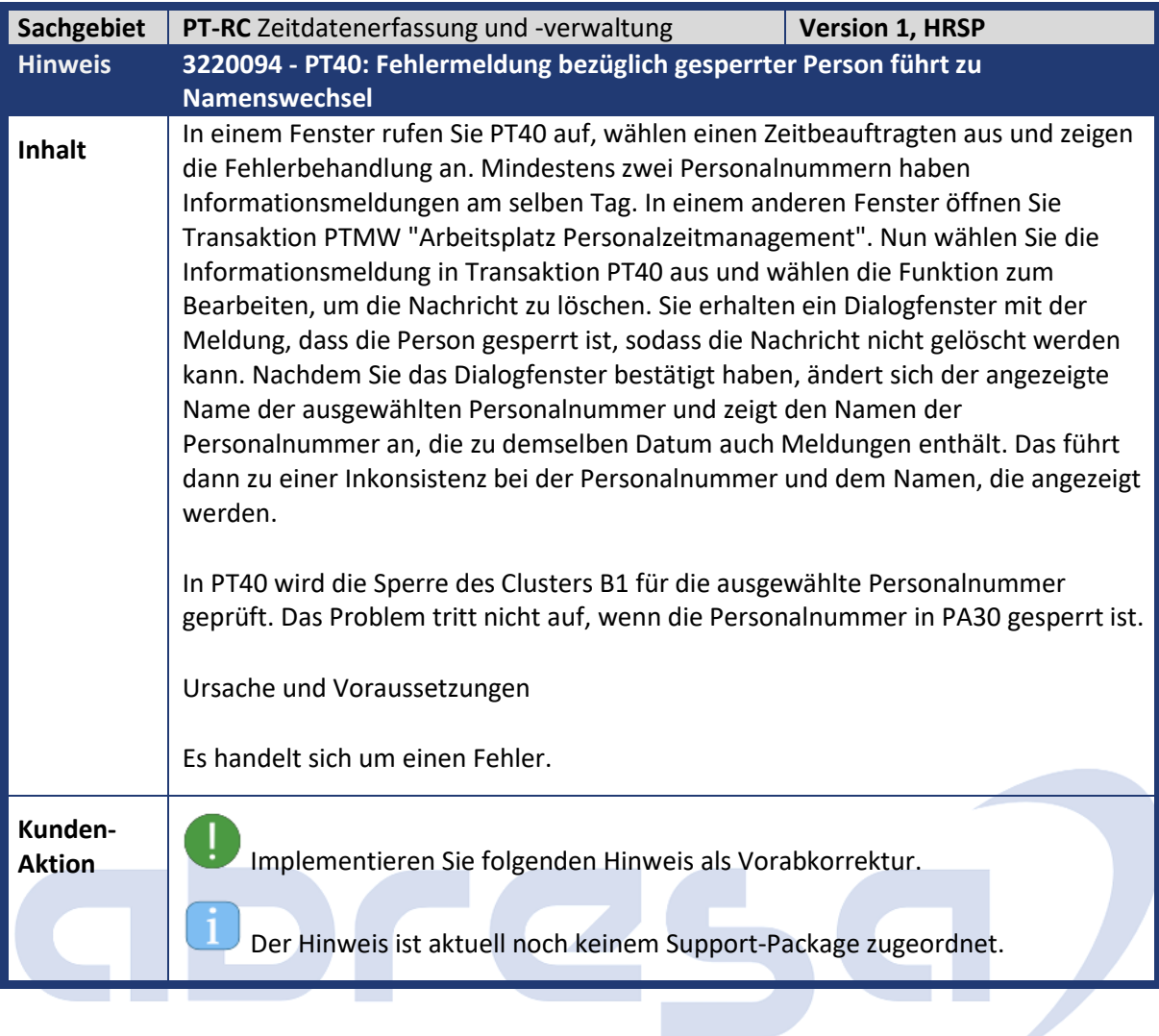

<span id="page-52-1"></span>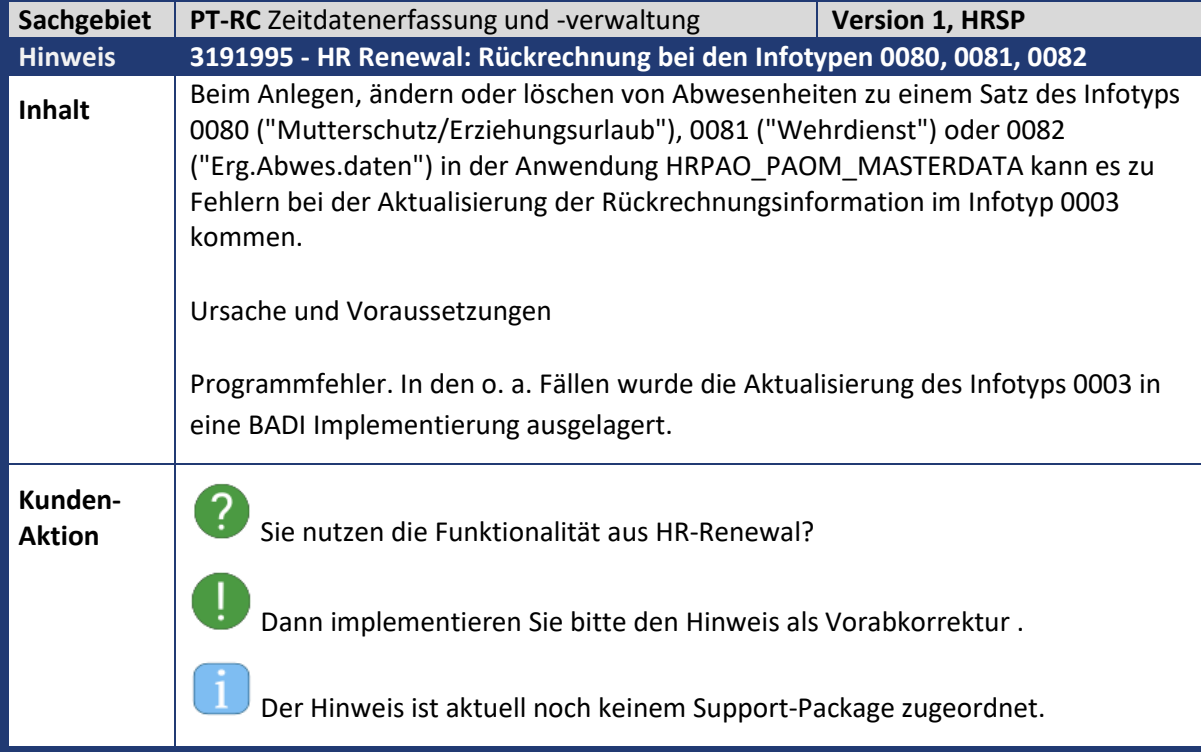

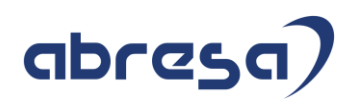

<span id="page-53-0"></span>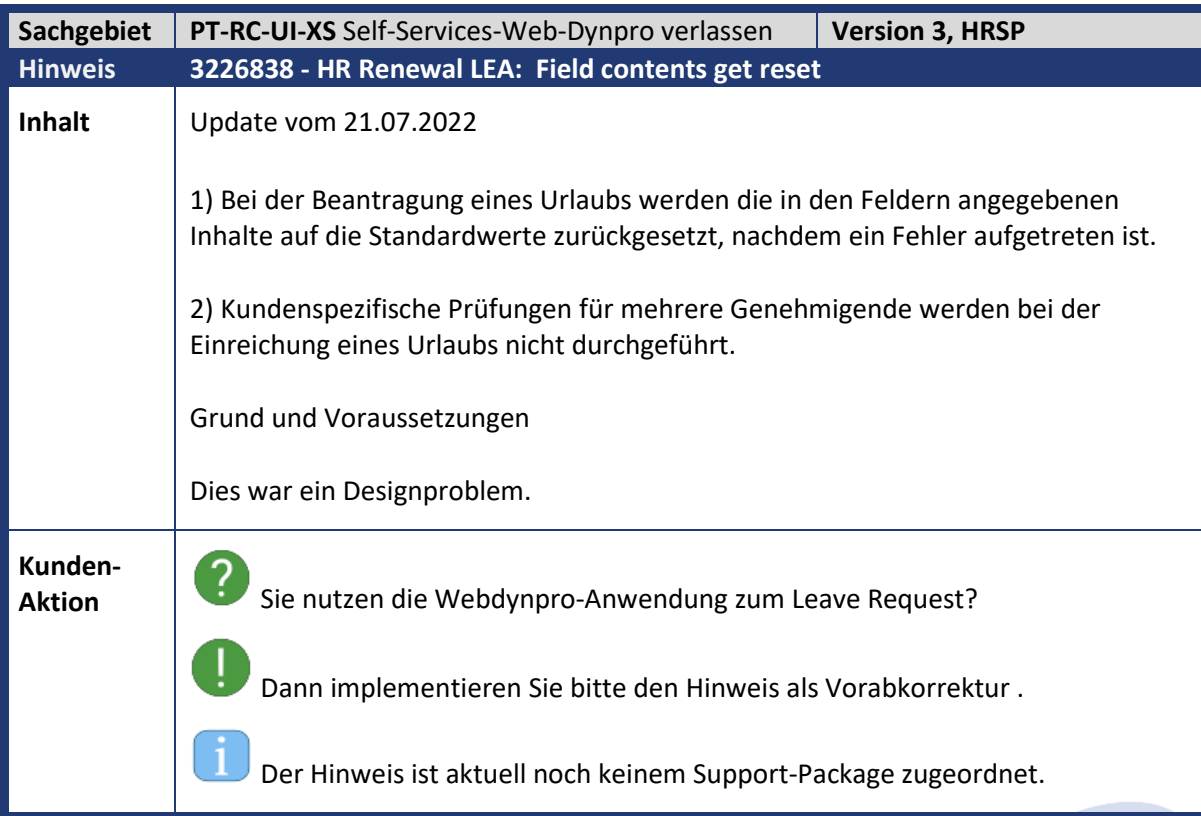

<span id="page-53-1"></span>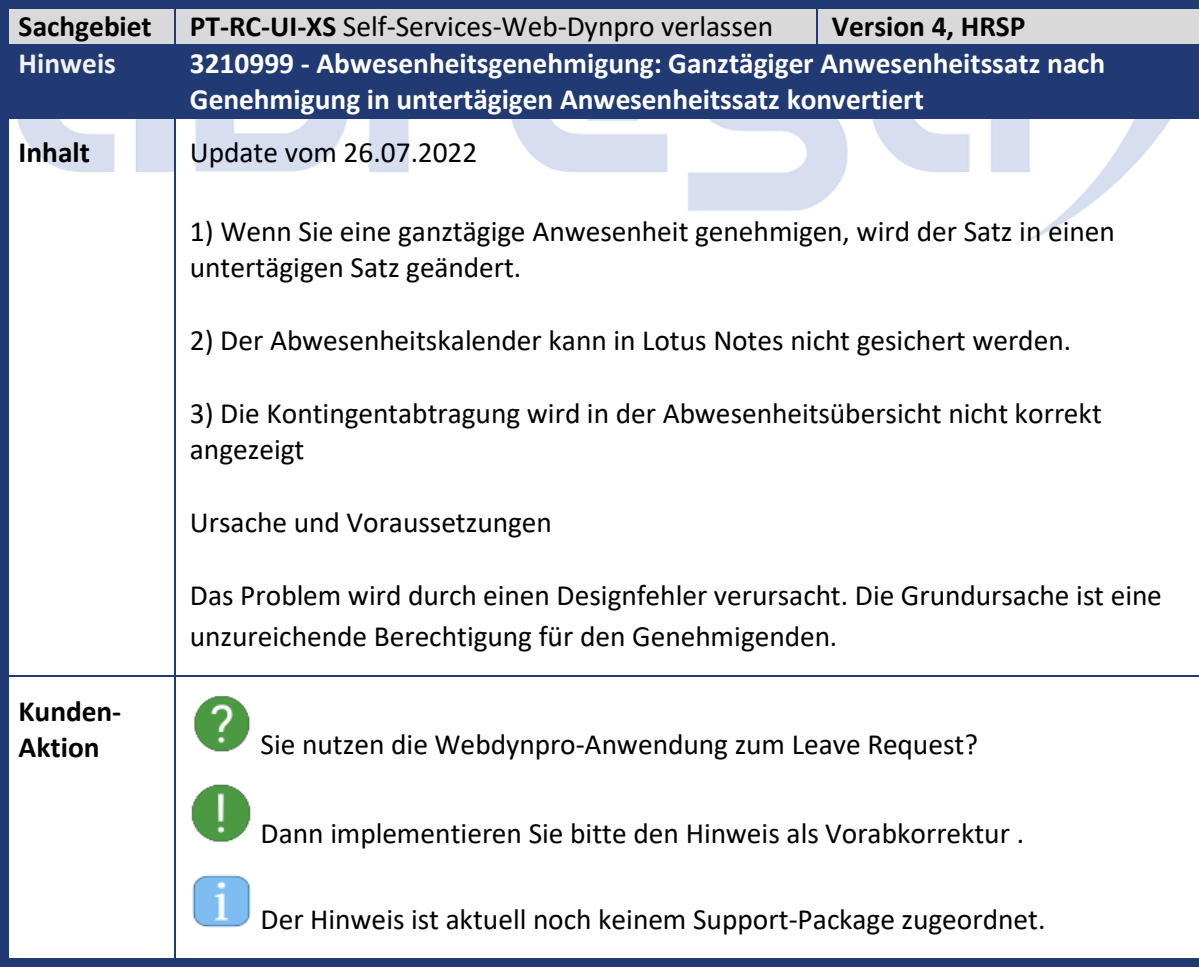

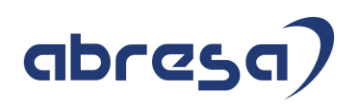

<span id="page-54-0"></span>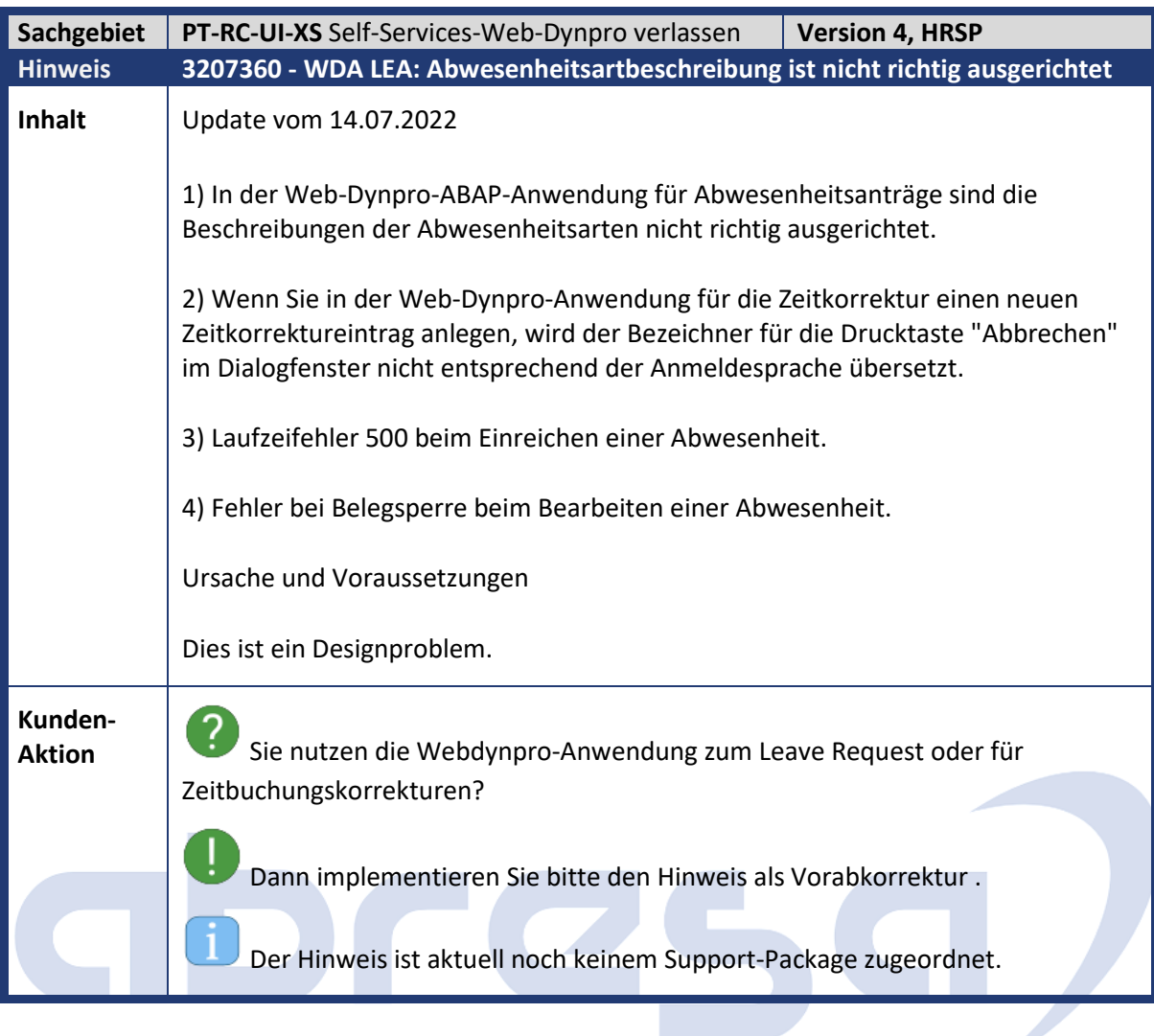

<span id="page-54-1"></span>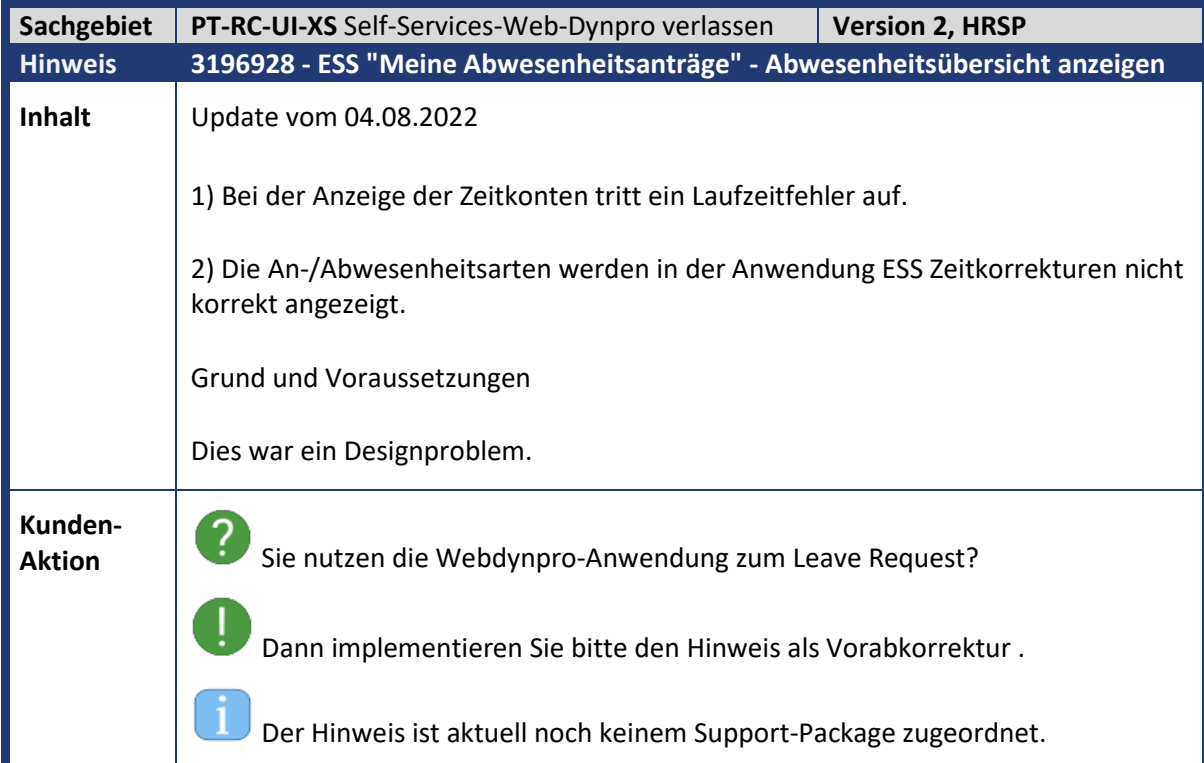

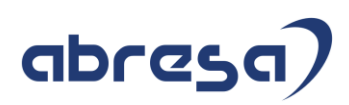

<span id="page-55-0"></span>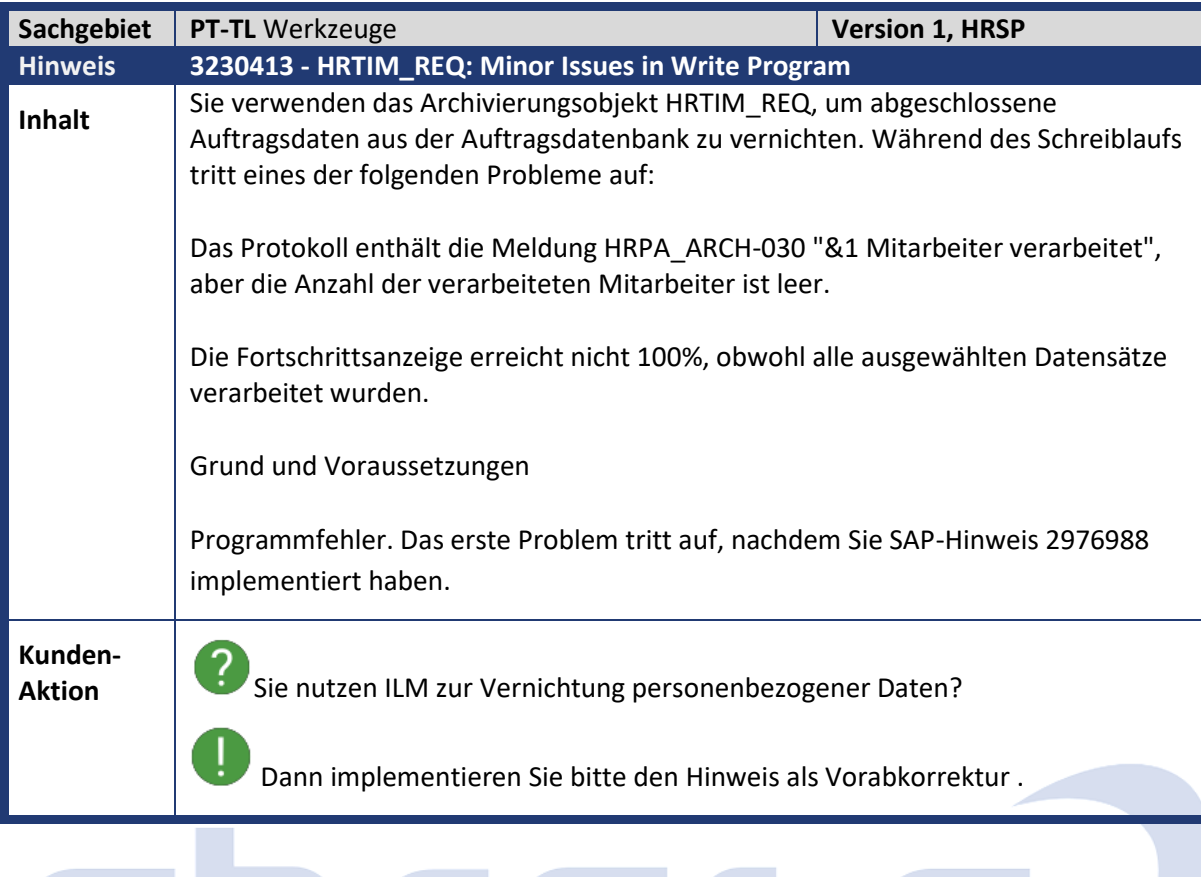

**GDFC5** 

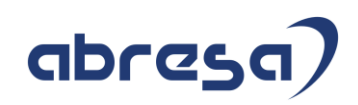

<span id="page-56-0"></span>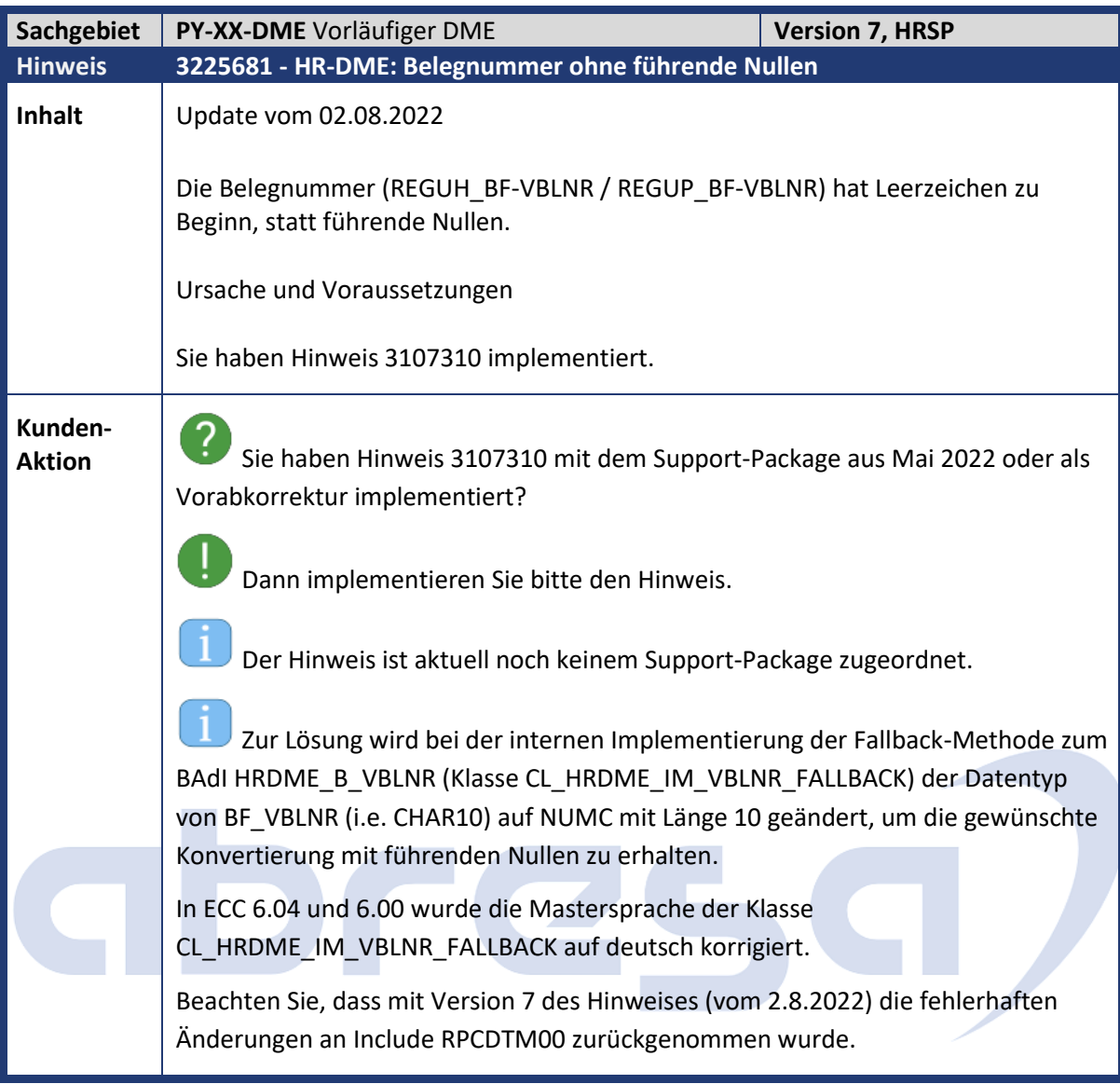

<span id="page-56-1"></span>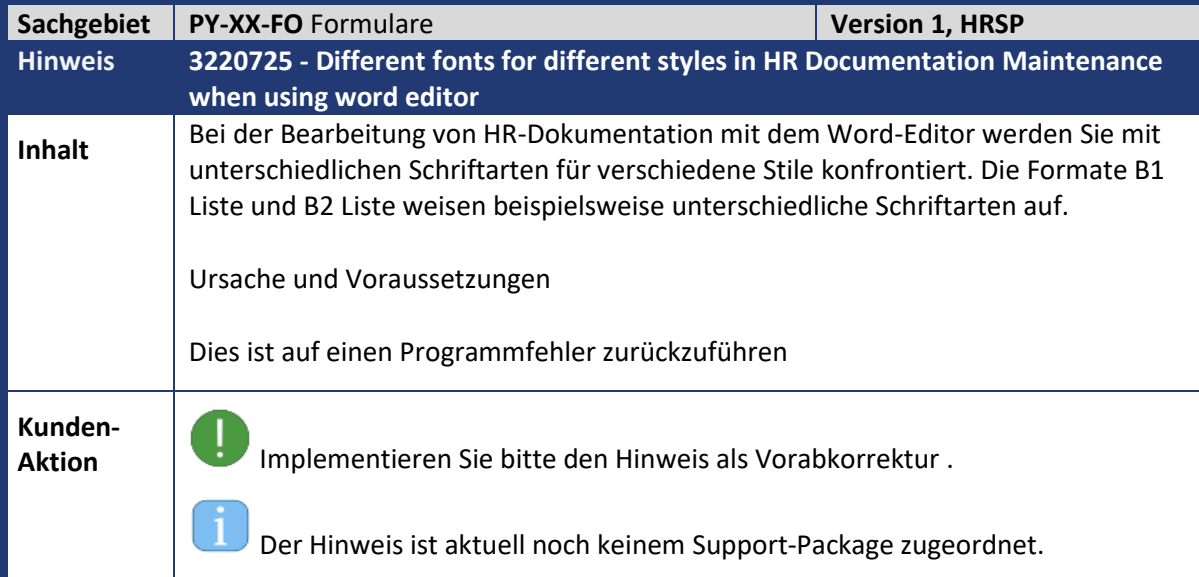

<span id="page-57-0"></span>Kundeninfo zu den SAP-Hinweisen 08/2022 Weitere Hinweise

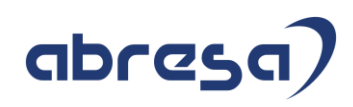

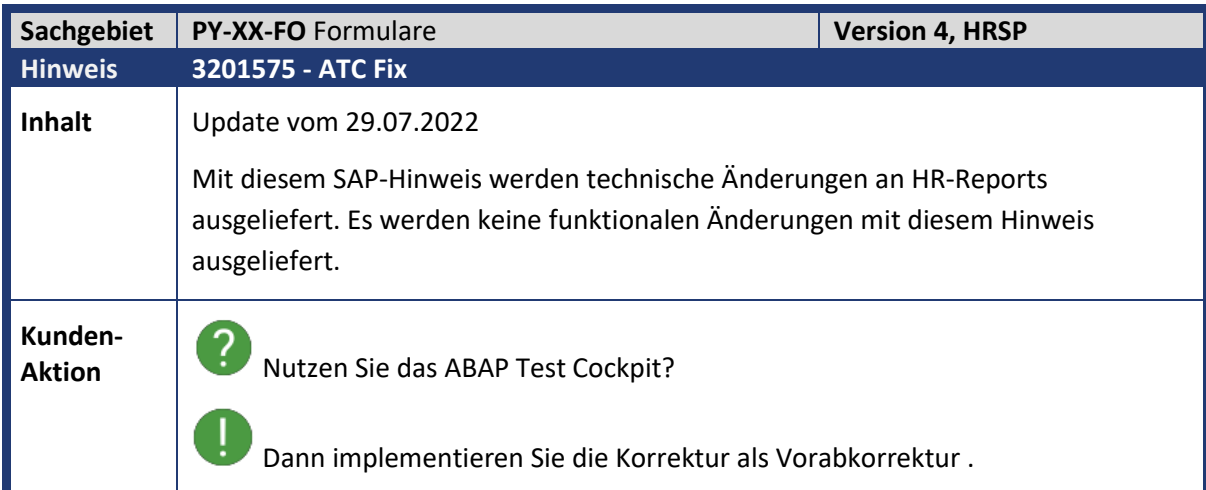

<span id="page-57-1"></span>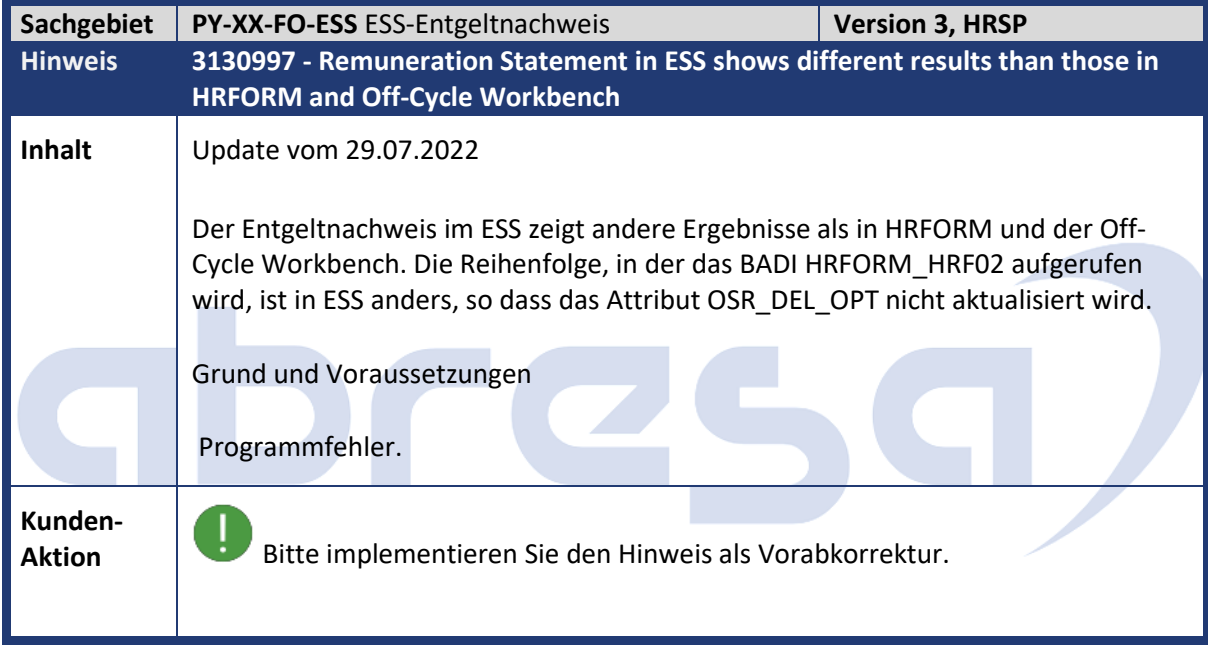

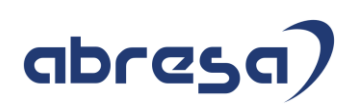

<span id="page-58-0"></span>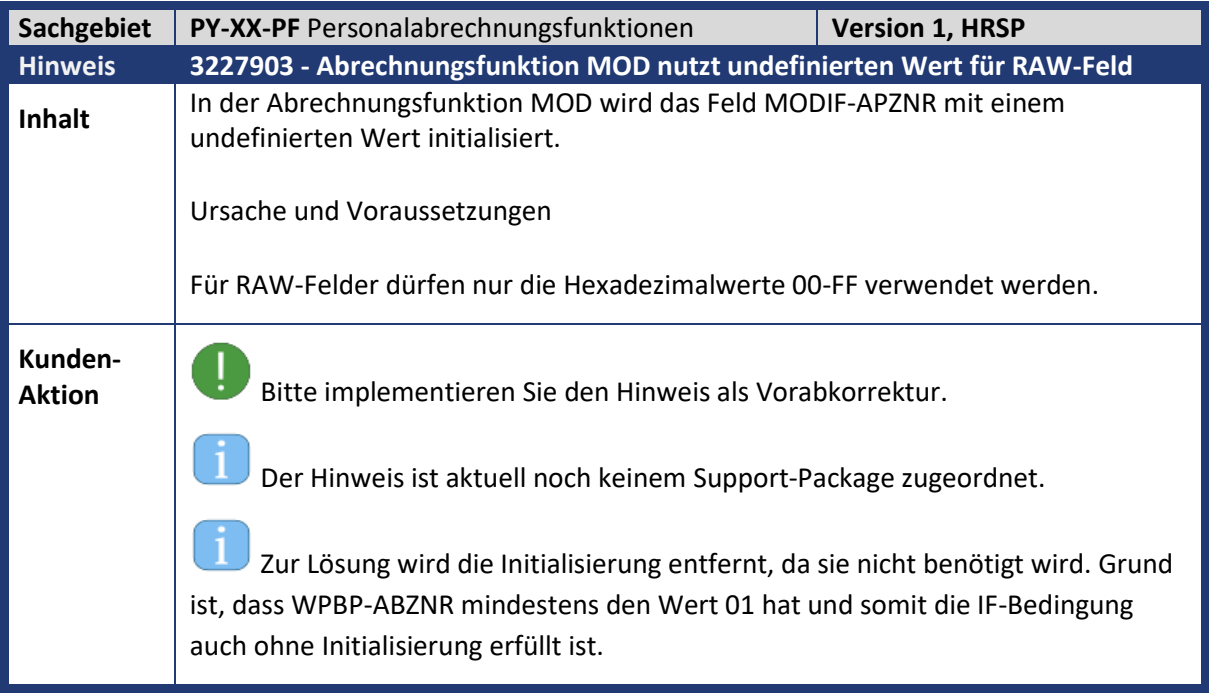

<span id="page-58-1"></span>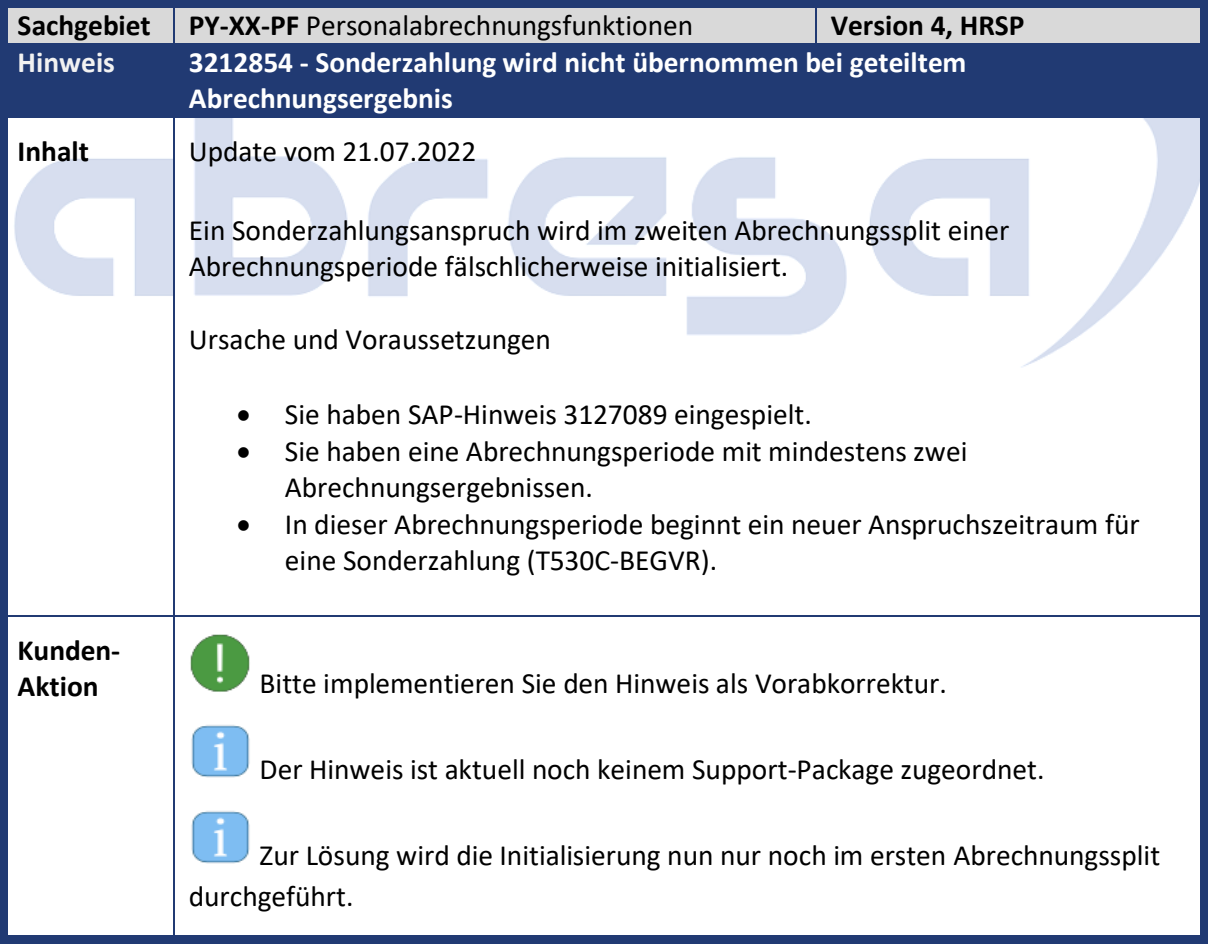

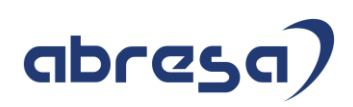

<span id="page-59-0"></span>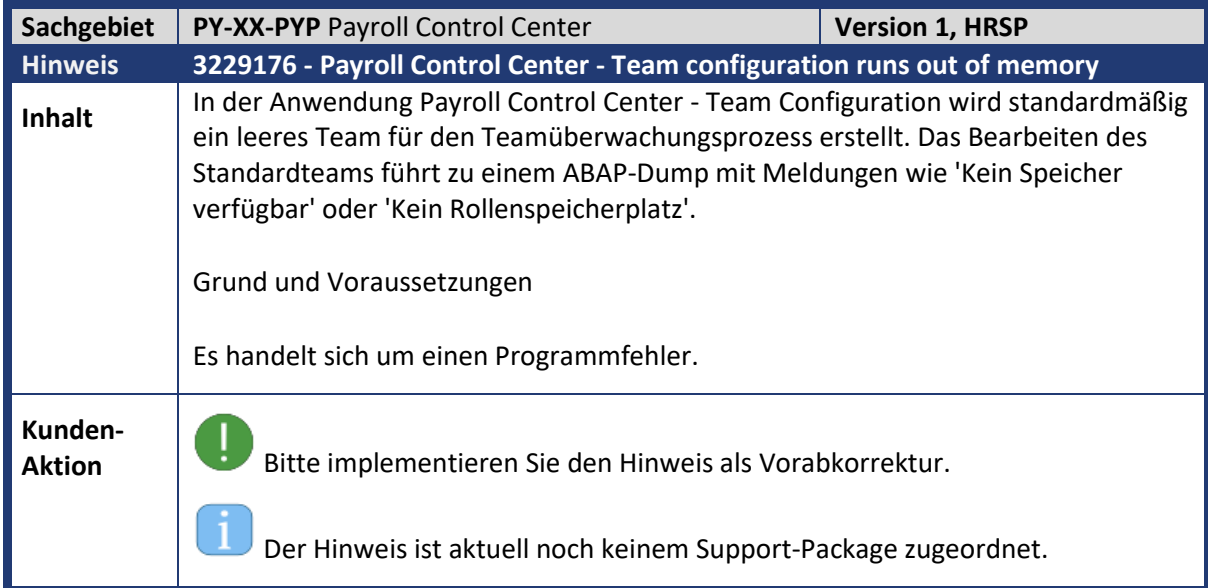

<span id="page-59-1"></span>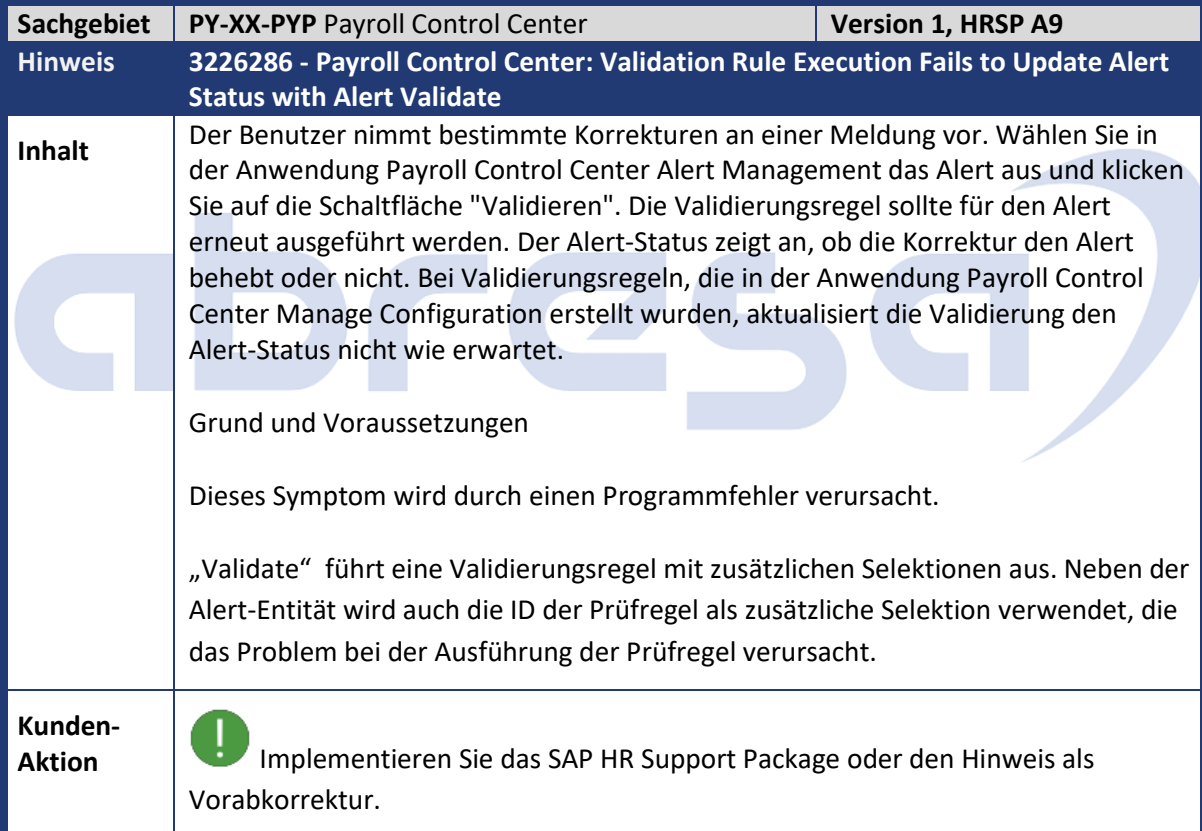

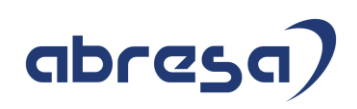

<span id="page-60-0"></span>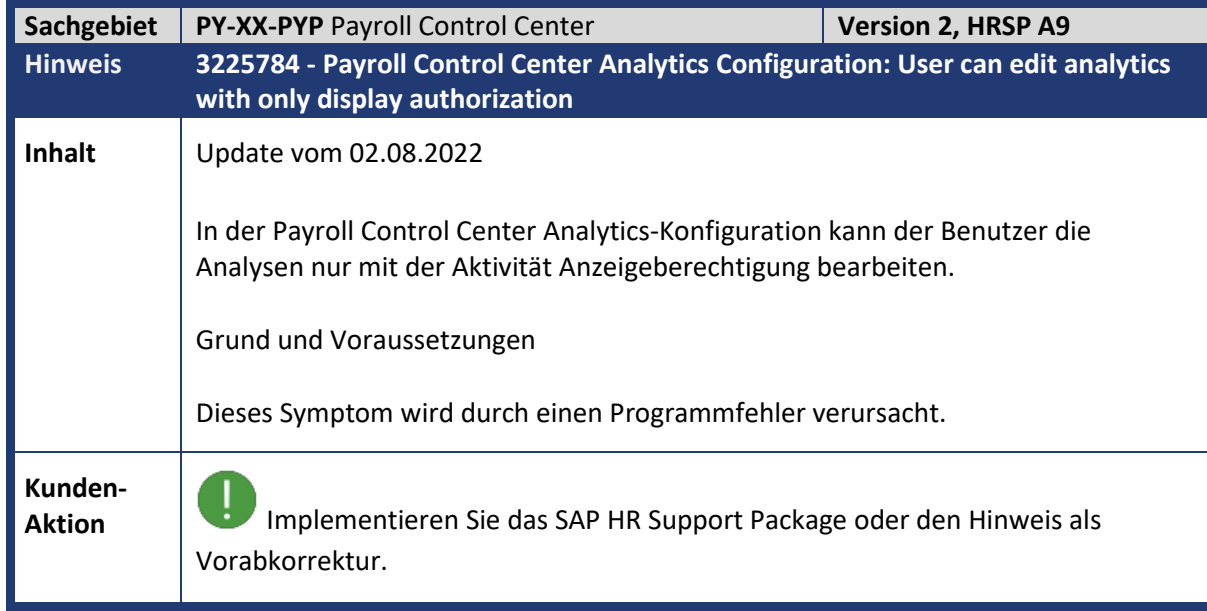

<span id="page-60-1"></span>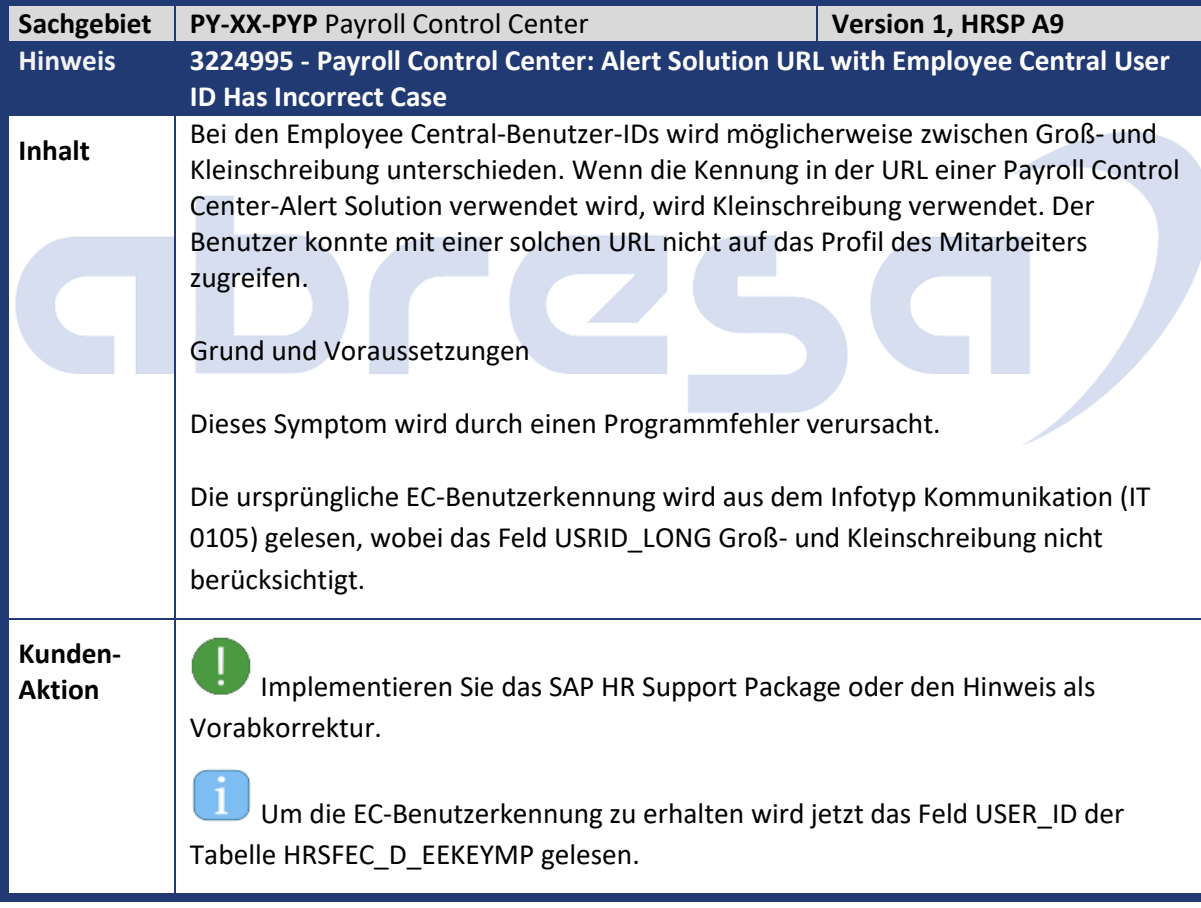

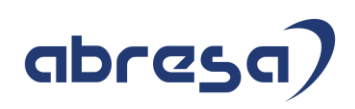

<span id="page-61-0"></span>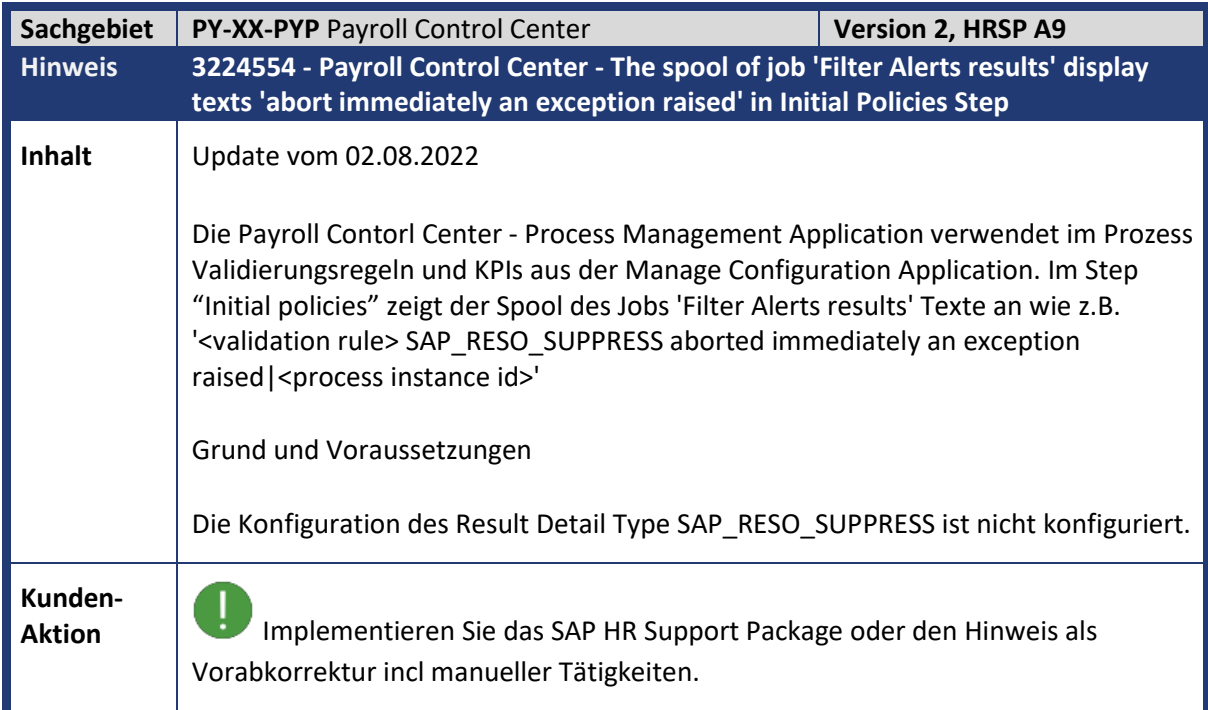

<span id="page-61-1"></span>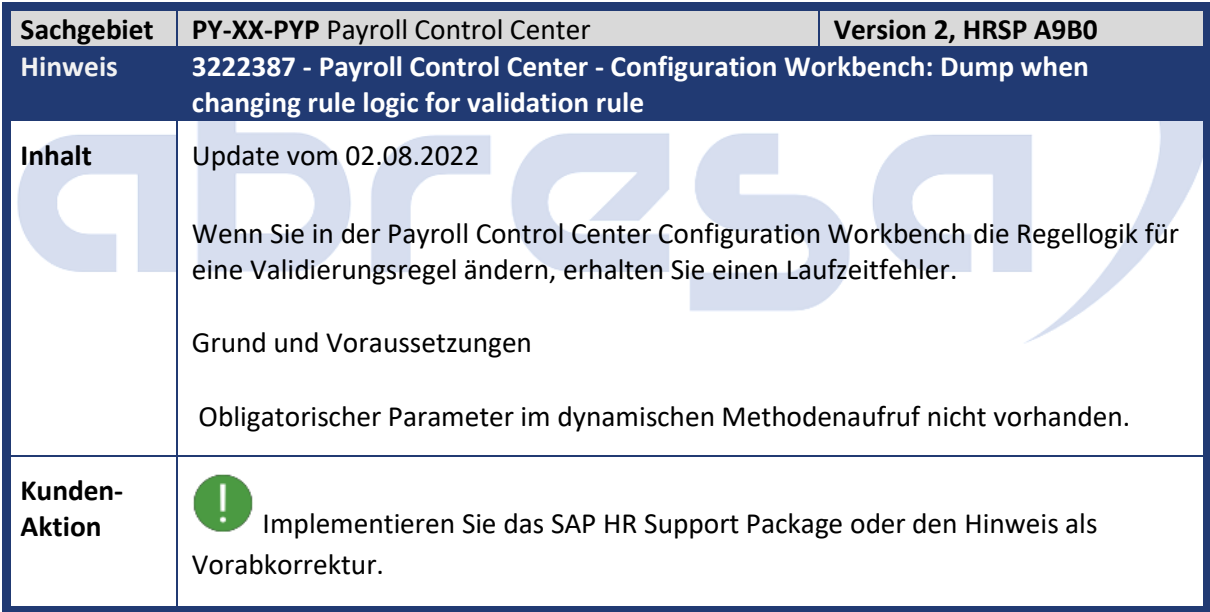

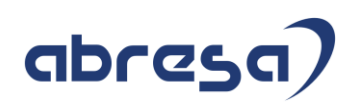

<span id="page-62-0"></span>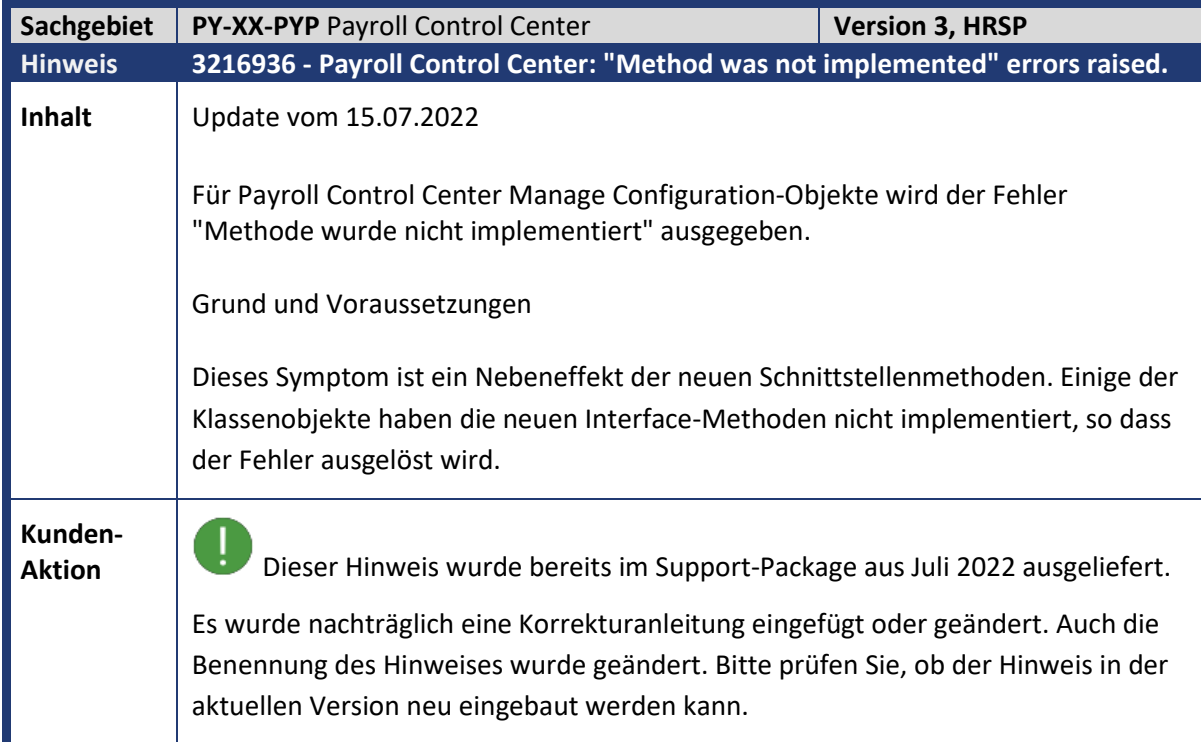

<span id="page-62-1"></span>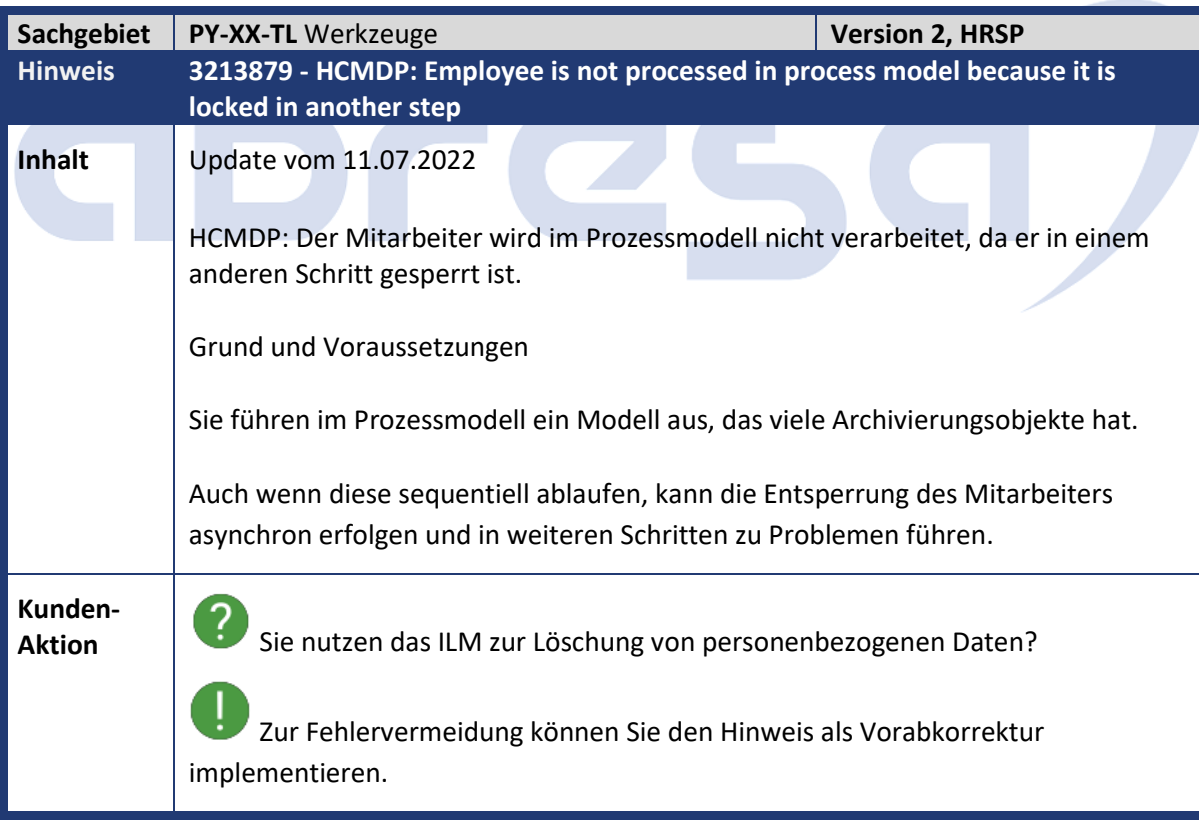

<span id="page-63-0"></span>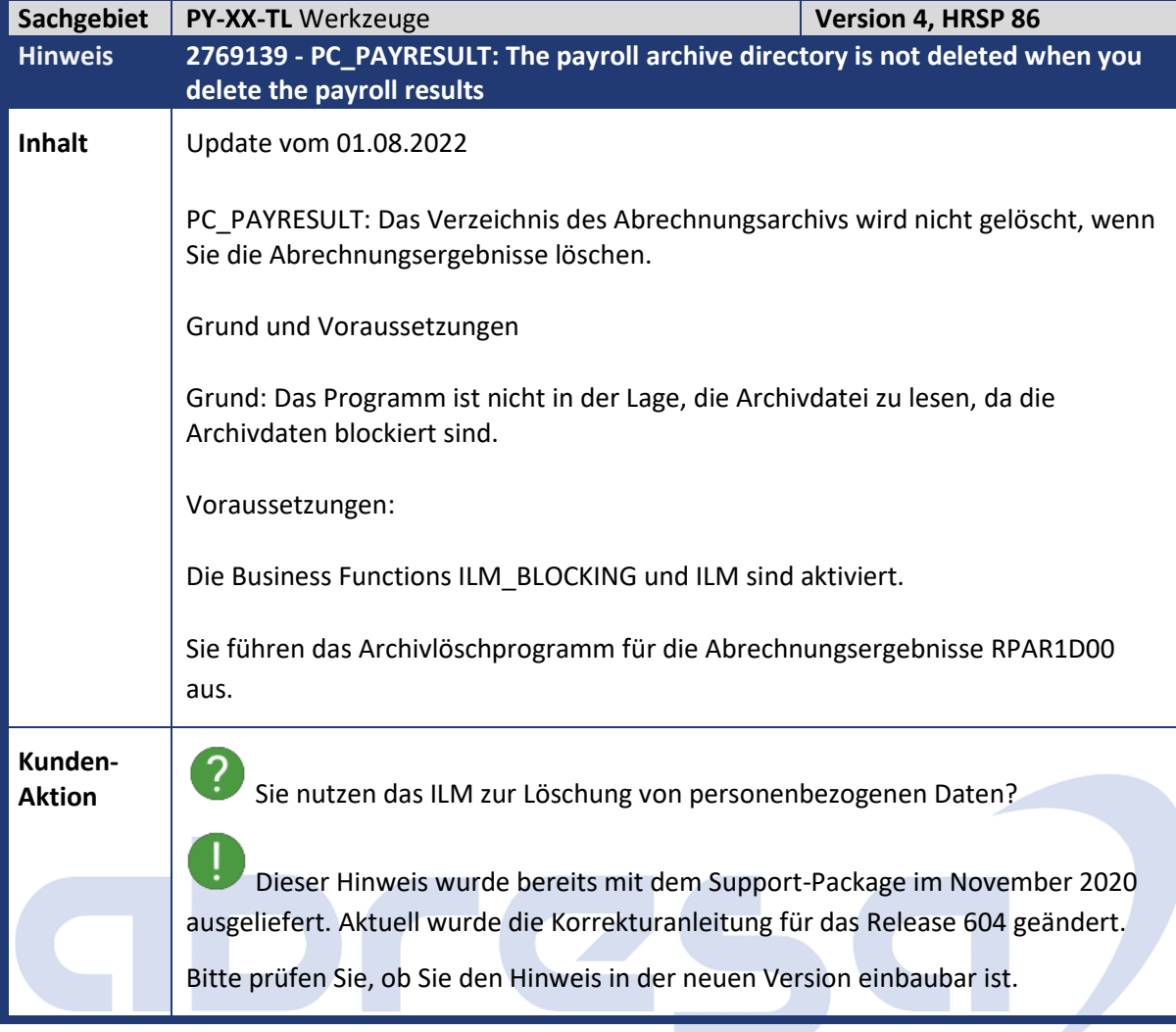

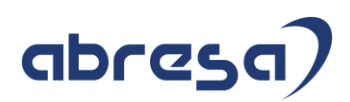

#### <span id="page-64-0"></span>**4. Hinweise für den Öffentlichen Dienst**

<span id="page-64-1"></span>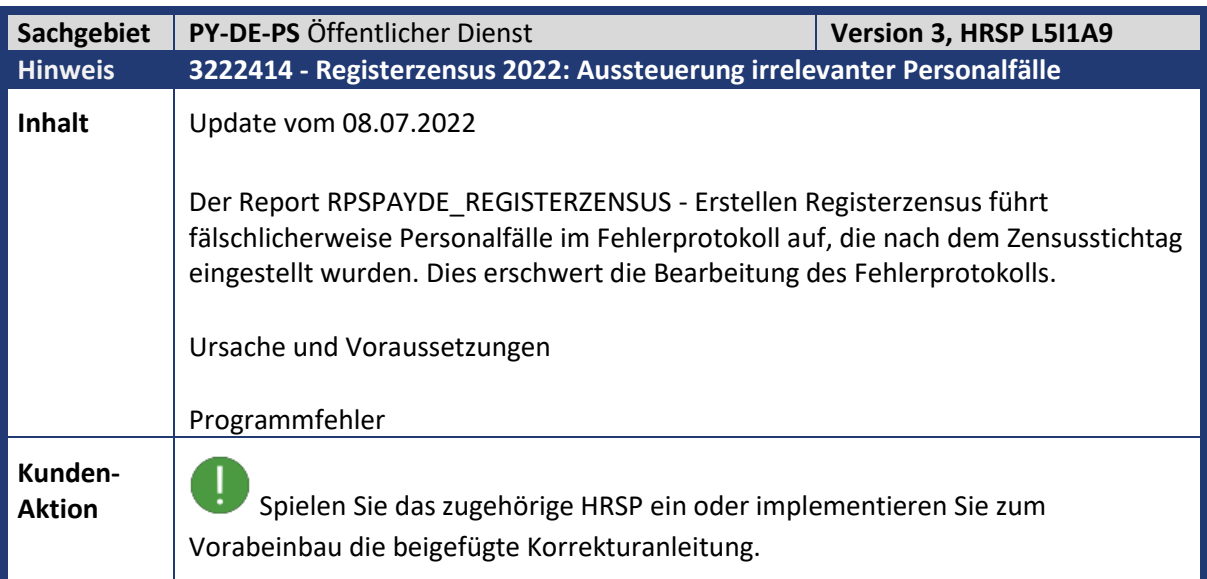

<span id="page-64-2"></span>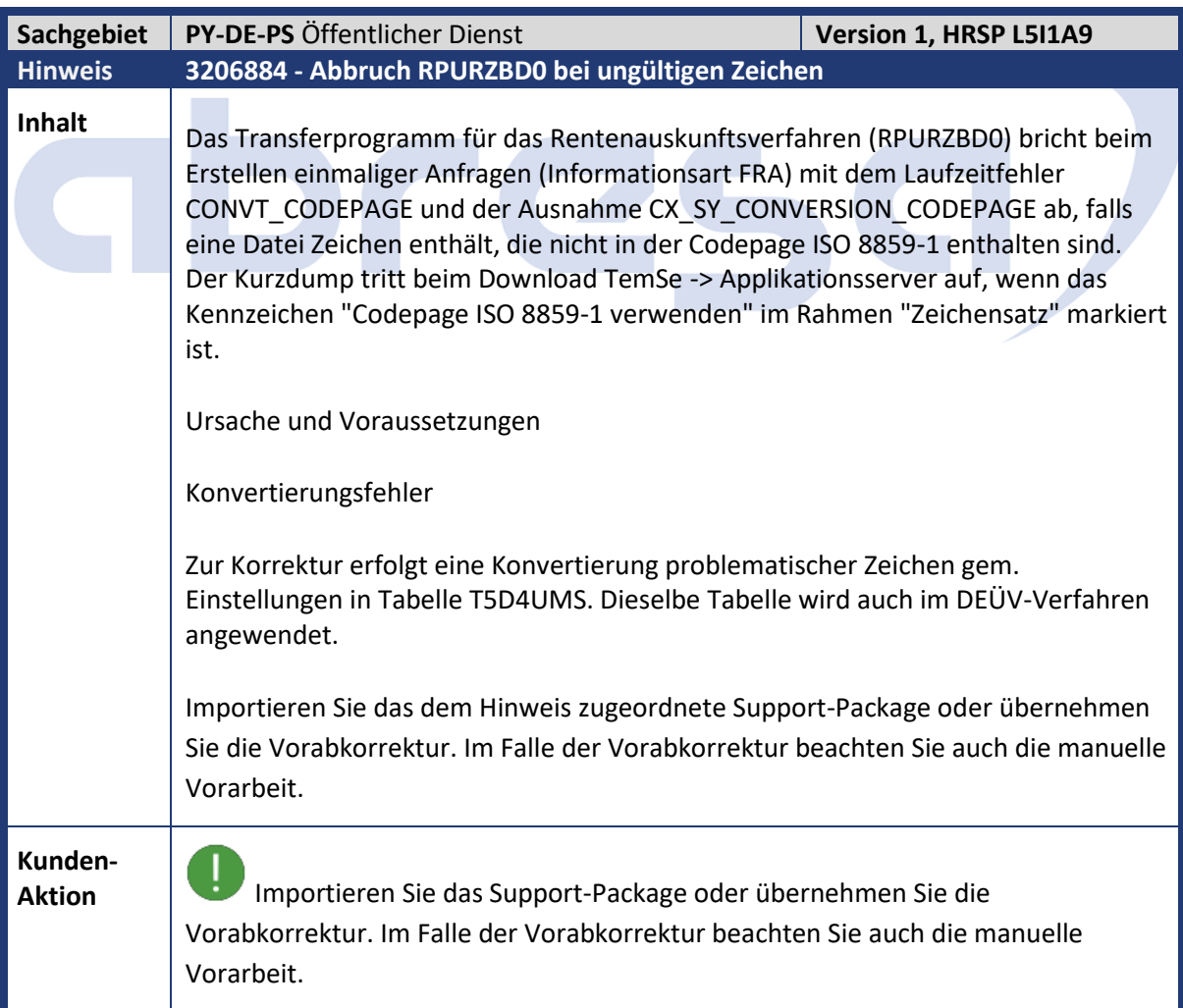

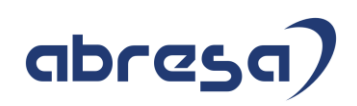

<span id="page-65-0"></span>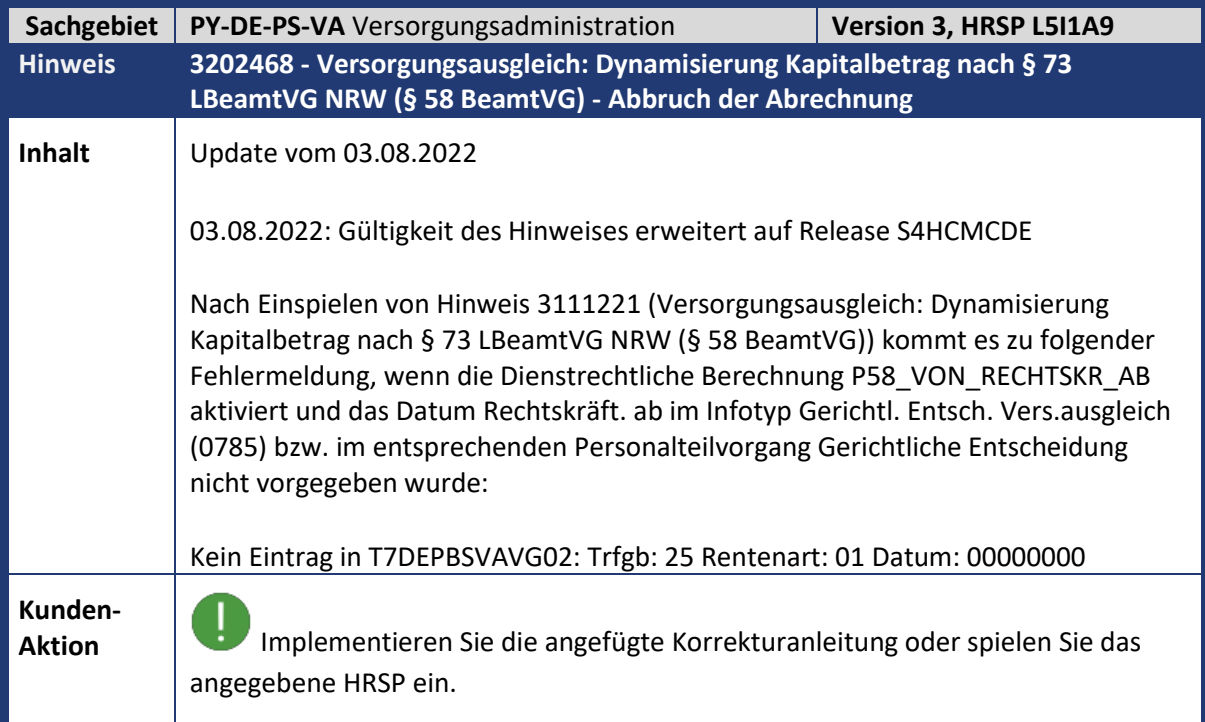

## abres  $\blacksquare$

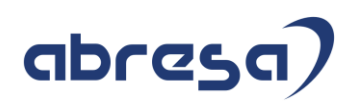

#### <span id="page-66-0"></span>**5. Aktuelle Dateien**

*Abruf am 14.07.2022*

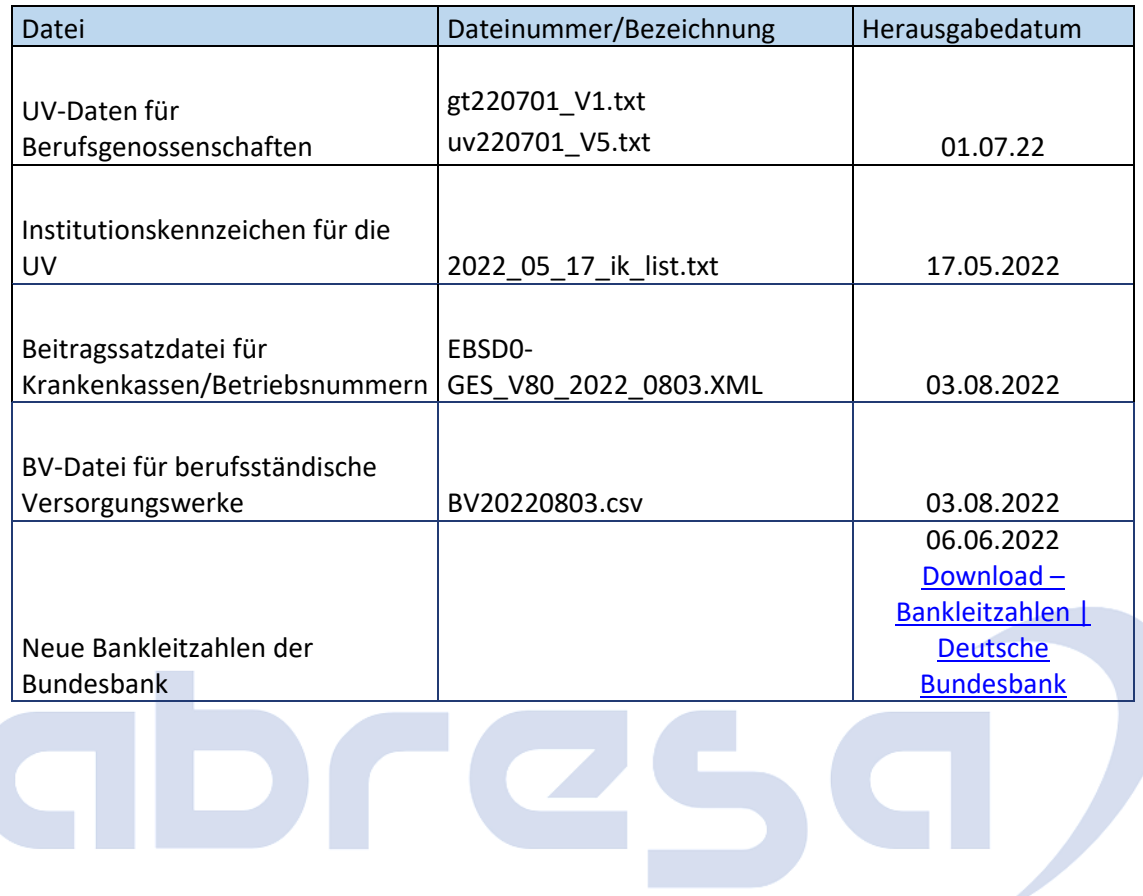